# **ESCUELA POLITÉCNICA NACIONAL**

# **FACULTAD DE INGENIERÍA ELÉCTRICA Y ELECTRÓNICA**

# **DISEÑO E IMPLEMENTACIÓN DE UN SISTEMA NO INVASIVO DE MONITOREO DE LA PRESIÓN ARTERIAL Y LA FRECUENCIA CARDÍACA.**

# **MICROSISTEMA DE ENERGÍA Y CONTROL PARA EL TENSIÓMETRO**

# **TRABAJO DE INTEGRACIÓN CURRICULAR PRESENTADO COMO REQUISITO PARA LA OBTENCIÓN DEL TÍTULO DE INGENIERO EN ELECTRÓNICA Y AUTOMATIZACIÓN**

**DANNY ANGEL ABEROS PINEIDA**

**danny.aberos@epn.edu.ec**

**DIRECTOR: EDUARDO ÁVALOS, PH.D.**

**eduardo.avalos@epn.edu.ec**

**Distrito Metropolitano de Quito, octubre 2022**

### **CERTIFICACIONES**

<span id="page-1-0"></span>Yo, DANNY ANGEL ABEROS PINEIDA declaro que el trabajo de integración curricular aquí descrito es de mi autoría; que no ha sido previamente presentado para ningún grado o calificación profesional; y, que he consultado las referencias bibliográficas que se incluyen en este documento.

**Sr. Danny Angel Aberos Pineida**

Certifico que el presente trabajo de integración curricular fue desarrollado por DANNY ANGEL ABEROS PINEIDA, bajo mi supervisión.

porcial

**Dr. Eduardo Fausto Ávalos Cascante DIRECTOR**

# **DECLARACIÓN DE AUTORÍA**

<span id="page-2-0"></span>A través de la presente declaración, afirmamos que el trabajo de integración curricular aquí descrito, así como el (los) producto(s) resultante(s) del mismo, son públicos y estarán a disposición de la comunidad a través del repositorio institucional de la Escuela Politécnica Nacional; sin embargo, la titularidad de los derechos patrimoniales nos corresponde a los autores que hemos contribuido en el desarrollo del presente trabajo; observando para el efecto las disposiciones establecidas por el órgano competente en propiedad intelectual, la normativa interna y demás normas.

#### **Sr. Danny Angel Aberos Pineida**

#### **Dr. Eduardo Fausto Ávalos Cascante**

### **DEDICATORIA**

<span id="page-3-0"></span>Dedico este trabajo de titulación a mis padres, Wilson Aberos y Elsa Pineida junto a mi hermana Dulce María quienes a pesar de todo siempre estuvieron apoyándome en los buenos y malos momentos, supieron impartirme su sabiduría, me llenaron de fuerza y motivación para poder culminar con éxito todas mis metas hasta el día de hoy.

### **AGRADECIMIENTO**

<span id="page-4-0"></span>A mi familia Elsa, Wilson y Dulce María por su apoyo incondicional a lo largo de mi trayectoria universitaria, gracias por brindarme su amor y confianza.

A mi director Dr. Fausto Ávalos, por su apoyo, paciencia y comprensión durante el desarrollo de este trabajo de titulación.

A Juliza y su familia quienes formaron parte importante de mi vida, gracias por su cariño, paciencia y apoyo durante el tiempo que estuve junto a ustedes.

A mis amigos quienes me apoyaron desde que nos conocimos y juntos luchamos por alcanzar nuestras metas, gracias por formar parte de esta etapa académica.

# ÍNDICE DE CONTENIDO

<span id="page-5-0"></span>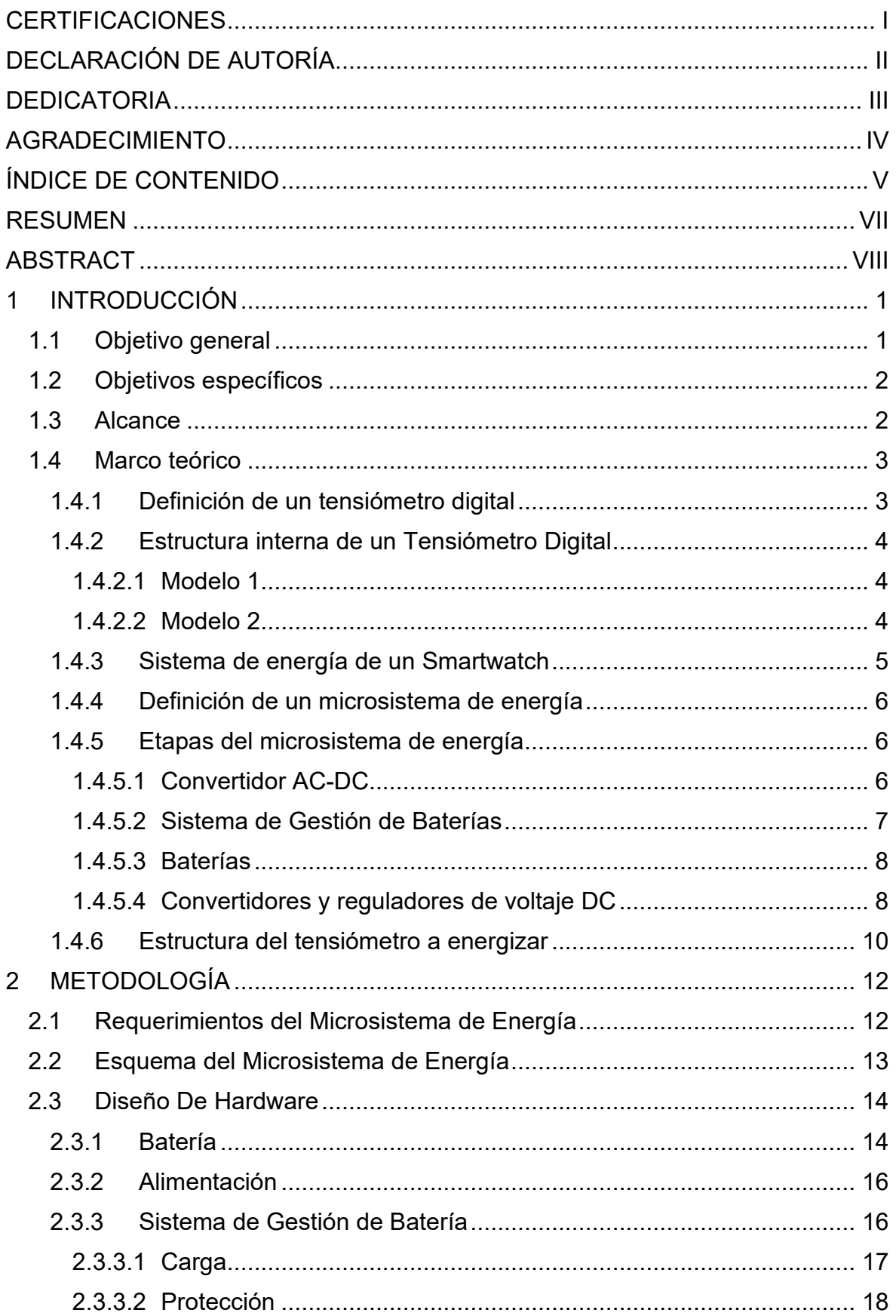

<span id="page-6-0"></span>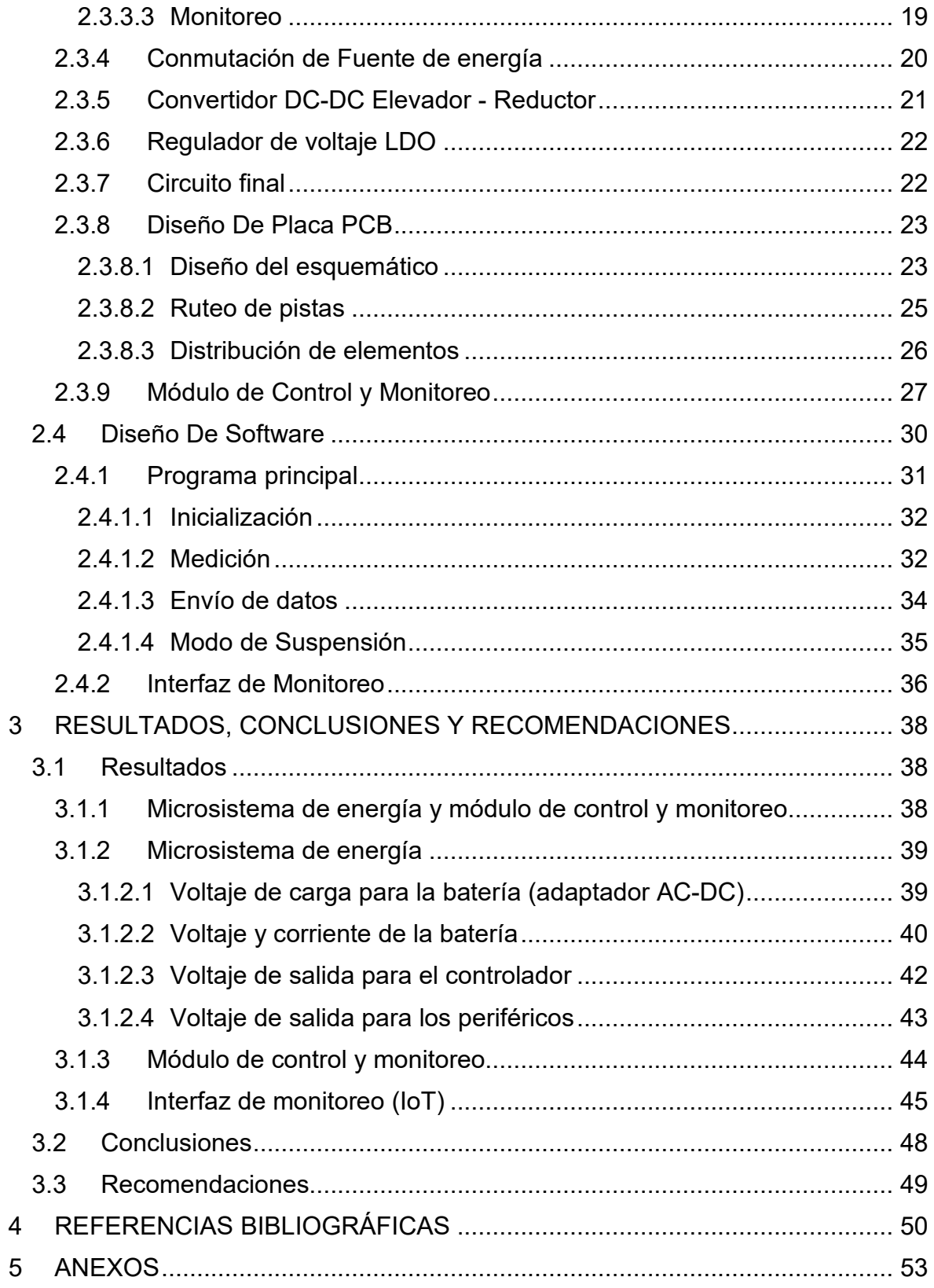

#### **RESUMEN**

Actualmente, los dispositivos de monitoreo de signos vitales tienen un diseño personal enfocado en los relojes, celulares o mini reproductores que posibilitan la interacción entre el paciente y el especialista directamente con los resultados en tiempo real. Bajo este contexto, el presente trabajo involucra el desarrollo de un microsistema de energía capaz de alimentar a un dispositivo de monitoreo de presión arterial y frecuencia cardíaca. Este sistema de energía permitirá poner en funcionamiento al prototipo de tensiómetro durante al menos 24 horas, se opera bajo un mínimo consumo de energía, permite la medición y envío de datos en tiempo real. El diseño se basa en una batería recargable de polímero de litio como fuente principal de energía. Se tiene además un sistema de gestión de baterías a partir de circuitos integrados que protegen, cargan y monitorean la batería. Un adaptador AC-DC será el encargado de convertir la energía desde la red principal para recargar la batería. Se integra además un convertidor elevador-reductor que mantendrá un voltaje fijo para alimentar la tarjeta de control. Un regulador de bajas pérdidas permite obtener un voltaje adecuado para los periféricos que forman parte del tensiómetro. También se creó una interfaz de monitoreo complementaria utilizando Arduino IoT Cloud para comprobar el funcionamiento del sistema, donde se observan datos de energía de la batería. El microsistema de energía y la interfaz de monitoreo fueron sujetos a pruebas que validaron su funcionamiento.

**PALABRAS CLAVE:** tensiómetro, polímero de litio, convertidor AC-DC, regulador, Arduino IoT Cloud.

### **ABSTRACT**

<span id="page-8-0"></span>Nowadays, vital signs monitoring devices have a personal design focused on watches, cell phones or mini players. These devices allow the interaction between the patient and the specialist directly with the results in real time. In this context, the present work involves the development of an energy microsystem that must be able to energize a blood pressure and heart rate monitoring device. This power system will allow the tensiometer prototype to operate for at least 24 hours. The system operates under a minimum energy consumption, allows the measurement and sending of data in real time. The design is based on a rechargeable lithium polymer battery as the main power source. There is also a battery management system based on integrated circuits that protect, charge and monitor the battery. An AC-DC adapter will convert power from the electrical grid to recharge the battery. A Buck-Boost converter is also integrated that will maintain a fixed voltage to power the control card. A low dropout regulator will allow to obtain an adequate voltage for the peripherals that are part of the tensiometer. A monitoring interface was also created using Arduino IoT Cloud platform to check the operation of the system, where battery power data is observed. The energy microsystem and the monitoring interface were subjected to tests that validated their correct operation.

**KEYWORDS:** sphygmomanometer, lithium polymer, AC-DC converter, regulator, Arduino IoT Cloud.

# <span id="page-9-0"></span>**1 INTRODUCCIÓN**

El dispositivo de monitoreo de presión arterial y frecuencia cardíaca conocido comúnmente como tensiómetro digital, cuando opera en modo ambulatorio permite realizar mediciones durante un día entero (24 horas) en ciertos intervalos de tiempo. Por lo tanto, es importante desarrollar un sistema de energía capaz de alimentar al dispositivo durante el tiempo requerido, cumpliendo con las exigencias de voltaje y corriente para alimentar al sistema electrónico del prototipo.

En el presente documento se realiza el diseño de un microsistema de energía, llamado así por su tamaño reducido. Se inicia con el análisis de los elementos electrónicos que conforman el tensiómetro, haciendo énfasis en su sistema de energía. Luego se explican las etapas que conlleva el microsistema dentro de un equipo comercial, de esta manera se podrá determinar un esquema de diseño para el prototipo de estudio.

El diseño inicia con la determinación de los requerimientos de energía, luego se debe conocer la carga que se alimentará, es decir, todos los elementos electrónicos que forman parte del tensiómetro analizando las características de consumo de cada uno de ellos. Después se procede a estructurar un esquema que ilustre cada etapa que compone el sistema, determinando así la base del diseño a implementar. Luego, se procede con la elección y dimensionamiento de los elementos electrónicos comerciales que conformarán el sistema de energía. [1]

Posteriormente, se diseña la placa PCB en el software EasyEda con los elementos comerciales respectivos, donde se debe considerar protecciones como fusibles, mallas a tierra, etc., teniendo así un diseño más completo y eficiente de la placa.

Después, se deberá crear un algoritmo que permita el control de energía, donde se pueda reducir al mínimo consumo para optimizar el tiempo de vida útil de la batería. Esto se implementará en la tarjeta embebida ESP32. Además, se realizará la programación adecuada que permita la comunicación con el módulo de monitoreo de energía de la batería, obteniendo valores de voltaje y estado de carga de la batería para posteriormente enviar estos datos hacia una interfaz de monitoreo con el uso del software Arduino IoT Cloud.

## <span id="page-9-1"></span>**1.1 OBJETIVO GENERAL**

El objetivo general de este proyecto de Integración Curricular es diseñar e implementar un microsistema de energía y control para el tensiómetro.

# <span id="page-10-0"></span>**1.2 OBJETIVOS ESPECÍFICOS**

Los objetivos específicos del proyecto de Integración Curricular son:

- 1. Realizar una revisión bibliográfica acerca de los tensiómetros digitales, con especial enfoque en su sistema de energía.
- 2. Realizar una revisión bibliográfica sobre las características de un microsistema de energía que pueda ser implementado en el tensiómetro.
- 3. Diseñar un esquema por etapas que asegure un adecuado suministro, control y monitoreo del microsistema de energía.
- 4. Diseñar el circuito del microsistema de energía con los elementos comerciales adecuados.
- 5. Diseñar e implementar el circuito en la placa PCB del tamaño más reducido posible.
- 6. Crear un algoritmo de control que permita un adecuado suministro de energía, es decir en modo de suspensión y modo medición (monitoreo e impresión de los niveles de energía de la batería).
- 7. Crear una interfaz de monitoreo que permita visualizar las mediciones realizadas.
- 8. Ensamblar el equipo y realizar las validaciones respectivas de funcionamiento.

### <span id="page-10-1"></span>**1.3 ALCANCE**

- Se realizará una revisión bibliográfica acerca de los tensiómetros digitales, con especial enfoque en su sistema de energía.
- Se realizará una revisión bibliográfica sobre las especificaciones técnicas de un microsistema de energía que pueda ser implementado en un tensiómetro.
- Se determinarán los requerimientos del microsistema de energía, basados en las características de los elementos que conforman el tensiómetro.
- Se diseñará el microsistema de energía a partir de una batería recargable, sistema de gestión de baterías, convertidores y/o reguladores de energía DC-DC.
- Se diseñarán las placas electrónicas PCB, considerando los elementos comerciales adecuados para su implementación.
- Se creará un algoritmo de control que permita un adecuado suministro de energía, es decir en modo de suspensión y modo medición, donde se incluya monitoreo de energía de la batería y visualización de los datos en una pantalla OLED.
- Se diseñará una interfaz de monitoreo que permita visualizar los datos obtenidos de la medición respectiva.
- Se implementarán las placas PCB acorde al diseño realizado previamente.
- Se realizará la programación sobre el sistema embebido para el suministro adecuado de energía, monitoreo de la batería y envío de datos respectivamente.
- Se realizarán las validaciones correspondientes a carga y descarga de la batería, salida de voltaje constante, monitoreo de nivel de batería y funcionamiento en modo de suspensión y medición respectivamente.

# <span id="page-11-0"></span>**1.4 MARCO TEÓRICO**

### <span id="page-11-1"></span>**1.4.1 DEFINICIÓN DE UN TENSIÓMETRO DIGITAL**

El tensiómetro es un dispositivo médico cuya principal función es la medición de la presión arterial y a su vez permite la obtención del valor de frecuencia cardíaca. A lo largo de la historia el diseño formal de los tensiómetros ha ido evolucionando desde un ámbito hospitalario hasta uno más hogareño, actualmente apunta a un diseño más personalizado, enfocado en los relojes de muñeca, celulares o mini reproductores. [2]

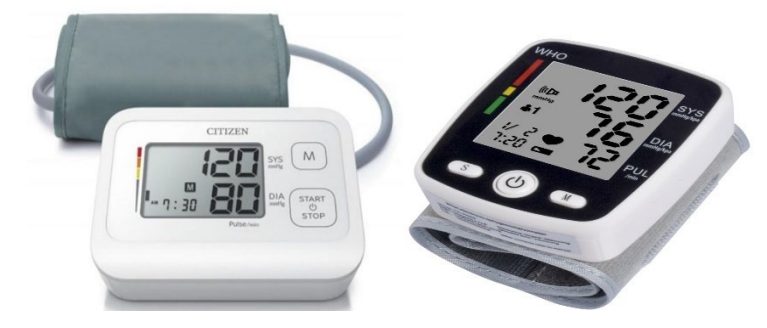

**Figura 1.1.** Tensiómetro digital a) de brazo, b) de muñeca

El tensiómetro digital tiene este nombre debido a su modo de ilustrar la medición de manera digital, pueden ser de brazo o de muñeca como se observa en la figura 1.1. Estos tipos de tensiómetros se componen de un brazalete, circuito de aire y cuerpo principal. Internamente tienen una bomba de aire y una válvula que permite el flujo de aire mientras se va detectando la variación de presión. Al aplicar los algoritmos respectivos se puede finalmente obtener los valores de presión sistólica, diastólica y frecuencia cardíaca. [2]

#### <span id="page-12-0"></span>**1.4.2 ESTRUCTURA INTERNA DE UN TENSIÓMETRO DIGITAL**

#### <span id="page-12-1"></span>**1.4.2.1 Modelo 1**

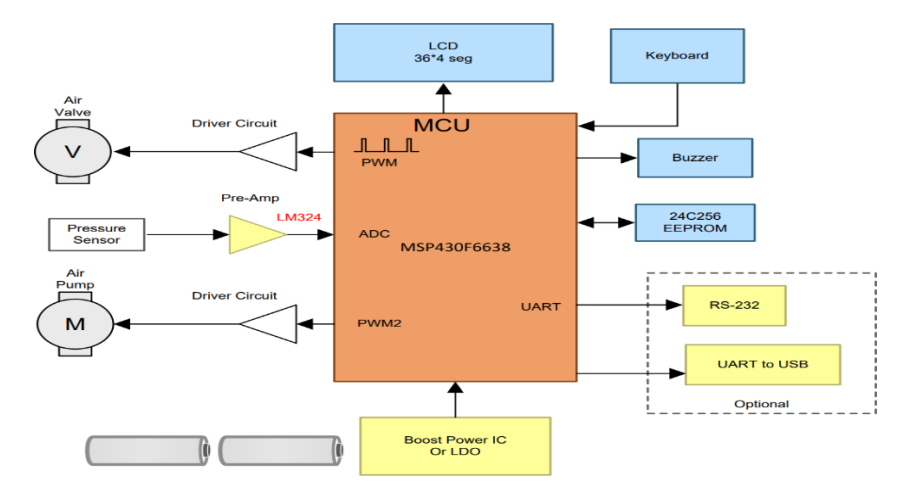

**Figura 1.2.** Diagrama de bloques de Tensiómetro Digital de bajo consumo de energía.

El esquema de la figura 1.2 representa la estructura interna de un prototipo de tensiómetro digital llamado Ultralow-Power Blood Pressure and Heart Rate Monitor [3], donde se pueden observar los módulos correspondientes a sensores, actuadores, visualización, comunicación, almacenamiento de datos, y sistema de energía.

De acuerdo a [3], en este tensiómetro la energía se obtiene a través de un arreglo de cuatro baterías o pilas no recargables de 1.5 voltios, junto a un regulador no aislado LDO de alta eficiencia que permita obtener 5 voltios constantes a su salida y alimentar a todo el sistema.

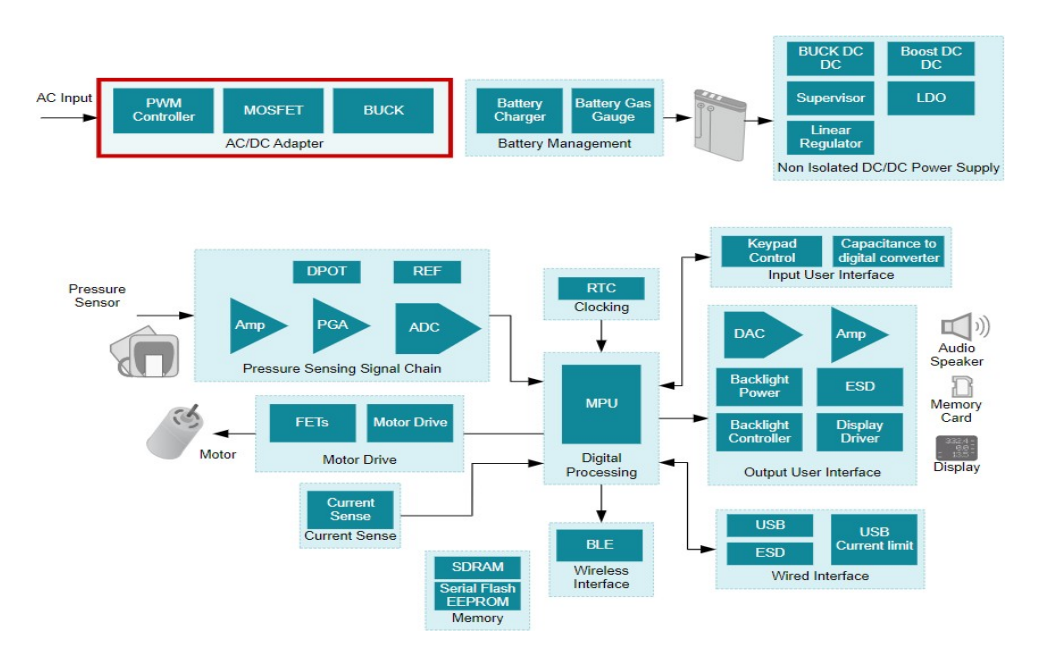

#### <span id="page-12-2"></span>**1.4.2.2 Modelo 2**

**Figura 1.3.** Diagrama de bloques del monitor digital de presión arterial.

El modelo 2 corresponde al diseño de referencia Blood Pressure Monitor [4], donde se puede observar la estructura interna y los elementos que conforman cada una de estas, de manera más detallada.

El sistema de energía de acuerdo a [4], corresponde en este caso a una batería recargable, esta energía se recarga desde la red a través de un adaptador AC-DC, se gestiona la carga y monitoreo de la batería, para finalmente pasar a la etapa de conversión y regulación de voltaje.

#### <span id="page-13-0"></span>**1.4.3 SISTEMA DE ENERGÍA DE UN SMARTWATCH**

Considerando que el tensiómetro digital tendrá ciertas similitudes con un reloj smartwatch respecto a su sistema de energía se analiza el diagrama de bloques mencionado en [5], donde se utiliza la estructura de la figura 1.4.

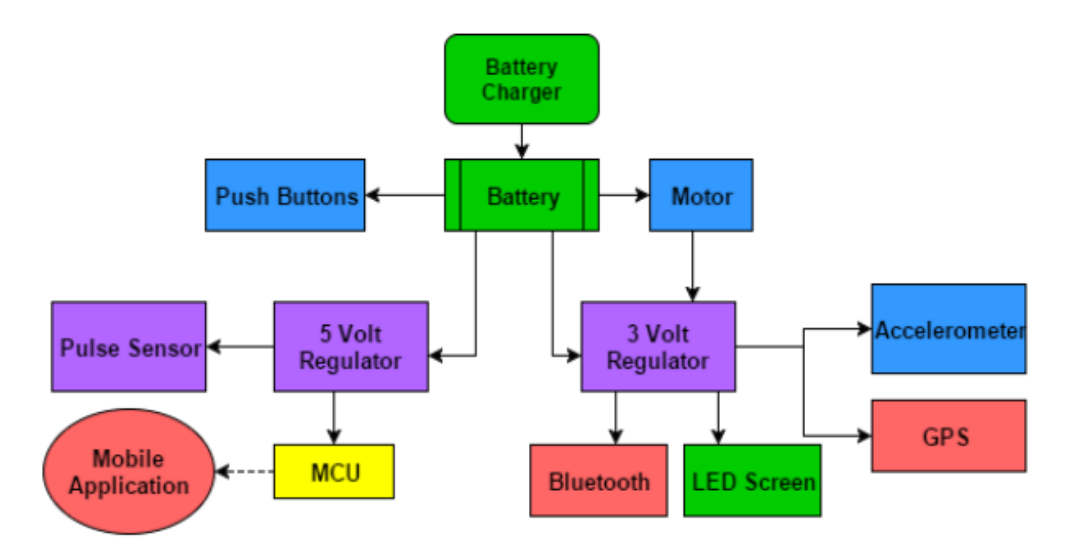

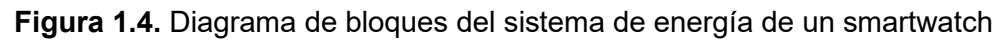

Este sistema está compuesto por el cargador de batería, la batería y dos reguladores de voltaje. En este sistema se eligió una batería de Iones de Litio para alimentar al reloj smartwatch, tiene una salida de voltaje de 3.2 hasta 4.2 voltios y la capacidad de 500mAh. Además, se seleccionó un cargador de batería compatible que tiene un puerto micro-USB y permite al usuario recargar la batería. [4]

Los reguladores utilizados fueron elegidos correctamente después de las pruebas preliminares. Al iniciar con el diseño se pretendía utilizar un solo regulador, luego se determinó que uno de ellos sea de 5 [V] para los elementos principales como el controlador y el otro de 3.3 [V] para alimentar a los periféricos del reloj, como se observa en la figura 1.4. [4]

#### <span id="page-14-0"></span>**1.4.4 DEFINICIÓN DE UN MICROSISTEMA DE ENERGÍA**

El microsistema de energía dentro de este contexto hace referencia a su prefijo "micro" que significa muy pequeño. Por lo tanto, se definirá como un sistema de energía de dimensiones muy pequeñas, con la capacidad de energizar correctamente a todos los componentes del tensiómetro digital.

Los dispositivos electrónicos actuales como smartphones, dispositivos médicos portátiles, consolas de videojuego, relojes inteligentes, etc., están alimentados por un sistema de energía similar, ya que se la obtiene de la misma manera en todos los casos. Por lo tanto, para el correcto funcionamiento de cualquier equipo, el sistema debe ser capaz de alimentar a todos sus componentes internos simultáneamente, cumpliendo con los requerimientos de voltaje y corriente. Además, debe tener una larga vida útil para satisfacer las necesidades del usuario. [1]

#### <span id="page-14-1"></span>**1.4.5 ETAPAS DEL MICROSISTEMA DE ENERGÍA**

De acuerdo con los sistemas analizados en [1] y [4] se esquematiza el diagrama de la figura 1.5 donde se representa como está estructurado un sistema de energía. Este inicia con la alimentación desde la entrada de voltaje AC, luego se transforma esta energía en DC a través de un convertidor AC-DC. Posterior a esto, se tiene un sistema de gestión de baterías encargado de proteger, cargar y monitorear el estado de la batería. Después se deberá convertir el voltaje de la batería a niveles adecuados que maneje la carga, en este caso se refiere a todos los componentes del sistema electrónico (microcontrolador, sensores, actuadores, pantallas, etc.). [4]

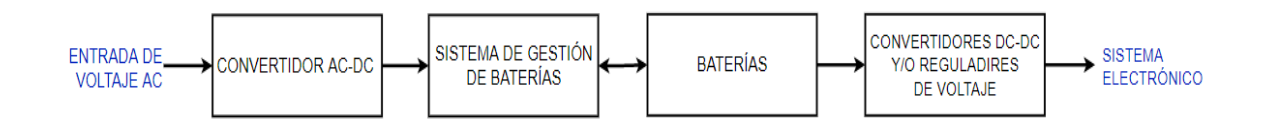

**Figura 1.5.** Diagrama de bloques de la estructura de un microsistema de energía.

#### <span id="page-14-2"></span>**1.4.5.1 Convertidor AC-DC**

Inicialmente es importante conocer la fuente de energía que se tendrá para ejecutar la carga de la batería. Generalmente se tiene una fuente de alimentación de energía alterna, por lo que deberá pasar por una etapa de conversión a energía continua. Este proceso se conoce como conversión de energía AC-DC e internamente se divide en varias etapas como se muestra en la figura 1.6.

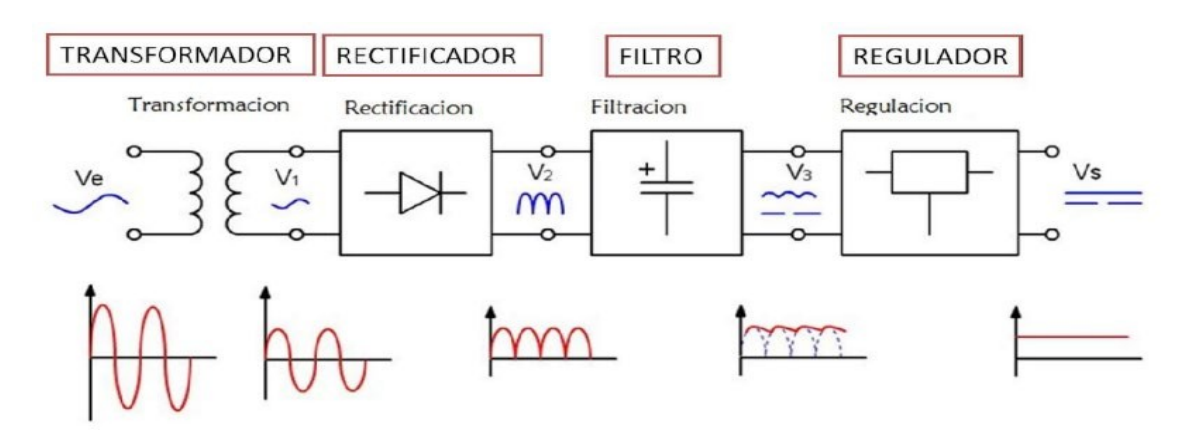

**Figura 1.6.** Etapas dentro de la conversión de energía AC-DC

Inicialmente, el voltaje alterno generalmente de 120 voltios atraviesa por un transformador que reduce el voltaje de entrada. Luego pasa a una etapa de rectificación de señal, donde se invierten las ondas del semiciclo negativo, obteniendo únicamente una señal con semiciclos positivos de igual amplitud. Después, la señal pasa por una etapa de filtración, donde gracias a varios elementos que almacenan energía se obtiene una señal casi constante de voltaje con pequeños rizados o variaciones. Finalmente, se tiene una etapa de regulación donde se corrige el rizado y se obtiene un voltaje constante adecuado. [5]

#### <span id="page-15-0"></span>**1.4.5.2 Sistema de Gestión de Baterías**

Un sistema de gestión de baterías (BMS) por sus siglas en inglés, Battery Management System, es un módulo dedicado a la supervisión de una o más celdas de batería recargables, donde se incluye protección, estimación de estado, optimización del rendimiento, balanceo de celdas, carga, descarga y monitoreo de las baterías.

En la figura 1.7 se observa que la gestión de una batería de polímero de litio se realiza utilizando un módulo de control de carga y descarga, un módulo de protección contra cortocircuitos, sobrevoltajes y bajos voltajes y un módulo de monitoreo de voltaje y corriente. [6]

Un monitoreo constante que permita identificar fallas y prevenir las mismas además de los objetivos de duración son las guías para determinar la arquitectura, bloques funcionales y circuitos integrados correctos para crear el sistema de gestión de baterías. [6]

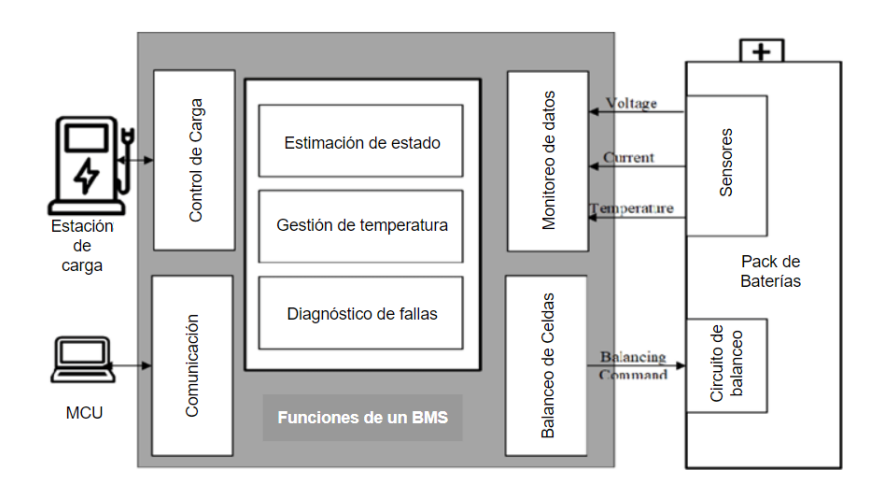

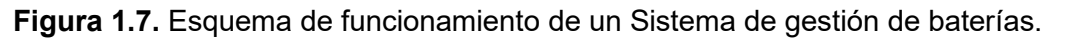

#### <span id="page-16-0"></span>**1.4.5.3 Baterías**

Las baterías son acumuladores de energía, capaces de convertir la energía química de su composición en energía eléctrica de corriente continua. Estas poseen una capacidad de carga determinada por la naturaleza de su composición y se mide en amperios-hora.

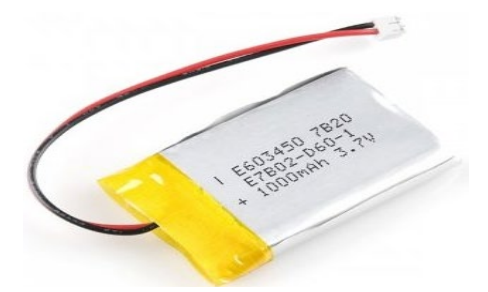

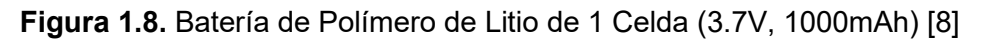

En la actualidad las baterías recargables de Ion de Litio (Li-Ion) y Polímero de litio (Li-Po) son las más usuales en equipos médicos portátiles debido a su tamaño reducido y costo accesible. Es importante dimensionarla correctamente y utilizar los elementos adecuados para su respectiva carga y descarga de manera segura. [7]

#### <span id="page-16-1"></span>**1.4.5.4 Convertidores y reguladores de voltaje DC**

Esta etapa corresponde a tomar una fuente de voltaje y adaptarla a voltajes más altos o bajos acorde a las necesidades de la carga o los módulos posteriores al elemento convertidor o regulador.

**Convertidores DC-DC:** Estos permiten tomar la energía eléctrica desde la fuente con sus parámetros y adaptarlos a los parámetros requeridos por la carga. La fuente puede ser generadores solares, baterías, pilas, ultracapacitores, etc. Mientras que, la carga podría ser motores DC, baterías, circuitos electrónicos, etc.

Como se observa en la figura 1.9, el convertidor DC/DC puede obtener a su salida voltajes de mayor o menor valor respecto al voltaje de entrada, o a su vez permite invertir la polaridad del voltaje de entrada. [8]

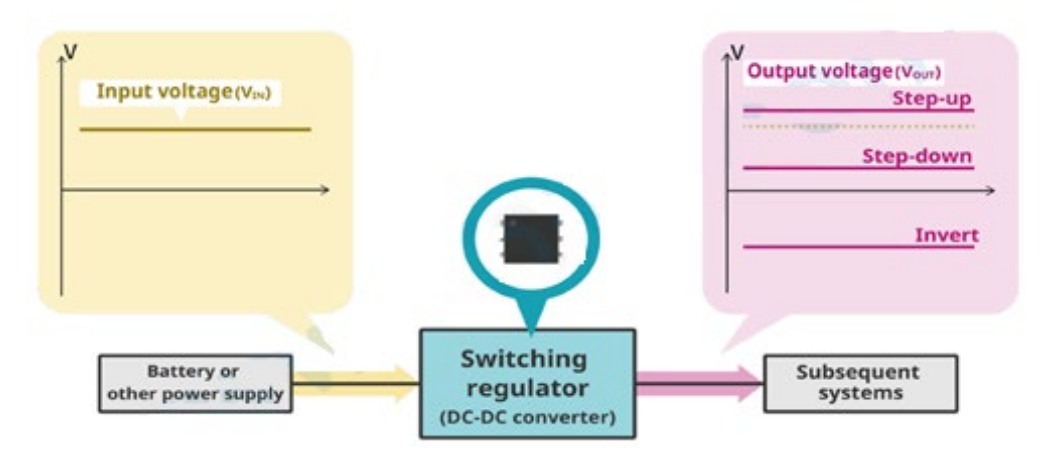

**Figura 1.9.** Funcionamiento de un convertidor DC-DC

**Reguladores de voltaje:** Estos elementos permiten obtener el voltaje necesario para los sistemas posteriores en circuitos electrónicos, principalmente a partir de la energía suministrada por la batería. Un regulador lineal solo puede generar un voltaje constante igual o más bajo a partir de su voltaje de entrada. [8]

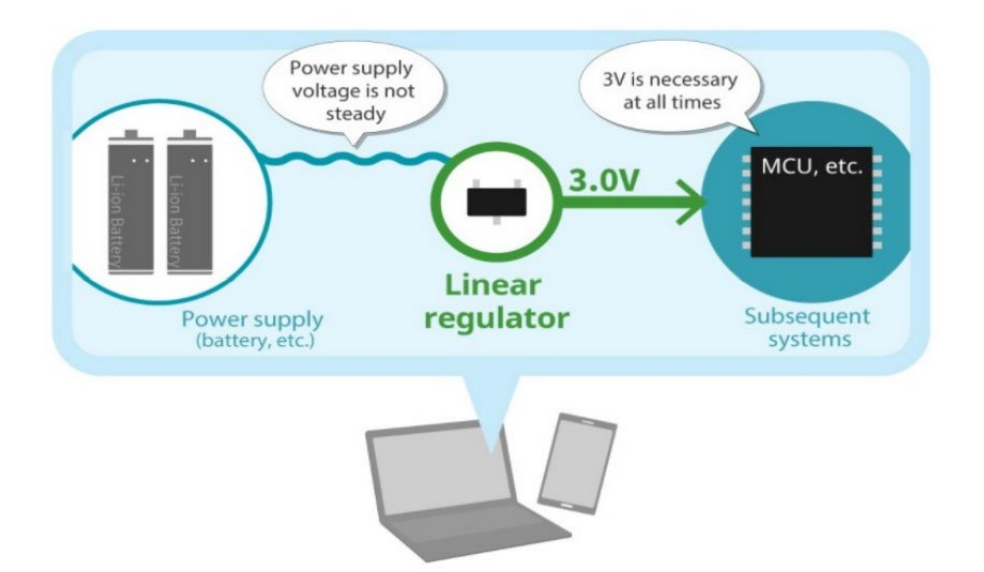

**Figura 1.10.** Funcionamiento de un regulador de voltaje DC

Los convertidores DC/DC generalmente utilizan elementos de conmutación por lo que generan variaciones de voltaje o corriente y señales parásitas como ruido que se introduce en la salida de voltaje. En los reguladores lineales esta característica es de menor impacto debido a que se tiene un solo circuito integrado. En todos los casos los problemas de ruido pueden ser mitigados con el uso de condensadores e inductores respectivamente. [8]

#### <span id="page-18-0"></span>**1.4.6 ESTRUCTURA DEL TENSIÓMETRO A ENERGIZAR**

Para realizar el diseño del sistema de energía es importante conocer cómo está estructurado el dispositivo final. El prototipo deberá monitorear al paciente en ciertos horarios durante un ciclo de 24 horas. Además, contará con un módulo de comunicación encargado de enviar los datos hacia una plataforma de monitoreo.

La figura 1.11 representa un esquema de los principales elementos y/o módulos electrónicos que formarán parte del tensiómetro a energizar. Este diagrama no indica circuitos adicionales que puedan existir como acondicionamientos de señal, circuitos de disparo, drivers, etc.

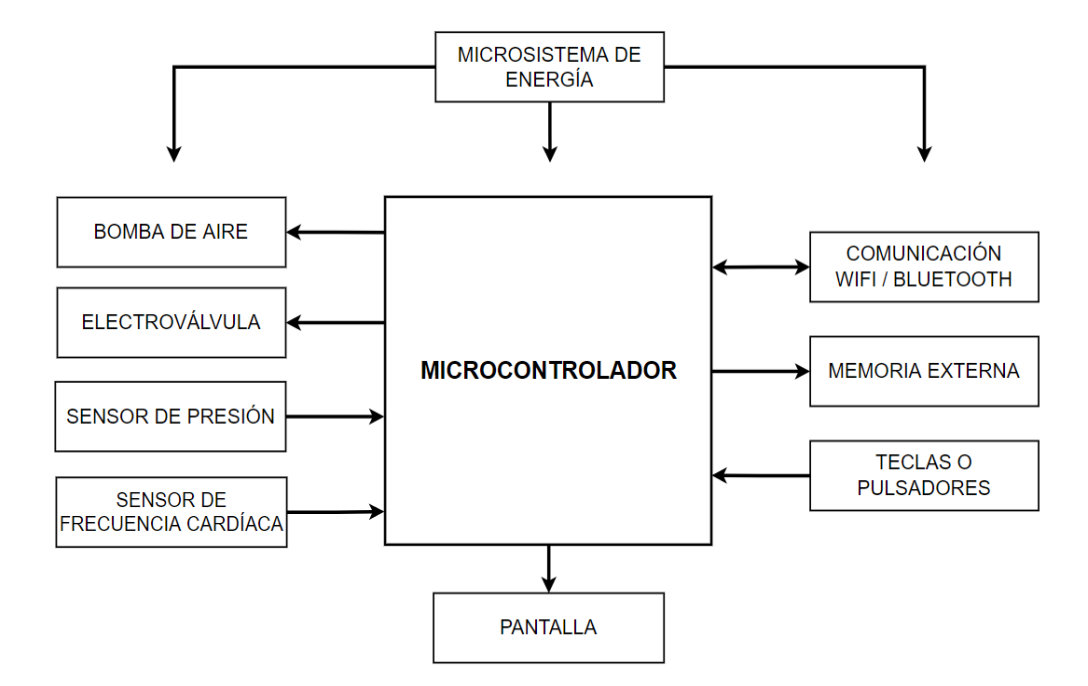

#### **Figura 1.11.** Esquema interno del tensiómetro a energizar en este proyecto

Los principales elementos electrónicos a energizar son, la bomba de aire, electroválvula, sensor de presión, sensor de frecuencia cardíaca, pantalla, módulo de comunicación y módulo de memoria externa. Por lo tanto, se deberá asegurar su alimentación de energía y la operación del equipo en conjunto durante al menos 24 horas.

Para poder dimensionar el microsistema de energía es importante conocer el consumo de los elementos mencionados que actuarán como carga. Por lo tanto, se debe conocer las características técnicas de cada uno de estos, lo cual se detalla en la tabla 1.1.

| <b>Elemento</b>                                             | Imagen referencial               | <b>Características Principales</b>                                                                                      |
|-------------------------------------------------------------|----------------------------------|----------------------------------------------------------------------------------------------------|
| Sensor de Presión<br>MPS20N0040D-D [11]                     |                                  | Voltaje: 3.3 a 5 [V]<br>Rango: 0 a 40 [KPa]<br>Incluye convertidor A/D de 24<br>bits (HX710)                            |
| frecuencia<br><b>Sensor</b><br>de<br>cardíaca MAX30102 [12] |                                  | Módulo<br>biosensor<br>con<br>tecnología óptica.<br>Voltaje: 1.8 a 3.3 [V]<br>Comunicación a través de<br>interfaz I2C. |
| Electroválvula<br>KSV05B<br>$[13]$                          |                                  | Voltaje: 3 a 5 [V]<br>Corriente máxima: <60 [mA]<br>Presión<br>máxima:<br>300<br>[mmHg]                                 |
| Bomba de aire KPM14A<br>$[14]$                              |                                  | Voltaje nominal: 3 [V]<br>Corriente máxima: 180 [mA]<br>máxima:<br>Presión<br>350<br>[mmHg]                             |
| <b>Pantalla OLED 1.3"</b> [15]                              | Hello World!<br>ABCDEFGHIJKLMNOF | Voltaje: 3.3 a 5 [V]<br>Número de Píxeles: 128 x 64<br>Comunicación a través de<br>interfaz I2C.                        |
| Microcontrolador ESP 32<br>+ Wifi + Bluetooth [16]          |                                  | Voltaje: 3.3 o 5 [V]<br>Módulo Wi-Fi y Bluetooth<br>integrado<br>Procesador dual Core Xtensa<br>LX6 de 32 bits.         |
| Memoria externa [17]                                        |                                  | Voltaje: 3.3 [V]<br>Tamaño PCB: 45 x 28 mm<br>Comunicación a través de<br>interfaz SPI.                                 |

**Tabla 1.1.** Principales elementos electrónicos dentro del tensiómetro

# <span id="page-20-0"></span>**2 METODOLOGÍA**

Acorde al capítulo 1, luego de conocer las etapas que forman parte del microsistema de energía y las características de los componentes del tensiómetro a energizar se procede a establecer los requerimientos para realizar el diseño de hardware y software.

# <span id="page-20-1"></span>**2.1 REQUERIMIENTOS DEL MICROSISTEMA DE ENERGÍA**

Los requerimientos del microsistema de energía surgen en base a las características que tiene un tensiómetro digital de muñeca y al modo de operación del dispositivo de monitoreo diseñado. La tabla 2.1 contiene información acerca de estos requerimientos y el objetivo que tiene en la implementación.

<span id="page-20-2"></span>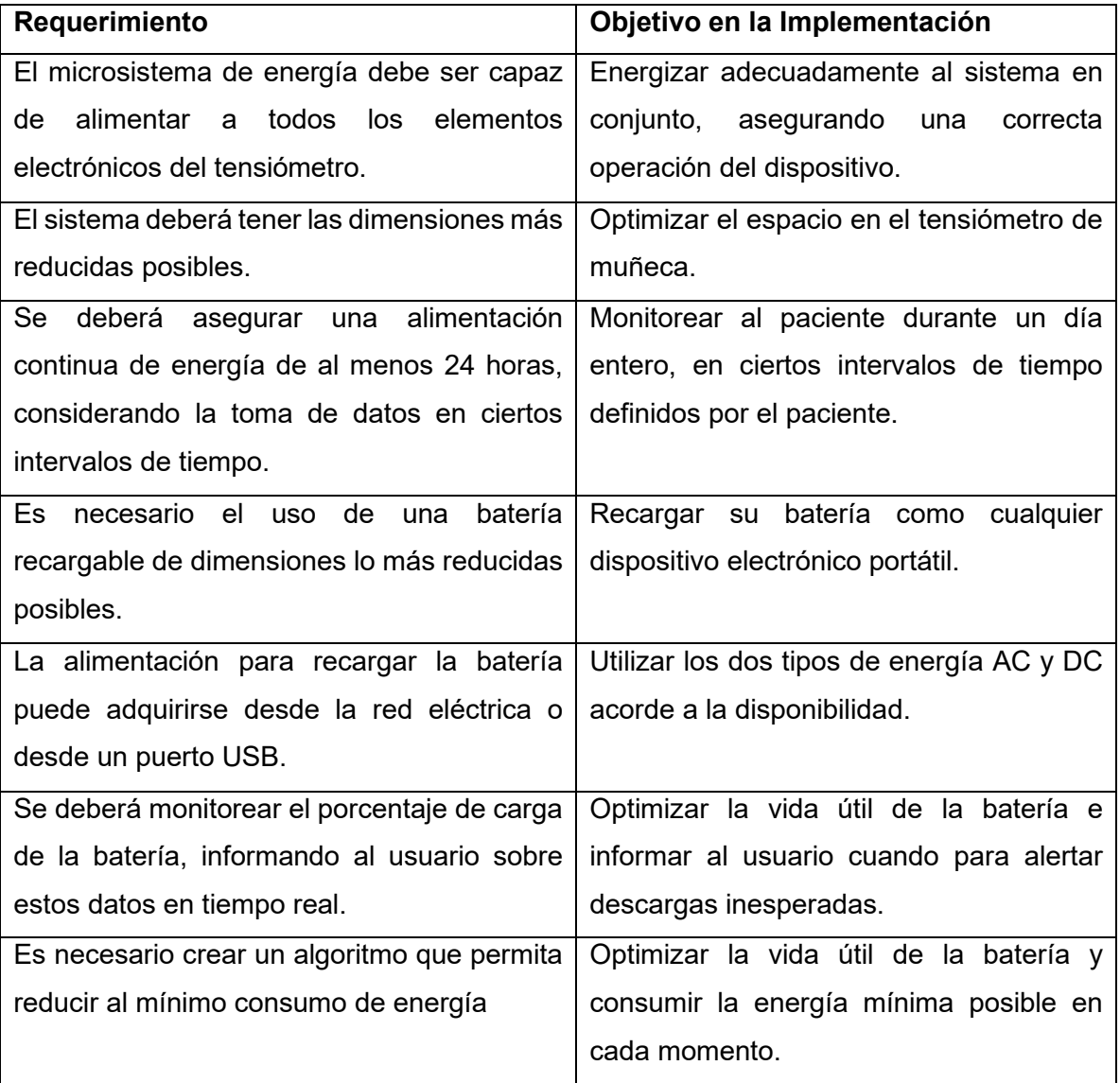

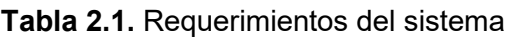

# **2.2 ESQUEMA DEL MICROSISTEMA DE ENERGÍA**

En base al esquema mencionado en el capítulo 1 se plantea el diagrama de bloques de la figura 2.1, donde se indica cada módulo que formará parte del microsistema de energía.

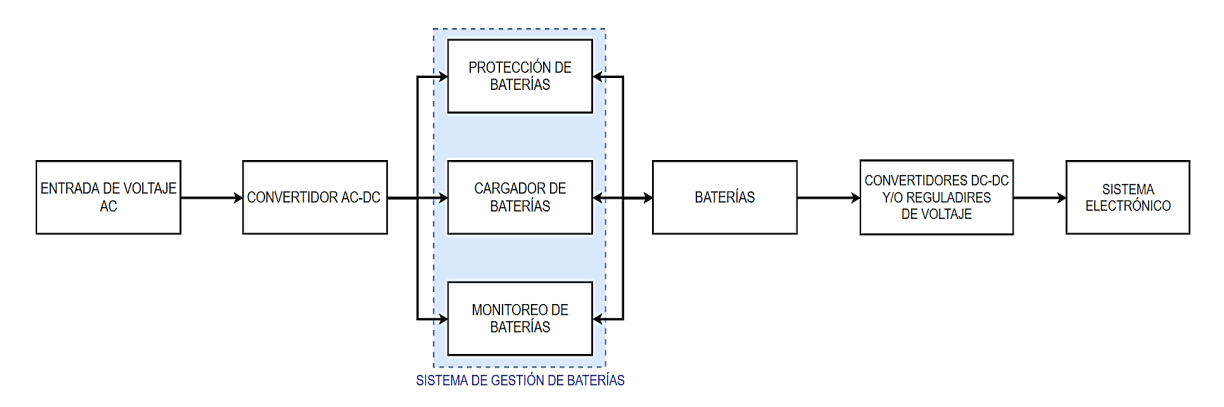

**Figura 2.1.** Diagrama de bloques del diseño a implementar

El esquema inicia con la conversión de energía obtenida desde la red eléctrica a través de un convertidor AC-DC, luego se tiene el módulo de gestión de baterías donde se podrá proteger, cargar y monitorear la batería de 1 celda, para posteriormente atravesar una etapa de regulación y conversión DC-DC para mantener un voltaje constante de 3.3 voltios a su salida que alimentará al sistema electrónico del tensiómetro.

El esquema de la figura 2.2 representa de manera más detallada las etapas y módulos que conforman el sistema de energía. Considerando los requerimientos de diseño se plantea una estructura capaz de alimentar durante el tiempo adecuado al sistema electrónico del dispositivo.

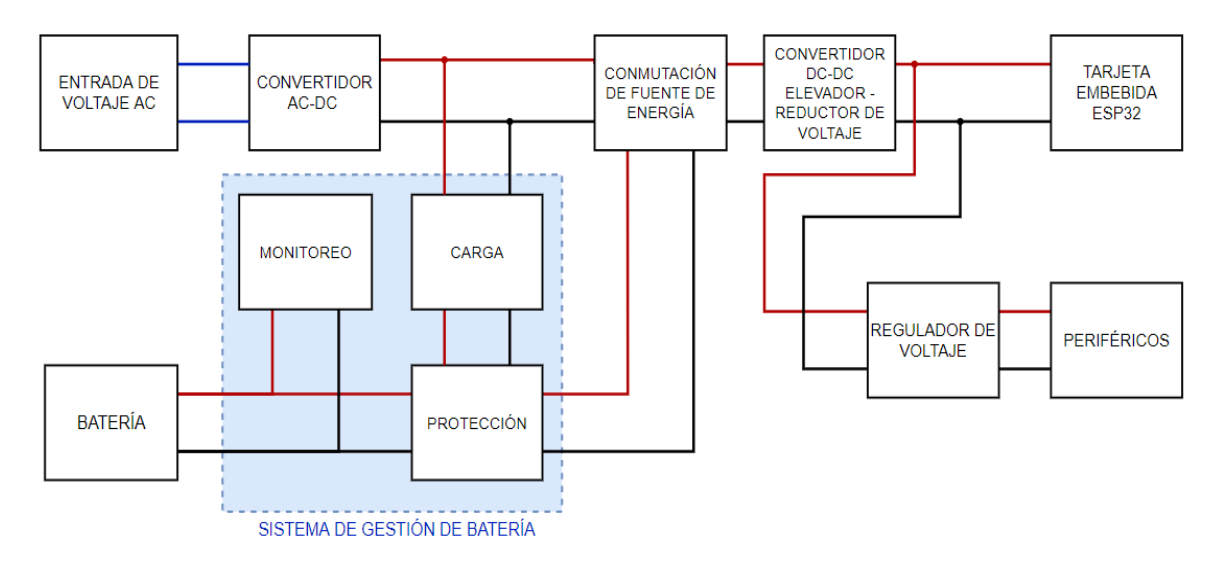

**Figura 2.2.** Esquema detallado de las etapas y elementos del microsistema de energía

La fuente principal del microsistema de energía es una batería de Polímero de Litio la cual podrá ser recargada. La energía para la carga de la batería puede ser obtenida desde un puerto USB o desde la red principal (120 VAC) y atravesar un convertidor AC-DC. Se dispondrá de un módulo encargado de la protección, carga y monitoreo de la batería, conocido como sistema de gestión de baterías. Se tiene un módulo de conmutación de fuente de energía, es decir, cuando la batería se está cargando la misma energía podrá alimentar al sistema electrónico y la batería podrá seguir cargándose. Cuando no hay energía a la entrada, la batería actúa como fuente principal. Se tiene un módulo convertidor de voltaje elevador-reductor que alimentará a la tarjeta de control. Por otro lado, se tiene un regulador de voltaje LDO (bajas pérdidas) que se encarga de regular la energía de alimentación para los periféricos del tensiómetro.

## <span id="page-22-0"></span>**2.3 DISEÑO DE HARDWARE**

#### <span id="page-22-1"></span>**2.3.1 BATERÍA**

Al considerar cual será la fuente de alimentación principal el cálculo del consumo de energía es el más importante. Es necesario conocer la energía que está consumiendo la carga (elemento del tensiómetro) para satisfacer la misma con la fuente de alimentación correcta. Los valores de consumo se pueden encontrar en la hoja de datos de cada componente, como se detalla en la tabla 1.1. Sin embargo, este consumo puede variar drásticamente dependiendo el modo en el que se encuentran (operativo, suspensión, apagado). Por lo tanto, se debe dimensionar todo el sistema para el máximo consumo de energía posible como se menciona en la tabla 2.2.

| Componente                    | Máximo consumo de corriente |
|-------------------------------|-----------------------------|
| Tarjeta embebida ESP32        | 180 [mA]                    |
| Sensor de presión             | 100 [mA]                    |
| Sensor de frecuencia cardíaca | 50 [mA]                     |
| Electroválvula                | 120 [mA]                    |
| Bomba de aire                 | 150 [mA]                    |
| Pantalla                      | 50 [mA]                     |
| Memoria externa               | 50 [mA]                     |
| Total                         | 700 [mA]                    |

**Tabla 2.2.** Máximo consumo de corriente de elementos principales

De acuerdo a los datos de la tabla 2 se determina que el consumo máximo de corriente del tensiómetro es de 700 miliamperios cuando todos los componentes operan simultáneamente.

Siguiendo el esquema de diseño planteado se utilizará un convertidor elevador-reductor y un regulador de voltaje de bajas pérdidas. La eficiencia de estos elementos está entre el 70 y 90%. Por lo tanto, el máximo valor de corriente que entregará la batería se da cuando la eficiencia es la menor posible. Se puede calcular la corriente que entrega la batería en función de la eficiencia con la ecuación (2.1), la cual se menciona en [1].

$$
I_{in} = \frac{I_{out}}{\eta}
$$
\n
$$
I_{in} = \frac{700 \, [mA]}{0.7}
$$
\n
$$
I_{in} = 1000 \, [mA]
$$
\n(2.1)

Donde:

 $I_{in}$  es la corriente de entrada desde la batería

 $I_{out}$  es la corriente de salida hacia la carga

 $n$  es la eficiencia

Para alimentar con 700 miliamperios a la carga (elementos electrónicos del tensiómetro), la corriente que deberá entregar la batería es 1000 miliamperios cuando la conversión y regulación de energía tiene una eficiencia del 70%, es decir en el peor escenario. Basados en este análisis, se elige una batería de Polímero de Litio de 3.7 [V] y 1000 [mA]. Esta batería fue seleccionada entre sus similares debido a su tamaño, peso y costo, siendo esta la LP903048, cuyas curvas características se analizan en el ANEXO 1.

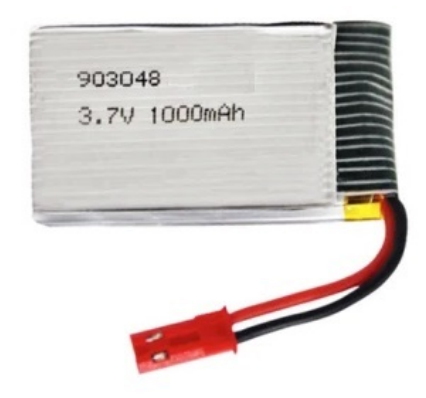

**Figura 2.3.** Batería de polímero de litio LP803040 [8]

#### <span id="page-24-0"></span>**2.3.2 ALIMENTACIÓN**

El voltaje de alimentación al circuito de carga será de 5 voltios continuos, la corriente para cargar la batería será de 800 [mA] aproximadamente, y 1000 [mA] para alimentar al sistema electrónico de acuerdo con el resultado de la ecuación (2.1). Si se conoce que la corriente de entrada será la suma de estas dos corrientes, se tiene la siguiente ecuación:

$$
I_{in} = I_{bat} + I_{sist\_elect}
$$
\n
$$
I_{in} = 800 [mA] + 1000 [mA]
$$
\n
$$
I_{in} = 1800 [mA]
$$
\n(2.2)

Donde:

 $I_{in}$  es la corriente de entrada que requiere el adaptador AC-DC.

 $I_{bat}$  es la máxima corriente que consume la batería cuando está cargándose.

 $I_{sist elect}$  es la máxima corriente que consume el sistema electrónico del tensiómetro.

En base a los valores obtenidos, el elemento comercial que se utilizará es un adaptador AC-DC de 5 voltios y 2.1 amperios utilizado como cargador de celular, el cual está diseñado para operar con energía alterna entre 100 y 240 voltios AC a 60 Hz. Puede utilizarse cualquier otro adaptador con características similares.

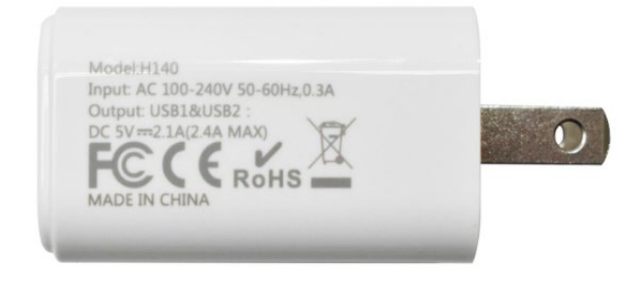

**Figura 2.4.** Adaptador AC-DC modelo H140

#### <span id="page-24-1"></span>**2.3.3 SISTEMA DE GESTIÓN DE BATERÍA**

Como se mencionó anteriormente, el sistema contará con un módulo de gestión de baterías, el cual se encarga de cargar, proteger y monitorear la batería. Esto se diseñó con el uso de circuitos integrados que en conjunto cumplen con una actividad en específico.

#### <span id="page-25-0"></span>**2.3.3.1 Carga**

Una vez definida la batería de Polímero de Litio se debe encontrar un elemento capaz de cargar este tipo batería, considerando la fuente de alimentación antes mencionada.

El circuito integrado de carga utilizado en este caso es el CN3165 el cual es un cargador de corriente constante y voltaje lineal para una sola celda de baterías de Polímero de Litio. El voltaje a la entrada está entre 4.4 hasta 6 voltios. La corriente de carga puede ser configurada externamente con una sola resistencia y el voltaje de regulación se fija en 4.2V con un 1% de precisión. Además, consta de indicadores de estado de carga (cargando y carga completa). El ANEXO II contiene detalles acerca de las curvas de corriente y voltaje de la batería en estado de carga, detallando las 3 etapas que cumple durante la carga.

#### **Esquema de conexión y dimensionamiento de elementos**

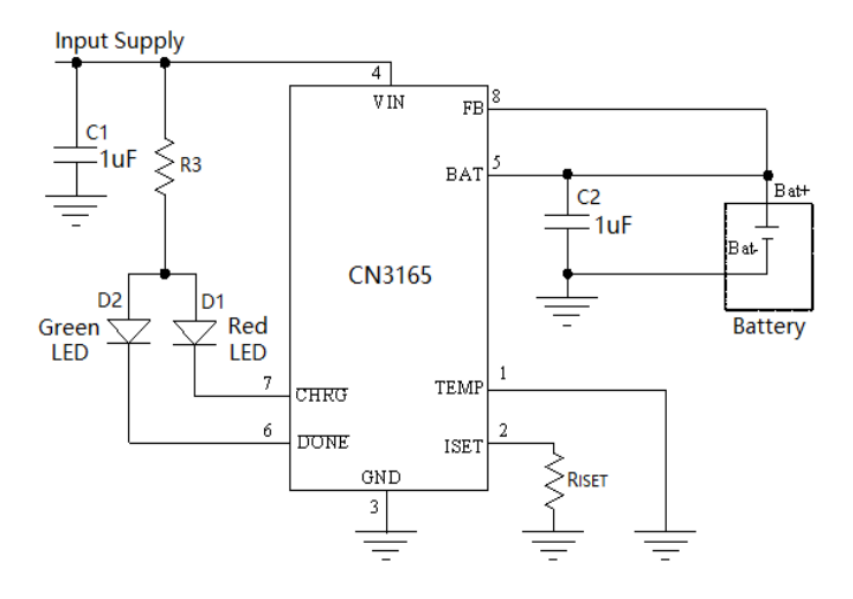

**Figura 2.5.** Circuito integrado cargador de baterías CN3165

Para establecer la corriente de carga es necesario definir la resistencia de carga  $R_{test}$ , con la ecuación (2.3) obtenida de la hoja de datos del circuito integrado [19]. De acuerdo a [19], se recomienda cargar a la batería con un 80% de su capacidad de corriente por lo que este valor debería ser 800 [mA].

$$
I_{carga} = \frac{1188 V}{R_{Iset}}
$$
\n
$$
R_{Iset} = \frac{1188 V}{800 [mA]}
$$
\n
$$
R_{Iset} = 1.485 [k\Omega]
$$
\n
$$
\therefore R_{Iset} = 1.5 [k\Omega] \rightarrow I_{carga} = 792 [mA]
$$
\n(2.3)

Donde:

 $I_{carga}$  es la corriente con la que se cargará la batería

 $R_{Iset}$  es la resistencia limitadora de la corriente de carga

Para los elementos de visualización (LED), conociendo la corriente que necesita el diodo LED la resistencia limitadora  $R_3$  se calcula con la ecuación (2.4) obtenida en [19].

$$
R_3 = \frac{V_{In} - V_{Led}}{I_{Led}}
$$
  
\n
$$
R_3 = \frac{5V - 3V}{20 [mA]}
$$
  
\n
$$
R_3 = 100 [Ω]
$$
 (2.4)

Donde:

 $R_3$  es la resistencia limitadora de corriente que atraviesa por el diodo led.

 $V_{In}$  es el voltaje de alimentación entregado por el adaptador AC-DC.

 $I_{led}$  es la corriente que atraviesa el diodo led

#### <span id="page-26-0"></span>**2.3.3.2 Protección**

El circuito integrado que se encarga de proteger a la batería es el DW01A (figura 2.6), que es un elemento diseñado para la protección de una celda de Polímero de Litio, protege de la carga excesiva e insuficiente, la polarización inversa y el cortocircuito. Además, de aislar la tierra común con el pin negativo de la batería. Generalmente se encuentra junto a un circuito cargador de baterías y está encargado de mantenerlas en un rango de operación segura.

#### **Esquema de conexión y dimensionamiento de elementos**

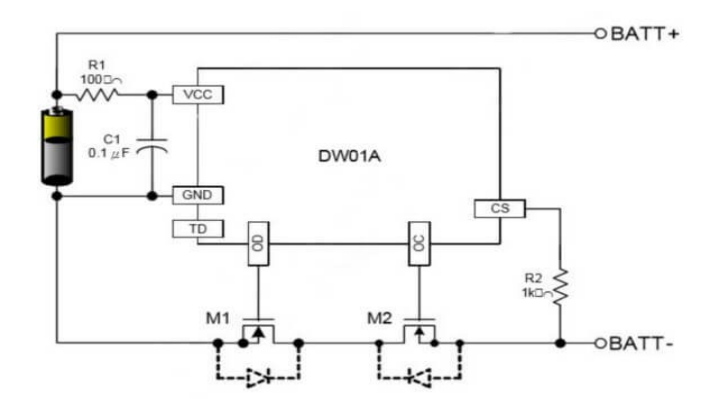

**Figura 2.6.** Esquema de conexión del circuito integrado DW01A

Acorde a lo mencionado en la hoja de datos se utilizarán los mismos elementos comerciales que se recomiendan para usarlo con una batería de polímero de litio. Estos elementos y sus valores son:

$$
R1 = 100 [\Omega]
$$
  

$$
C1 = 0.1 [uF]
$$
  

$$
R2 = 1 [k\Omega]
$$

Además, los MOSFET (M1 y M2, figura 2.7) utilizados para esta aplicación corresponden al circuito integrado SL8205S [19], que contienen dos MOSFET canal N, y son diseñados para esta aplicación. Su esquema y distribución de pines se detalla en la figura 2.7.

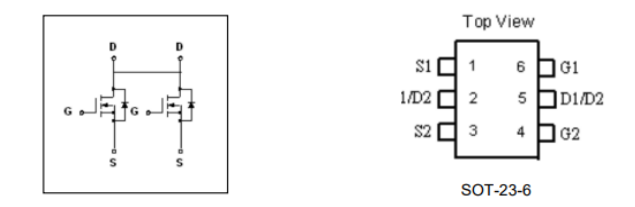

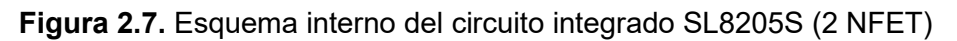

#### <span id="page-27-0"></span>**2.3.3.3 Monitoreo**

Para el monitoreo se consideró un elemento capaz de medir variables de energía de la batería y el modo de comunicación debe ser compatible con el controlador utilizado.

El circuito integrado utilizado para el monitoreo es el BQ27441-G1 que es un indicador de combustible de batería, proporciona mediciones de energía de la batería de una celda, requiriendo una configuración mínima del usuario tanto en software como en hardware, se alimenta directamente desde la batería con un regulador LDO internamente y permite comunicación serial I2C.

#### **Esquema de conexión y dimensionamiento de elementos**

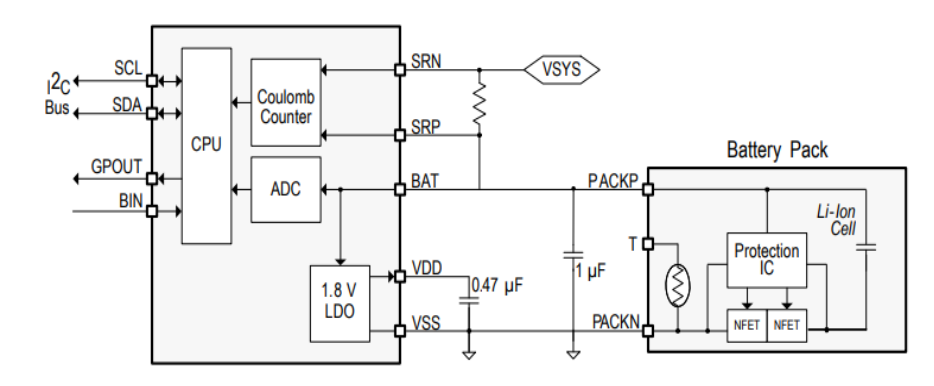

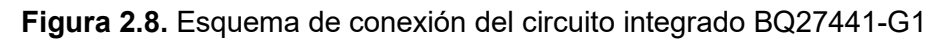

Acorde al esquema sugerido en la hoja de datos, se deberán añadir 2 capacitores y 1 resistencia, los valores de cada uno de estos se sugieren en el mismo datasheet [19] para la correcta operación del elemento de monitoreo. Además, se añadirán 3 resistencias de pull-up, 2 de ellas para establecer la comunicación I2C con el microcontrolador y la restante para el pin GPOUT que puede emitir una señal cuando la batería esta descargada. Los valores de estos elementos son los siguientes:

> $C1 = 1$  [uF]  $C2 = 0.47$  [uF]  $R = 10$  [ $m\Omega$ ]  $R1_{I2C} = 10$  [ $k\Omega$ ]  $R2_{12} = 10$  [ $k\Omega$ ]  $R_{GPOUT} = 10$  [ $k\Omega$ ]

#### <span id="page-28-0"></span>**2.3.4 CONMUTACIÓN DE FUENTE DE ENERGÍA**

El esquema de la figura 2.9 sugerido en la hoja de datos [19], presenta una configuración de un diodo junto a un MOSFET donde es posible combinar 2 fuentes de alimentación para un sistema y predomina el que tiene mayor valor de voltaje.

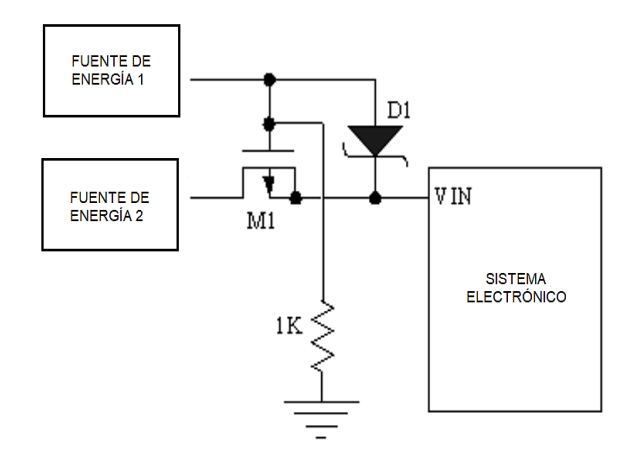

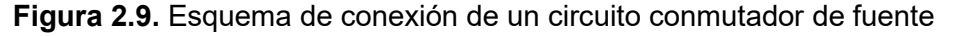

En el primer caso (figura 2.10 a), cuando se conecta el cargador de batería se apaga el MOSFET M1 y este permite entregar energía directamente desde el adaptador AC-DC (5 voltios). Cuando el cargador está desconectado (figura 2.10 b) el MOSFET M1 se activa, convirtiendo a la batería en fuente principal y alimentando al sistema electrónico.

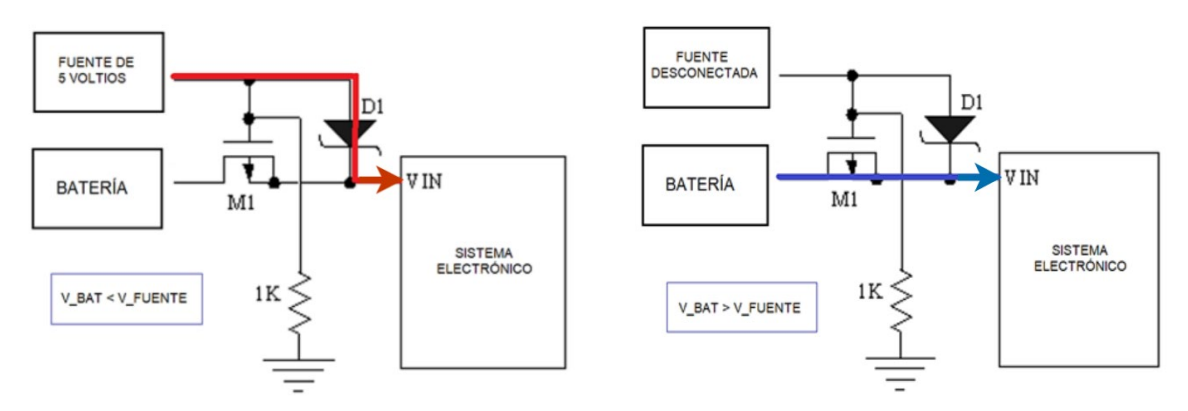

**Figura 2.10.** Modo de operación como fuente principal a) 5 voltios b) batería

#### <span id="page-29-0"></span>**2.3.5 CONVERTIDOR DC-DC ELEVADOR - REDUCTOR**

El convertidor DC-DC utilizado para mantener el voltaje de salida fijo en 3.3 voltios, se obtiene a partir del circuito integrado TPS63031 el cual es un convertidor Buck–Boost de alta eficiencia con una salida de hasta 800mA. El rango de entrada de voltaje es de 1.8V hasta 5.5 V asegurando una salida de voltaje constante de 3.3 voltios. Además, funciona en un rango de temperatura de -40 a 85 °C.

#### **Esquema de conexión y dimensionamiento de elementos**

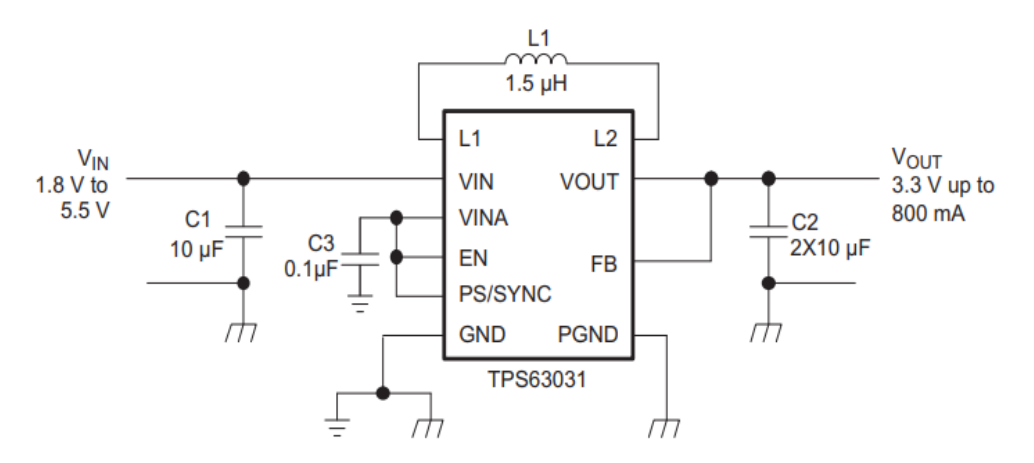

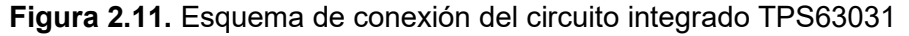

Para una correcta operación se consideran los valores mencionados en la hoja de datos [20], y la conexión establecida, por lo tanto, se trabajarán con los siguientes elementos:

> $C_1 = 10$  [uF]  $C_{2a} = C_{2b} = 10 [uF]$  $C_3 = 0.1$  [uF]  $L_1 = 1.5$  [uH]

#### <span id="page-30-0"></span>**2.3.6 REGULADOR DE VOLTAJE LDO**

Para la etapa de regulación es importante considerar un regulador de bajas pérdidas y alta eficiencia, este se encargará de entregar un voltaje adecuado a los periféricos. El circuito integrado utilizado es el XC6220B331MRG de bajas pérdidas, alta precisión y velocidad, utilizado para obtener una señal constante de 3.3 voltios a la salida, y de alta eficiencia con corrientes de salida de hasta 1A, consta del pin CE que permite que la salida se apague y el circuito este en modo de espera, lo que resulta en una mínima potencia de consumo.

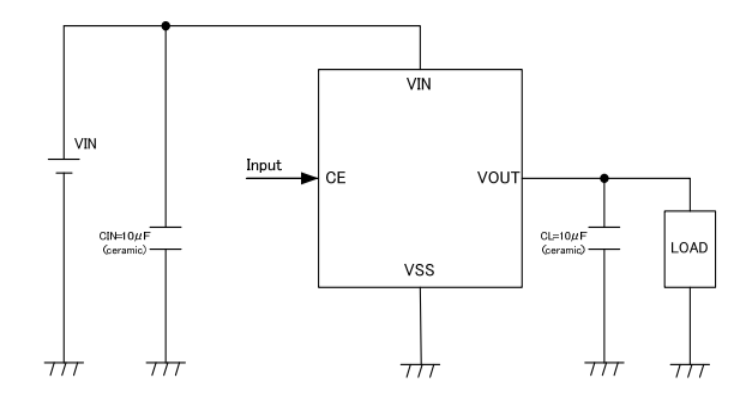

**Figura 2.12.** Esquema de conexión del regulador LDO XC6220B331MRG Acorde a los valores recomendados en la hoja de datos [21] del regulador en mención se utilizarán los siguientes valores de capacitor de entrada y salida.

$$
C_{IN} = 10 [uF]
$$
  

$$
C_L = 10 [uF]
$$

#### <span id="page-30-1"></span>**2.3.7 CIRCUITO FINAL**

El esquema de la figura 2.13 representa el circuito final con los elementos comerciales utilizados. En este circuito se aprecia de manera adecuada los módulos que componen el microsistema y su conexión respectiva.

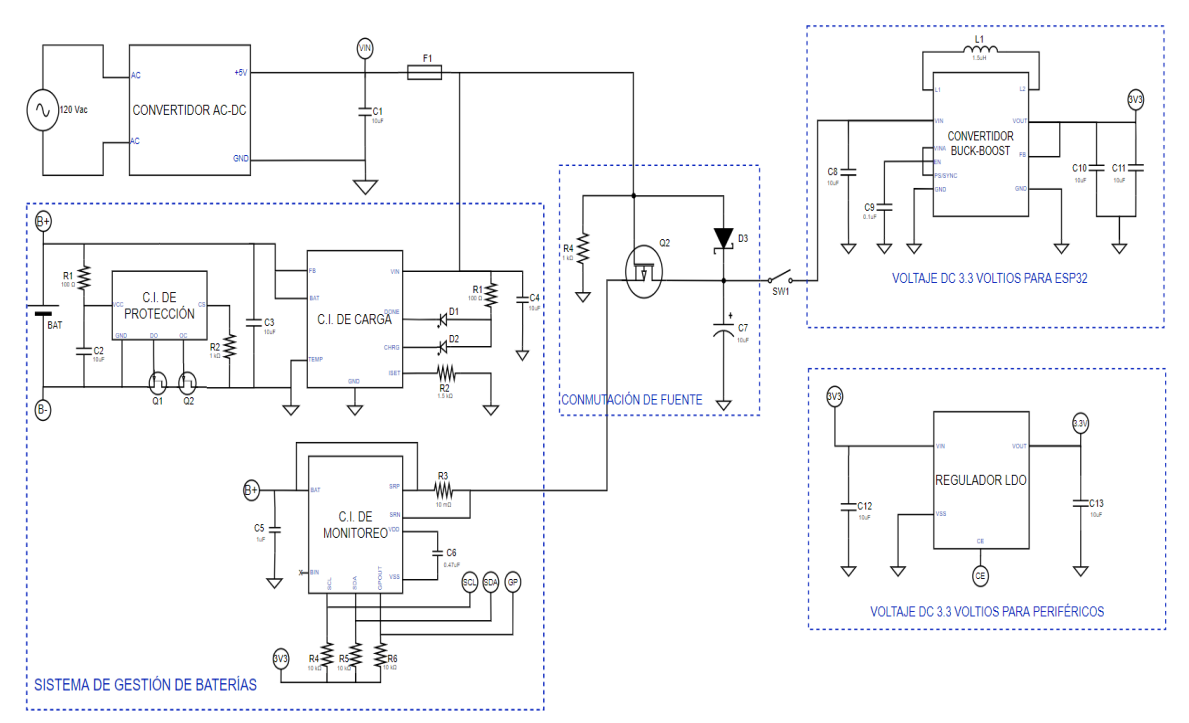

**Figura 2.13.** Esquema del circuito final implementado

Para una mejor visualización se presenta el mismo circuito con una mejor resolución en el ANEXO III.

#### <span id="page-31-0"></span>**2.3.8 DISEÑO DE PLACA PCB**

Una PCB (Printed Circuit Board) es una placa de circuito impreso siendo básicamente un soporte físico donde se instalan los componentes electrónicos y se conectan entre si acorde a su diseño. En este proyecto la placa PCB se desarrolla en el software EasyEDA, la cual es una herramienta de diseño de PCBs profesionales. Este software permite crear diagramas esquemáticos, simular circuitos analógicos y digitales, ruteado de pistas, visualización del modelo 3D y más funcionalidades.

Para implementar la placa PCB del microsistema de energía es necesario traducir su esquema y plasmarlo en componentes e interconexiones físicas iniciando con el diseño del esquemático, luego se realiza el ruteo de pistas y finalmente se implementa el modelo.

#### <span id="page-31-1"></span>**2.3.8.1 Diseño del esquemático**

En el diseño del esquemático se utilizan componentes tipo SMD (Dispositivos Montados en Superficie) que corresponden a pequeños elementos que se sueldan a la placa sin necesidad de agujeros, optimizando el espacio de la placa y permitiendo usar sus dos capas, superior e inferior.

En la figura 2.14 se puede observar el esquema correspondiente a la carga, protección y monitoreo de la batería. Se utilizaron los circuitos integrados seleccionados en la sección 2.3.3 y todas las resistencias y capacitores utilizados corresponden a elementos tipo SMD que permitan reducir el tamaño de la PCB.

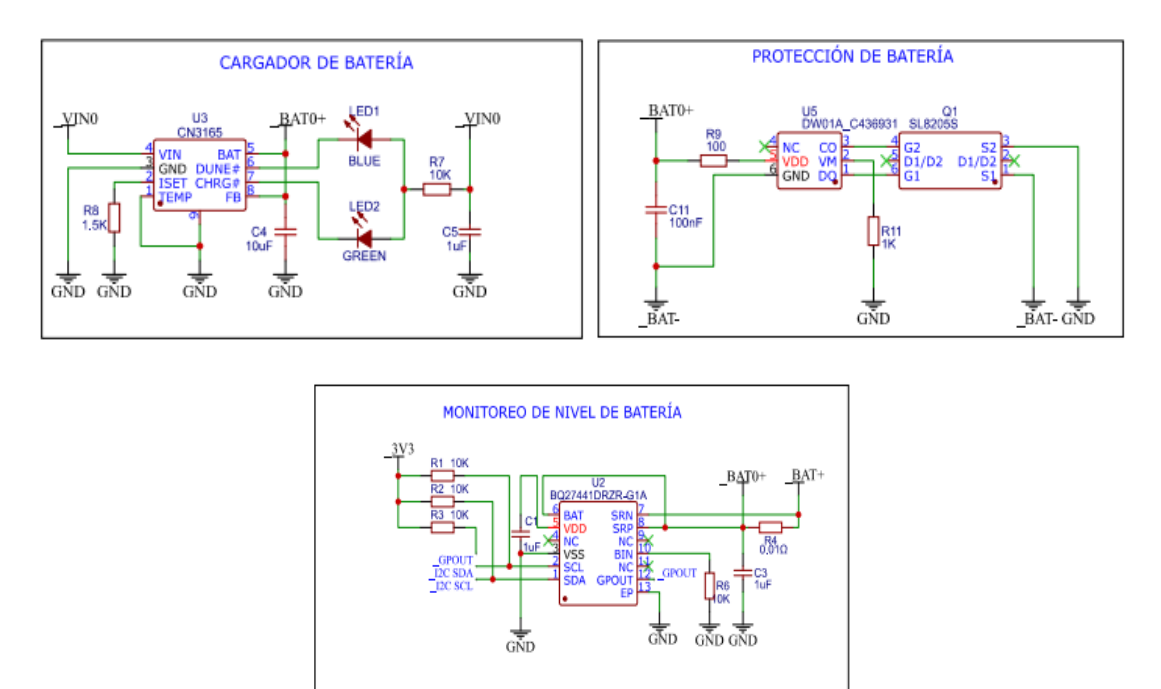

**Figura 2.14.** Esquemático desarrollado en el software Easy Eda

Luego, en la figura 2.15 se muestra el esquema correspondiente a la etapa de conmutación de la fuente principal, donde se utilizan de igual manera elementos tipo SMD y se interconectan con las demás etapas correspondientes.

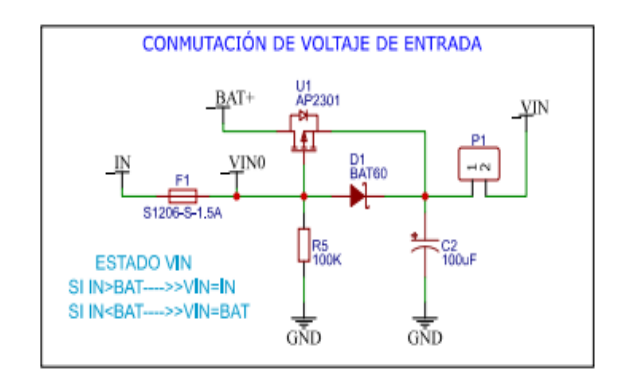

**Figura 2.15.** Esquemático desarrollado en el software Easy Eda

También se tiene en la figura 2.16 el esquema de conversión y regulación de energía respectivamente. Acorde a la sección anterior se utilizan los circuitos integrados más pequeños posibles y los elementos son todos tipo SMD.

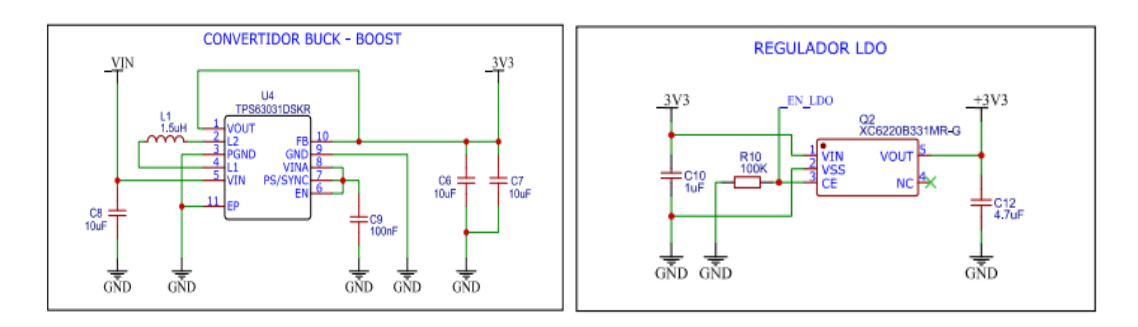

**Figura 2.16.** Esquemático desarrollado en el software Easy Eda

Finalmente, en la figura 2.17 se tienen los pines de conexión correspondientes a borneras. En estos se tiene acceso a los puntos de conexión para la batería, cargador, voltajes de salida y pines de comunicación.

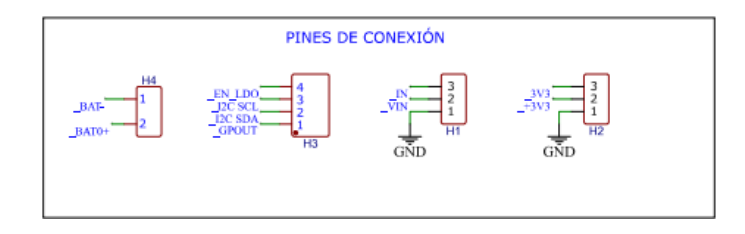

**Figura 2.17.** Esquemático desarrollado en el software Easy Eda

Se muestra la hoja del esquemático final en el ANEXO IV, donde se tienen todas las etapas interconectadas.

### <span id="page-33-0"></span>**2.3.8.2 Ruteo de pistas**

Este proceso consiste en la distribución del espacio entre los elementos que conforman la placa PCB del microsistema de energía. Luego se deberá enlazar los puntos de conexión respectivamente que serán líneas conductoras de corriente. Además, es importante optimizar el espacio al ser un microsistema, por lo que se dimensionó en un tamaño de 20.70 X 47.24 milímetros como se observa en la figura 2.18.

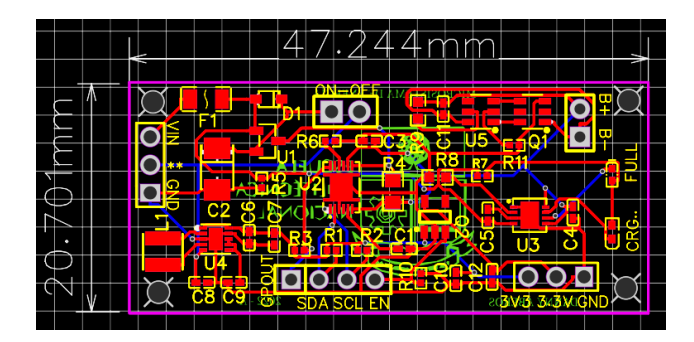

**Figura 2.18.** Placa PCB, capa superior e inferior.

Además, es importante considerar la malla a tierra o GND para evitar posibles interferencias electromagnéticas no deseadas, esto debe realizarse tanto en la capa superior como en la inferior como se observa en la figura 2.19.

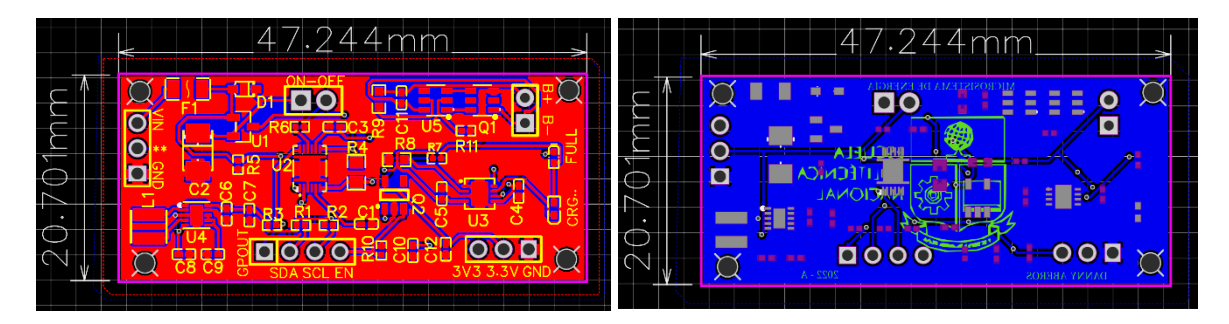

**Figura 2.19.** Placa PCB con malla a tierra, a) capa superior, b) capa inferior.

#### <span id="page-34-0"></span>**2.3.8.3 Distribución de elementos**

El desarrollo de las placas PCB diseñadas da como resultado las placas de la figura 2.20 donde se puede observar la distribución de los circuitos integrados de cada etapa, como la carga, protección, monitoreo, conmutación, etc., y los puntos de conexión que se tiene para la batería, salida de voltaje, comunicación, etc.

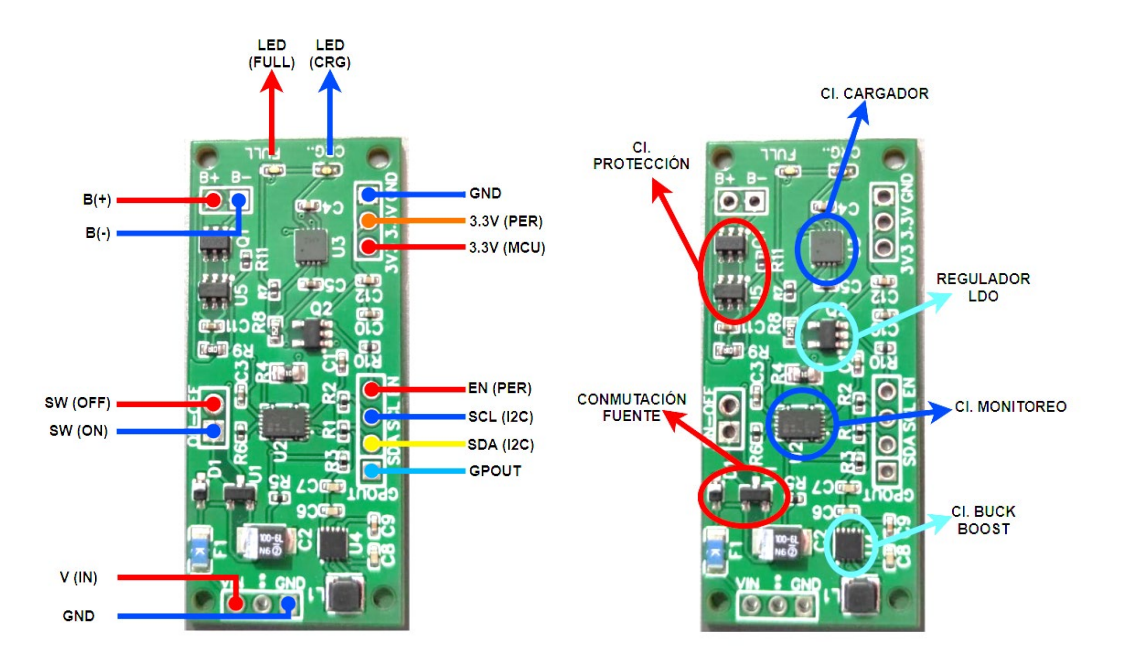

**Figura 2.20.** Placas PCB implementadas (Microsistema de energía)

Es importante conocer los pines de conexión que tiene la placa desarrollada. En la tabla 2.3 se menciona la nomenclatura de cada pin junto a su descripción y función que cumple dentro del microsistema de energía.

| Pin             | <b>Descripción</b>                       | <b>Función</b>                     |
|-----------------|------------------------------------------|------------------------------------|
| $B(+)$          | Conexión al pin positivo de la           | Conectar la fuente de energía      |
|                 | batería                                  |                                    |
| $B(-)$          | Conexión al pin negativo de la           | Conectar la fuente de energía      |
|                 | batería                                  |                                    |
| SW(ON)          | Conexión a un interruptor                | Encender y apagar el sistema       |
| SW(OFF)         | Conexión a un interruptor                | Encender y apagar el sistema       |
| V(IN)           | Conexión a V+ del adaptador              | Cargar la batería                  |
|                 | AC-DC                                    |                                    |
| <b>GND</b>      | Conexión a GND del adaptador             | Cargar la batería                  |
|                 | AC-DC                                    |                                    |
| <b>GPOUT</b>    | Conexión a pin digital de la             | Auxiliar para detectar la batería  |
|                 | tarjeta de control                       | (no utilizado en esta ocasión)     |
| <b>SDA(I2C)</b> | Conexión a pin SDA de la tarjeta         | Comunicación<br>12C<br>para        |
|                 | de control                               | monitorear energía de la batería.  |
| <b>SCL(I2C)</b> | Conexión a pin SCL de la tarjeta         | Comunicación<br>12C<br>para        |
|                 | de control                               | monitorear energía de la batería.  |
| EN(PER)         | Conexión a pin digital de<br>la          | Habilita o deshabilita la señal de |
|                 | tarjeta de control                       | voltaje para los periféricos.      |
| 3V3(MCU)        | Conexión al pin positivo<br>de           | Energiza a la tarjeta de control.  |
|                 | energización de la tarjeta de            |                                    |
|                 | control                                  |                                    |
| <b>GND</b>      | Conexión a GND de la tarjeta de          | Energiza a la tarjeta de control   |
|                 | control                                  |                                    |
| 3V3(PER)        | Conexión de pin positivo de              | Energiza a los periféricos.        |
|                 | voltaje hacia los periféricos            |                                    |
| <b>GND</b>      | Conexión<br><b>GND</b><br>de<br>a<br>los | Energiza a los periféricos.        |
|                 | periféricos.                             |                                    |

**Tabla 2.3.** Descripción de los pines del microsistema de energía

#### <span id="page-35-0"></span>**2.3.9 MÓDULO DE CONTROL Y MONITOREO**

El microsistema de energía desarrollado deberá alimentar al tensiómetro mencionado en la sección 1.8. Por lo tanto, el control y monitoreo de energía de la batería se lo realiza mediante algoritmos de programación en la tarjeta embebida ESP32. Para esto se consideró la implementación de un módulo auxiliar (figura 2.21), con la finalidad de
implementar los algoritmos de control y monitoreo, visualizar los datos, y enviarlos hacia una plataforma como lo haría el tensiómetro.

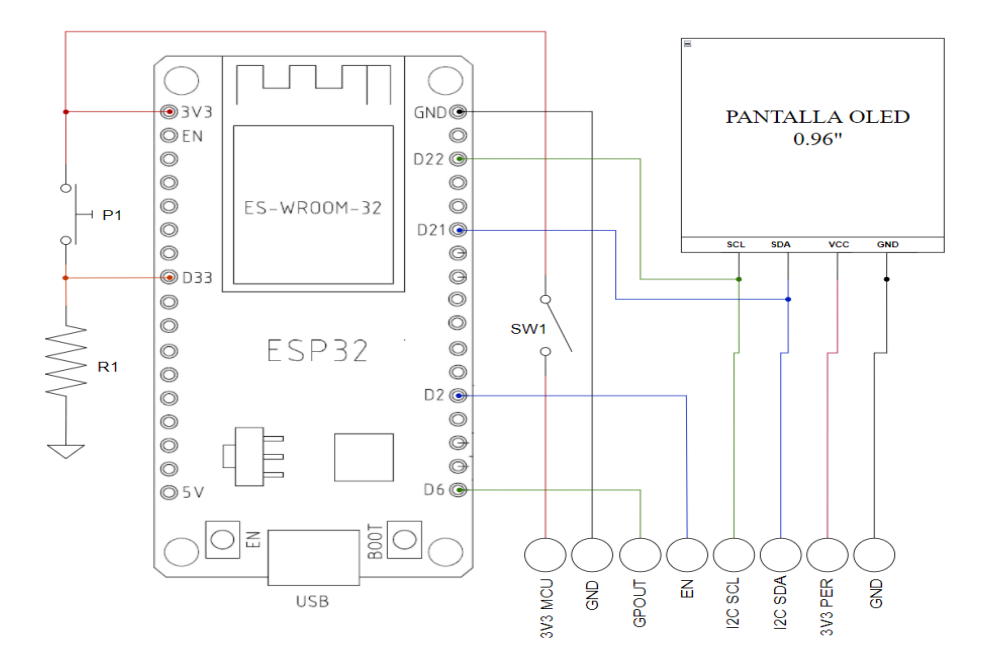

**Figura 2.21.** Esquema de conexión del módulo de control y monitoreo

El módulo está conformado por la tarjeta embebida ESP32 cuya fuente de alimentación proviene del microsistema de energía, a través de los pines 3V3 MCU y GND. El interruptor servirá para encender y apagar el módulo cuando este energizado. Luego, los pines GPOUT, I2C SCL, I2C SDA se utilizan para establecer la comunicación con el circuito integrado de monitoreo del microsistema de energía. El pin EN (enable) junto a 3V3 PER y GND corresponden al modo de medición, habilitando mediante hardware la salida de energía hacia los periféricos únicamente cuando se presione el pulsador P1 o mediante intervalos de tiempo predefinidos.

La tabla 2.4 contiene información acerca de la nomenclatura utilizada en cada pin de conexión y de los elementos que conforman el sistema, describiendo cada uno y mencionando la función que cumplen.

| <b>Pin</b> | <b>Descripción</b>       | <b>Función</b>                                               |  |
|------------|--------------------------|--------------------------------------------------------------|--|
| 3V3(ESP)   |                          | Pin de alimentación de 3.3   Energizar la tarjeta de control |  |
|            | voltios para la tarjeta  | ESP32                                                        |  |
|            | ESP32                    |                                                              |  |
| <b>GND</b> | Pin de conexión GND para | Energizar la tarjeta de control                              |  |
|            | la tarjeta ESP32         | ESP32                                                        |  |

**Tabla 2.4.** Descripción pines y elementos del módulo de control y monitoreo

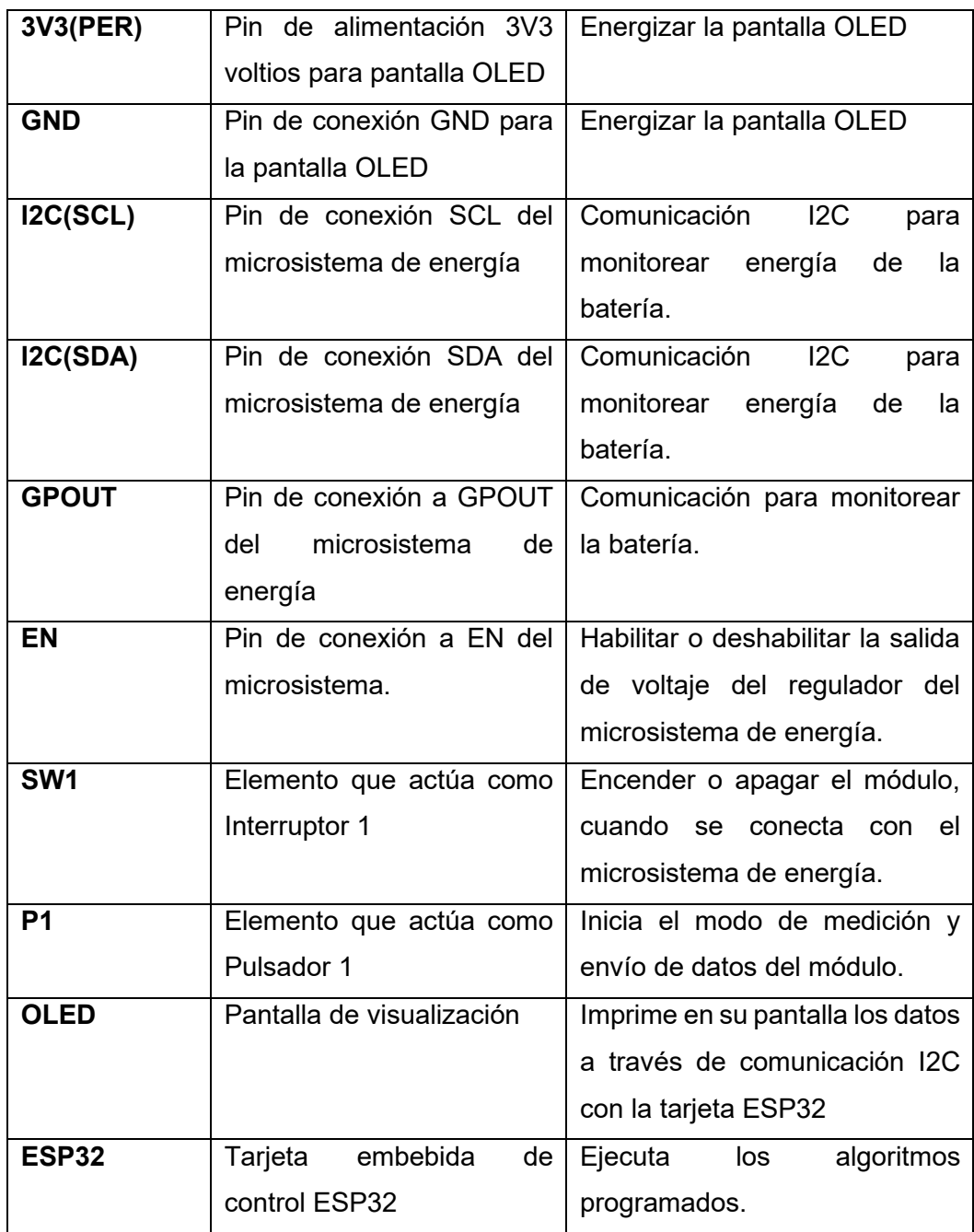

El esquema implementado se muestra en la figura 2.22 con los elementos respectivos que lo conforman y deberá conectarse con el microsistema de energía siguiendo los detalles de las tablas 2.3 y 2.4 donde se indica a donde debe conectarse cada pin para poder operar correctamente.

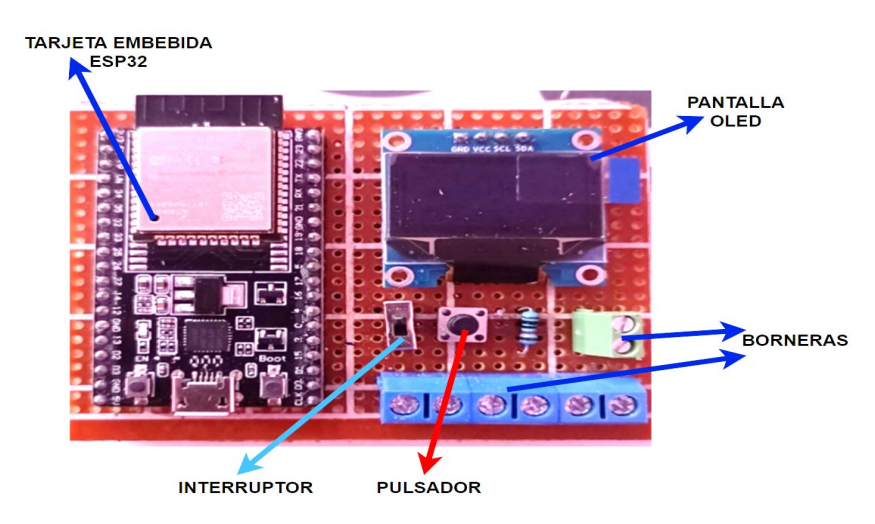

**Figura 2.22.** Módulo de control y monitoreo implementado

# **2.4 DISEÑO DE SOFTWARE**

Para el diseño de software es importante mencionar que se lo realizará en la plataforma Arduino IoT Cloud, y se lo implementará sobre la tarjeta embebida ESP32 utilizada en el módulo de control y monitoreo. La programación respectiva se realiza acorde a los modos de operación del tensiómetro partiendo de un programa base que se genera al trabajar en la plataforma Arduino IoT Cloud, el ANEXO V contiene información acerca de esta plataforma IoT y los pasos para la implementación.

De acuerdo a la arquitectura utilizada por la plataforma IoT se utilizará el esquema de la figura 2.23 para establecer la comunicación entre la interfaz de monitoreo y la tarjeta embebida de control del microsistema de energía.

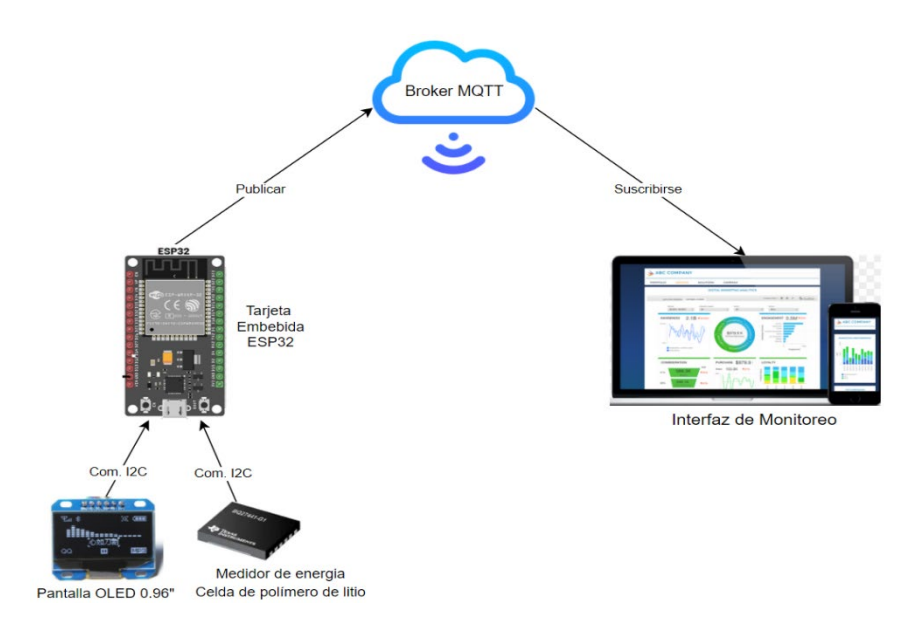

**Figura 2.23.** Arquitectura implementada basada en MQTT

#### **2.4.1 PROGRAMA PRINCIPAL**

En el programa principal de acuerdo al diagrama de flujo de la figura 2.24 se encuentran las funciones encargadas de inicializar variables y funciones, ejecutar los modos de suspensión, medición y envío de datos. Cabe destacar que al trabajar en la plataforma Arduino IoT Cloud, sus librerías crean funciones que se ejecutan por defecto como la conexión al servidor de internet y al bróker MQTT, por lo que no se menciona a profundidad su modo de operación.

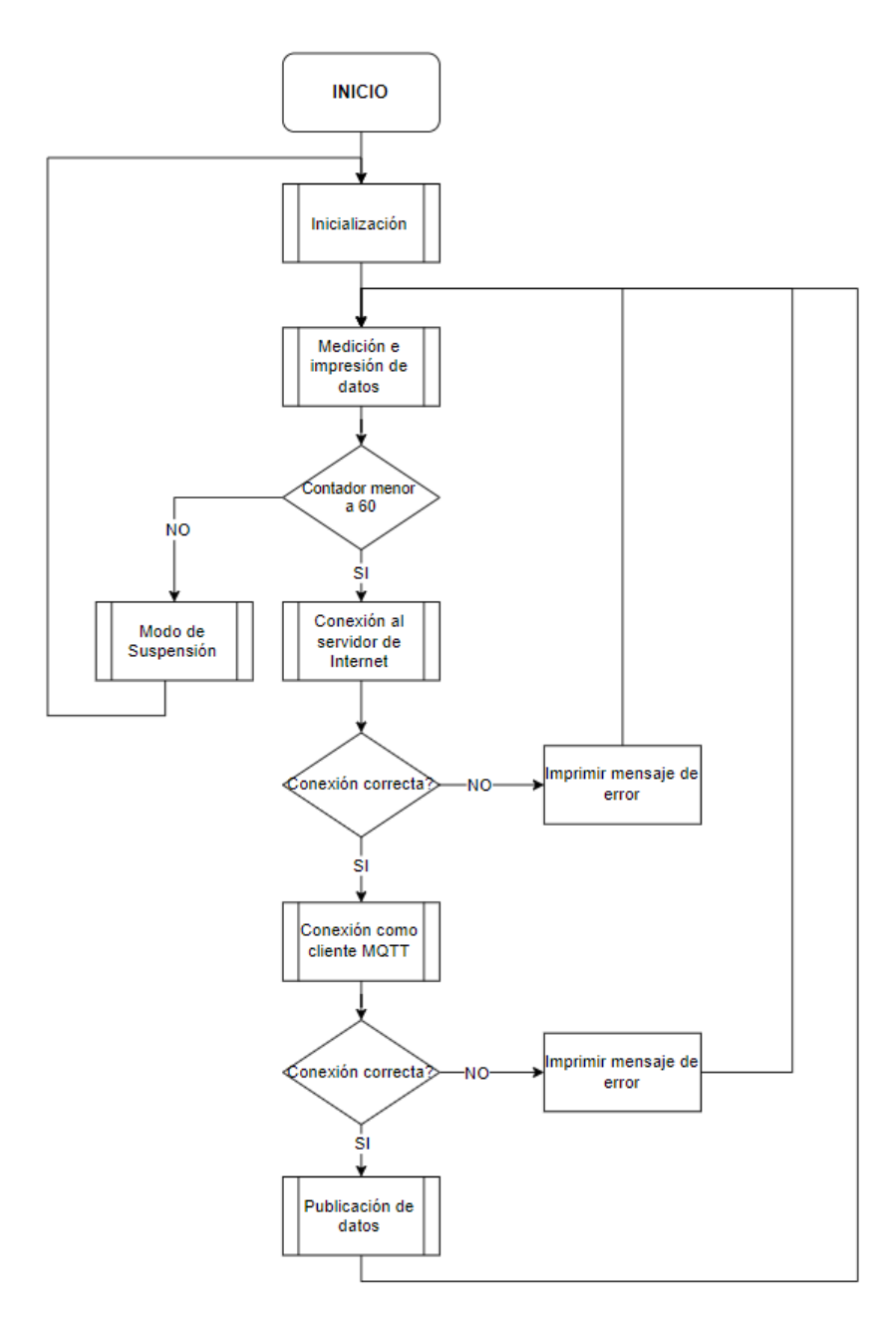

**Figura 2.24.** Diagrama de flujo del programa principal

### **2.4.1.1 Inicialización**

El diagrama de flujo de la inicialización corresponde al de la figura 2.25 donde se hace referencia a las configuraciones iniciales para establecer comunicaciones, definir pines como entradas y salidas e inicialización de los sensores. En este caso corresponde a inicialización del sensor de monitoreo de energía de la batería y la inicialización de la pantalla OLED de 0.96 pulgadas.

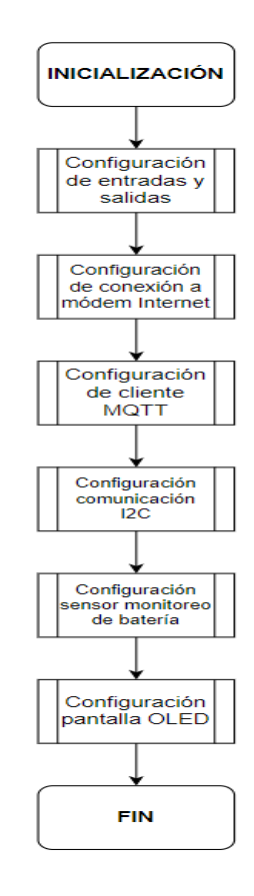

**Figura 2.25.** Diagrama de flujo correspondiente a inicialización

### **2.4.1.2 Medición**

El diagrama de flujo de la figura 2.26 corresponde a iniciar el modo de medición e impresión de datos considerando el monitoreo realizado por el sensor de energía de la batería mediante comunicación I2C. Se debe acceder a las direcciones que corresponden a comandos de monitoreo, luego se apunta a las direcciones que contengan los datos de energía que sean de interés, se los almacena y podrán ser mostrados en la pantalla OLED.

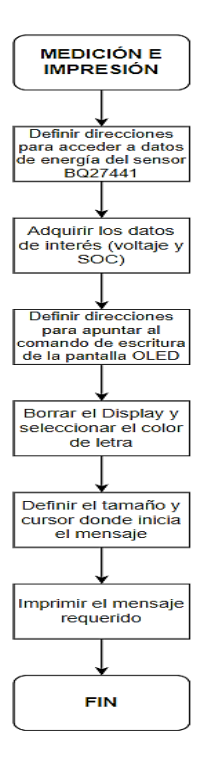

**Figura 2.26.** Diagrama de flujo correspondiente a medición

Para imprimir los datos en la pantalla OLED también se debe acceder al comando de escritura de la pantalla, donde se inicia borrando el display, luego se define el tamaño de letra, el color, la posición inicial y el texto que se mostrará.

Luego de la medición, es importante verificar el contador ya se efectuarán 60 mediciones y con los retardos dentro del programa se estima que se realicen en 1 minuto, pues luego de esto el sistema ingresará a modo de suspensión independientemente si se enviaron o no los datos hacia la plataforma, acorde al diagrama de flujo de la figura 2.27.

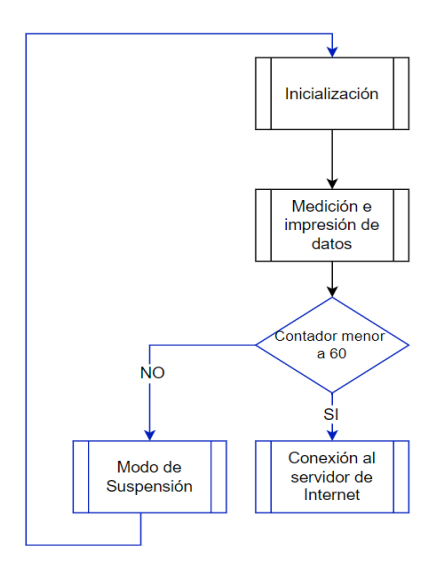

**Figura 2.27.** Verificación de contador

#### **2.4.1.3 Envío de datos**

Después, acorde al diagrama de flujo de la figura 2.28, se accede a una función que establece la conexión con el servidor de internet (este comando se crea por defecto al utilizar la plataforma Arduino IoT Cloud), luego se verifica la conexión, si es incorrecta imprime un mensaje de error y regresa a medición.

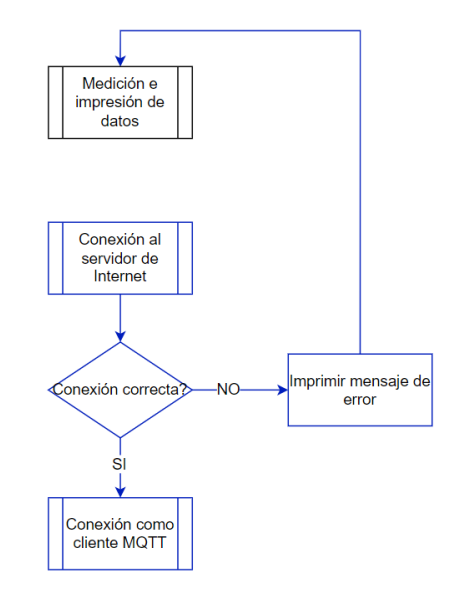

**Figura 2.28.** Verificación de conexión con el servidor

Cuando la conexión con el servidor haya sido correcta se procede a verificar la conexión con el bróker (diagrama de flujo de la figura 2.29), si es incorrecta imprimirá un mensaje de error y volverá a medición.

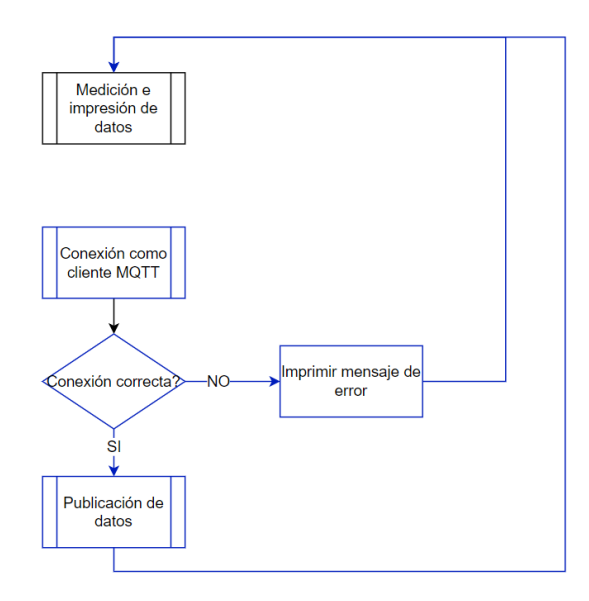

**Figura 2.29.** Verificación de conexión como cliente MQTT

Si la conexión con el bróker es correcta se procede a publicar los datos en la nube (bróker IoT), solo es necesario definir los datos a enviar y podrán ser publicados, para luego poder visualizaros desde la interfaz de monitoreo IoT.

### **2.4.1.4 Modo de Suspensión**

Para poder utilizar el modo de suspensión el programa es muy sencillo acorde al diagrama de flujo de la figura 2.30. Inicialmente se define el tiempo que permanecerá bajo esta operación. Antes de iniciar con este modo, hay que asegurarse de que se hayan cumplido los procesos previos de envío mediante una función y finalmente entrará en modo de sueño profundo, llamando a una función propia de la tarjeta ESP32.

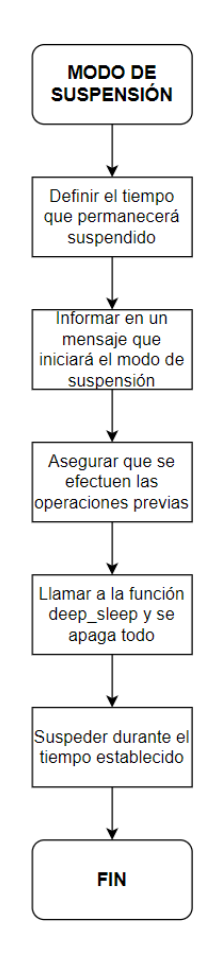

**Figura 2.30.** Diagrama de flujo correspondiente al modo de suspensión

La tarjeta embebida ESP32 puede operar en modo de suspensión del módem, suspensión ligera, profunda e hibernación. El caso de interés es la suspensión profunda, donde funciona el reloj interno y solo se encienda en ciertos horarios predefinidos. Además, el consumo es de 10 [uA] aproximadamente y para ejecutar este modo de operación únicamente se debe utilizar la función deep\_sleep, propia de la tarjeta.

### **2.4.2 INTERFAZ DE MONITOREO**

Parte del software y acorde a la arquitectura planteada se diseña una interfaz de monitoreo que pueda facilitar la interacción del usuario con los datos monitoreados. Por lo tanto, acorde a la plataforma IoT utilizada basta con seleccionar en su menú, la creación de un nuevo panel (Dashboard) y es posible acceder a diferentes representaciones visuales como historiadores, indicadores de nivel, leds, etc., como se observa en la figura 2.31.

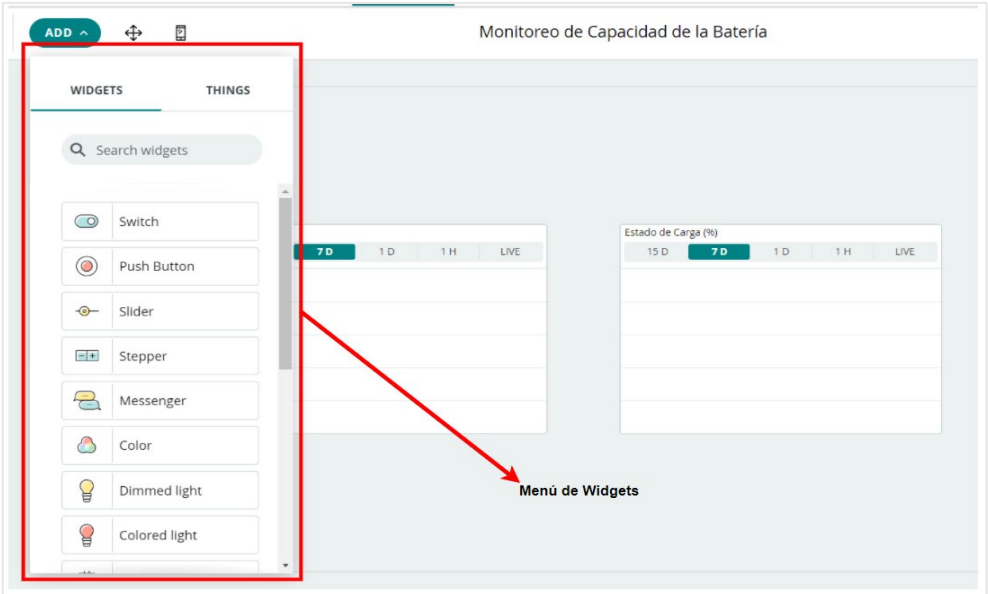

**Figura 2.31.** Interfaz de monitoreo, modo PC

Una gran ventaja de utilizar esta plataforma al momento de desarrollar la interfaz de monitoreo es que, de manera automática se genera también el modo dispositivo móvil, y tendrá el mismo estilo que el modo de escritorio. La interfaz desarrollada se muestra en la figura 2.32 y 2.33, acorde a su modo de escritorio o móvil respectivamente.

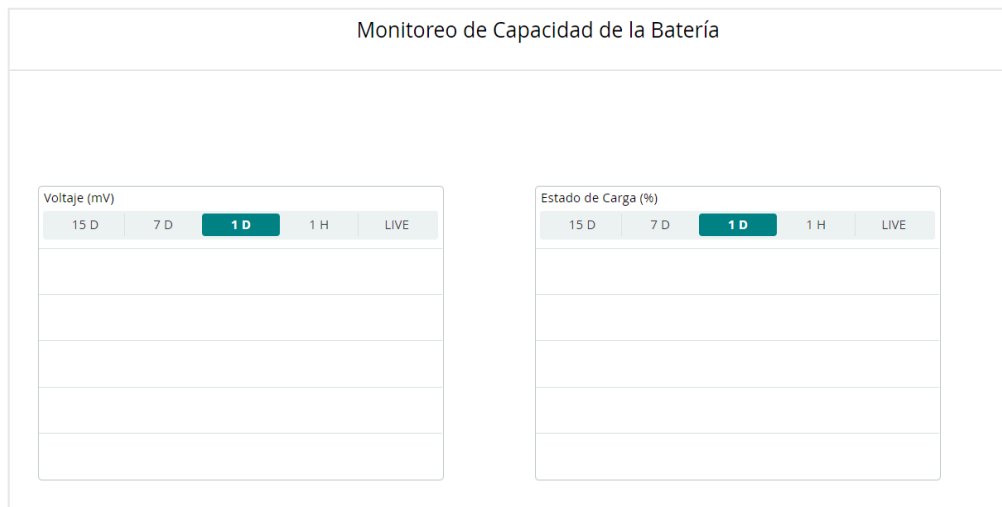

**Figura 2.32.** Interfaz de monitoreo, modo PC

Se seleccionaron dos gráficos de historiadores, uno corresponde a voltaje mientras el otro a estado de carga. Este tipo de gráficos permiten visualizar datos de 15, 7 o 1 día atrás. También es posible analizarlos desde una hora antes o en tiempo real, y se puede generar un archivo de Excel con esta información de datos históricos.

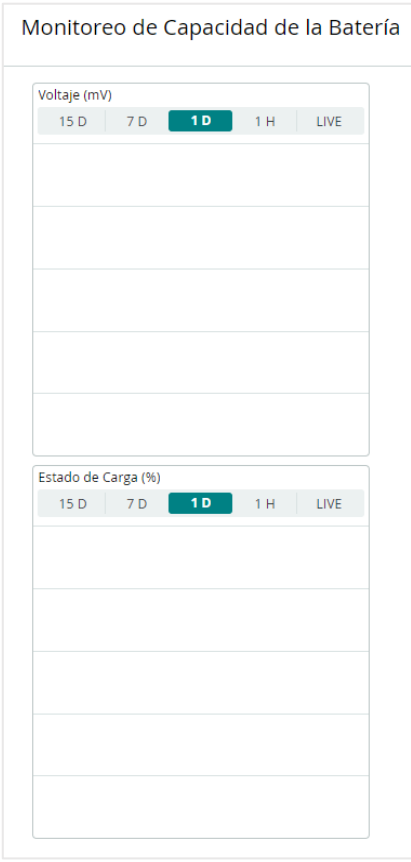

**Figura 2.33.** Interfaz de monitoreo, modo dispositivo móvil

El modo dispositivo móvil tiene la misma información que el de escritorio, solo se necesita tener la aplicación IoT Remote de Arduino y podrá ingresar desde cualquier lugar con acceso a internet.

# **3 RESULTADOS, CONCLUSIONES Y RECOMENDACIONES**

En este capítulo se presentan los resultados del prototipo final desarrollado con sus partes constitutivas, se analizan algunas señales en el osciloscopio y se accede a la interfaz de monitoreo desarrollada en Arduino IoT Cloud. Basados en estos resultados se concluirá sobre los mismos y además se mencionarán recomendaciones que permitirán realizar mejoras en trabajos similares.

### **3.1 RESULTADOS**

### **3.1.1 MICROSISTEMA DE ENERGÍA Y MÓDULO DE CONTROL Y MONITOREO**

Se presenta el prototipo desarrollado contenido por dos módulos, el microsistema de energía y el módulo de control y monitoreo. Al conectar estos prototipos se pudo establecer una conexión entre estos sistemas, como se observa en la figura 3.1.

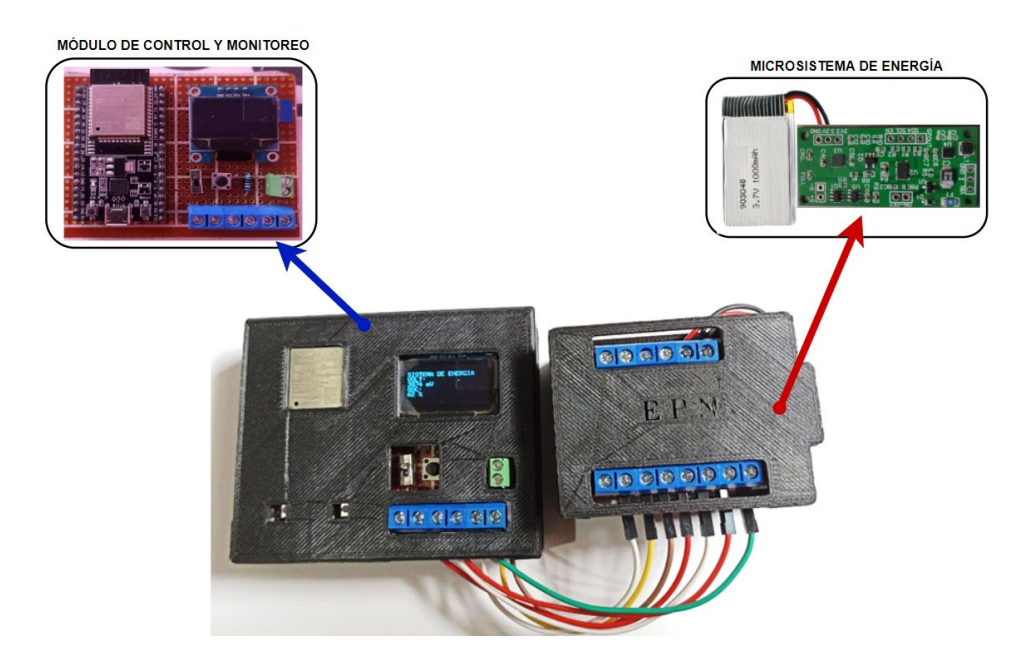

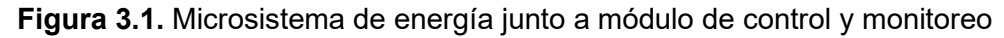

El microsistema diseñado se encarga de entregar la energía al módulo de control y monitoreo y este a su vez permite operar al sistema bajo un mínimo consumo de energía (cuando está en modo de suspensión). Para ingresar en modo de medición se presiona el pulsador P1 y se ejecutan los comandos respectivos, donde es posible establecer una comunicación a través del protocolo I2C para monitorear la energía de la batería y a través del protocolo MQTT se envían los datos hacia la plataforma de monitoreo Arduino IoT Cloud.

### **3.1.2 MICROSISTEMA DE ENERGÍA**

El microsistema de energía internamente está conformado por la batería, luego se tiene una tapa intermedia y sobre esta se coloca la placa PCB desarrollada junto al pin de carga tipo micro USB como se observa en la figura 3.2. Además, se tiene acceso a las borneras que están conectadas a los pines de la placa y etiquetadas acorde a la nomenclatura mencionada en el capítulo 2.

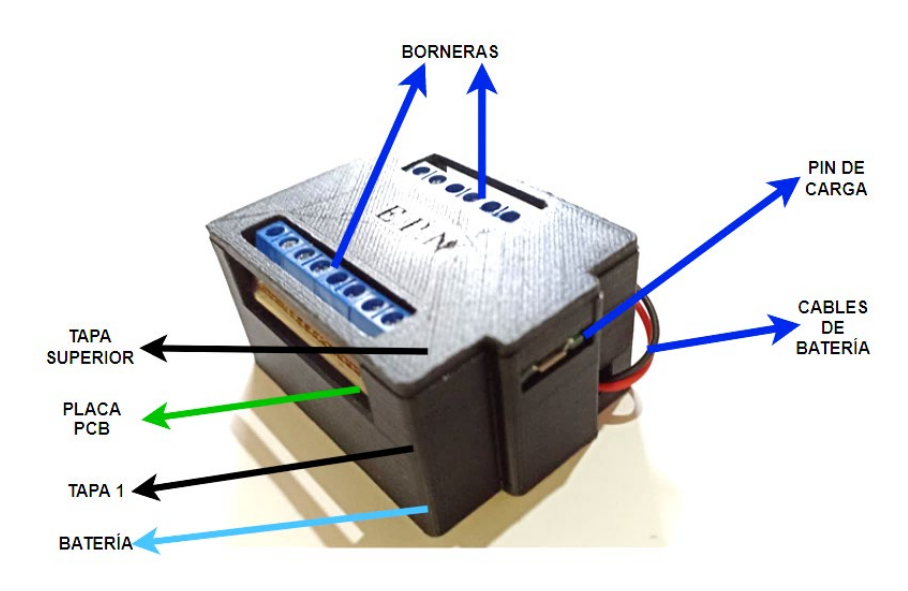

**Figura 3.2.** Microsistema de energía implementado

Se validó el funcionamiento de este microsistema de energía midiendo los valores de voltaje del cargador, carga de la batería, voltaje a la salida del convertidor Buck Boost y voltaje a la salida del regulador, verificando así el correcto funcionamiento del microsistema de energía.

### **3.1.2.1 Voltaje de carga para la batería (adaptador AC-DC)**

Al conectar el adaptador AC-DC en el pin de carga se inicia con el proceso de carga de la batería. Se validó el funcionamiento del adaptador AC-DC, midiendo el voltaje y corriente a través de un multímetro. Además, se verificó el valor de voltaje midiéndolo con el osciloscopio y analizando la forma de onda obtenida (figura 3.3).

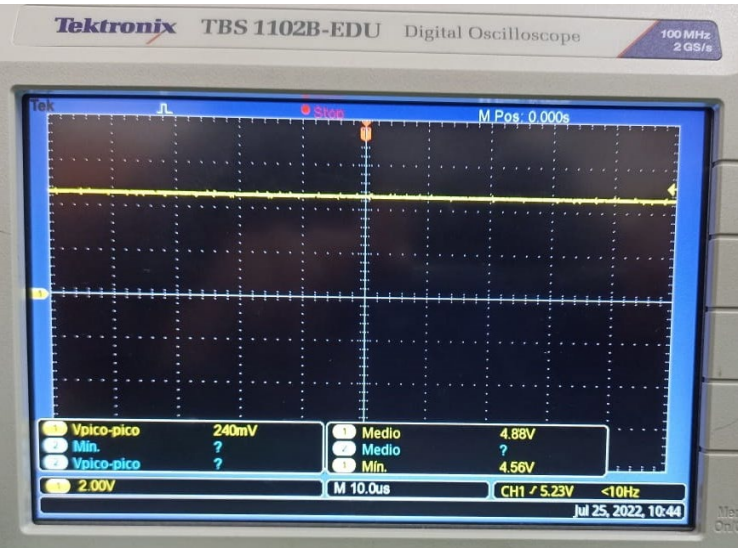

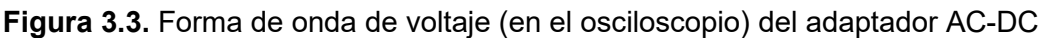

La gráfica 3.3 representa el voltaje que entrega el adaptador AC-DC cuando está cargando la batería, se puede observar que la señal es continua en el tiempo y el valor medio o voltaje DC es de 4,88 voltios.

También al medir el mismo voltaje con el multímetro se obtuvieron 4.97 voltios a la salida (ANEXO VI), demostrando así que el adaptador AC-DC funciona correctamente y entrega la energía adecuada para la carga de la batería.

### **3.1.2.2 Voltaje y corriente de la batería**

Para validar que el circuito integrado de carga de la batería funciona correctamente se descargó la batería durante cierto tiempo. Luego, se conectó el adaptador AC-DC y se tomaron datos de voltaje y corriente durante un tiempo. Finalmente, partiendo de los datos obtenidos se procedieron a graficar los resultados de voltaje y corriente en función del estado de carga de carga, validando las gráficas y comparándolas con las teóricas del circuito integrado CN3165.

| Durante la carga |             |                          |  |  |  |
|------------------|-------------|--------------------------|--|--|--|
| Tiempo [min]     | Voltaje [V] | <b>Corriente</b><br>[mA] |  |  |  |
|                  | 3.5         | 500                      |  |  |  |
| 5                | 3.5         | 500                      |  |  |  |
| 10               | 3.55        | 500                      |  |  |  |
| 15               | 3.6         | 500                      |  |  |  |
| 20               | 3.68        | 758                      |  |  |  |
| 25               | 3.71        | 758                      |  |  |  |

**Tabla 3.1.** Datos durante la carga de batería

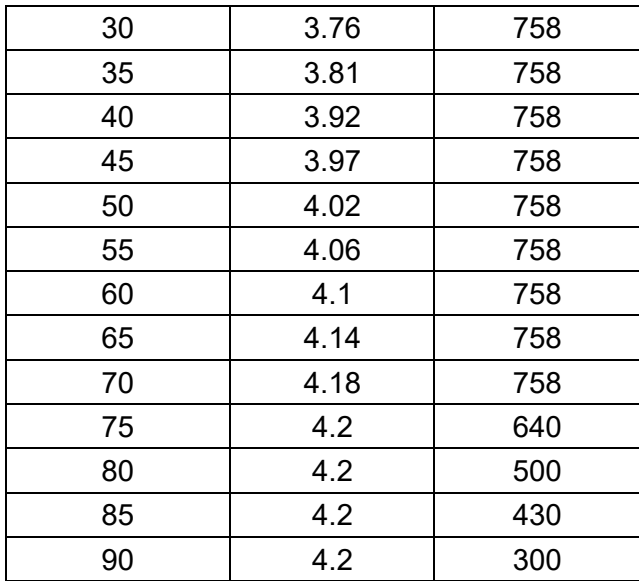

En la figura 3.4 se puede observar el comportamiento del voltaje de la batería cuando está cargándose en función del tiempo (eje X), mientras en el eje Y se tiene el valor del voltaje durante este proceso de carga. El resultado de estas gráficas representa la carga en 3 fases acorde al diseño preestablecido.

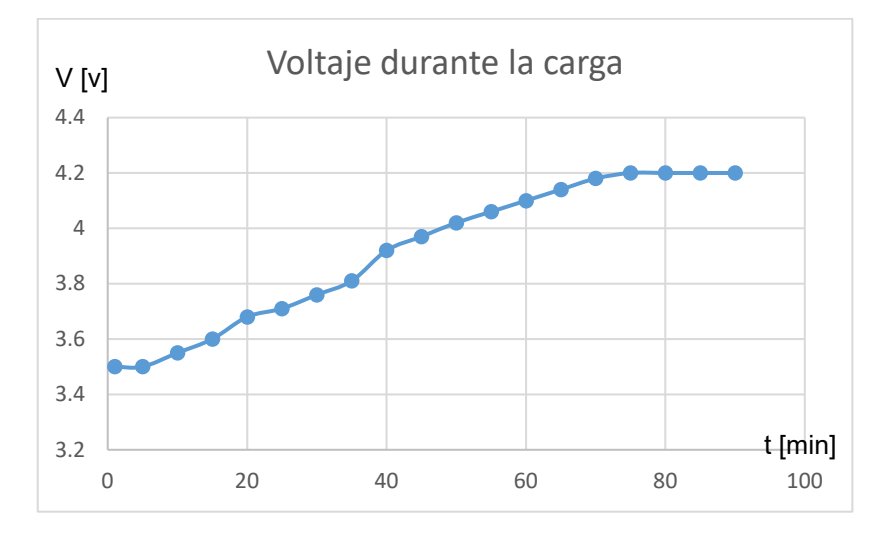

**Figura 3.4.** Voltaje en función del porcentaje de carga de la batería

Entonces, acode a la figura 3.4 se comprueba que la gráfica de voltaje cumple las 3 etapas de carga de la batería, primero inicia con un voltaje aproximado de 3.55 voltios durante 10 minutos (etapa 1), luego el voltaje aumenta de manera lineal hasta alcanzar los 4.2 voltios máximos de la batería (etapa 2). Finalmente, al llegar al voltaje máximo este se mantiene constante durante un tiempo hasta que la carga finaliza.

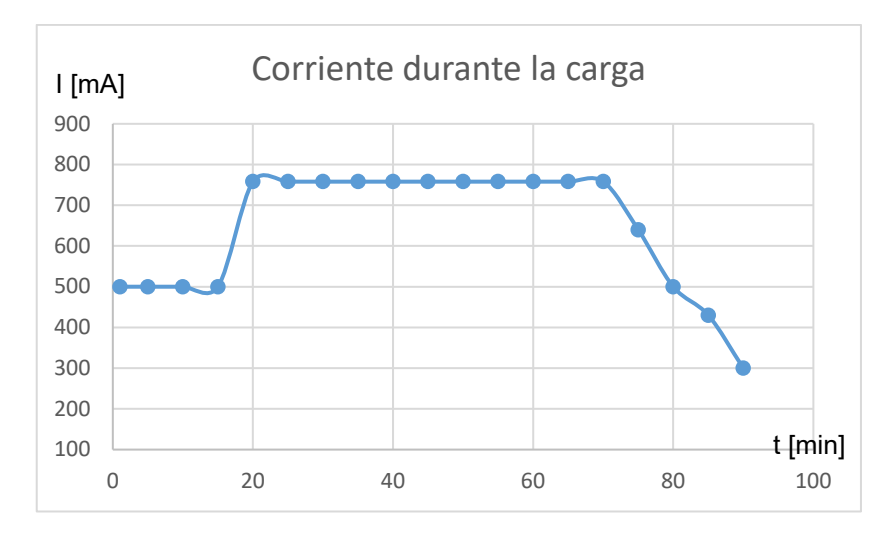

**Figura 3.5.** Corriente en función del porcentaje de carga de la batería

La corriente actúa de manera similar cumpliendo las 3 etapas de carga, inicialmente tiene un valor constante muy pequeño de 500 miliamperios (etapa 1). Luego, la corriente aumenta instantáneamente al valor definido durante el diseño que fue 780 mA aproximadamente, se mantiene constante hasta que el voltaje en la batería alcance su máximo valor (etapa 2). Finalmente, tiende a decrementar linealmente hasta que la batería este totalmente cargada.

### **3.1.2.3 Voltaje de salida para el controlador**

Para validar la salida de voltaje hacia la tarjeta de control se midió el voltaje entre los pines 3V3(MCU) y GND, estos corresponden a la salida de voltaje del convertidor Buck-Boost. Se procedió a tomar medidas en el osciloscopio obteniendo los resultados de la figura 3.6.

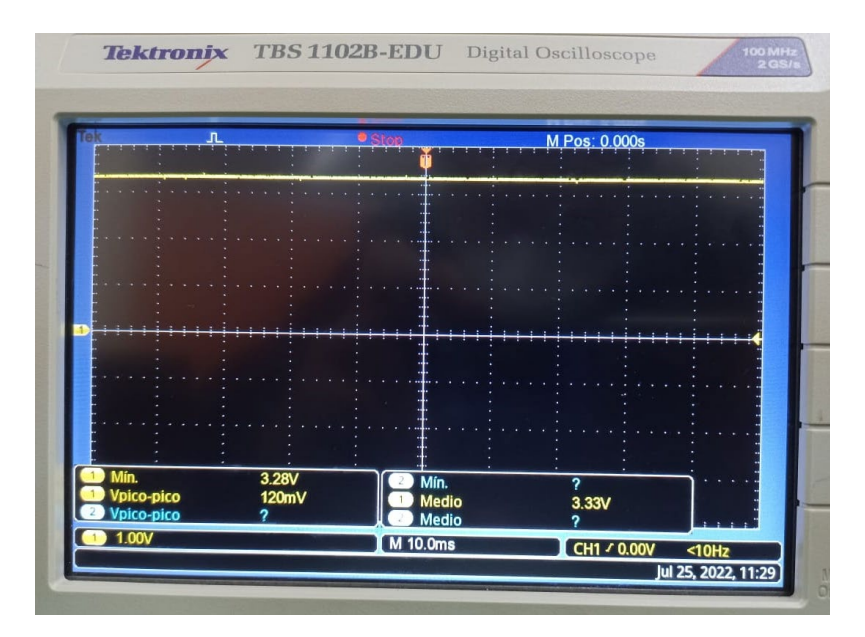

**Figura 3.6.** Forma de onda obtenida al medir el voltaje de salida del controlador

De la figura 3.6 se puede comprobar el correcto funcionamiento del convertidor Buck Boost utilizado, ya que la medida de voltaje fue tomada mientras el microsistema estaba alimentando a la tarjeta de control, concluyendo que se tiene un voltaje constante de 3.33 voltios DC de acuerdo al osciloscopio y de 3.30 voltios DC de acuerdo al multímetro (ANEXO VI). Por lo tanto, se comprueba que el voltaje es el adecuado para alimentar correctamente a la tarjeta embebida de control y permite operar correctamente.

### **3.1.2.4 Voltaje de salida para los periféricos**

Para verificar la salida de voltaje que alimenta a todos los periféricos del tensiómetro se midió el voltaje entre los pines 3V3 (PER) y GND, correspondientes a la salida del regulador de voltaje. Se tomaron las medidas con un multímetro y con el osciloscopio mientras el sistema tenía carga (pantalla y resistencia) conectada a su salida.

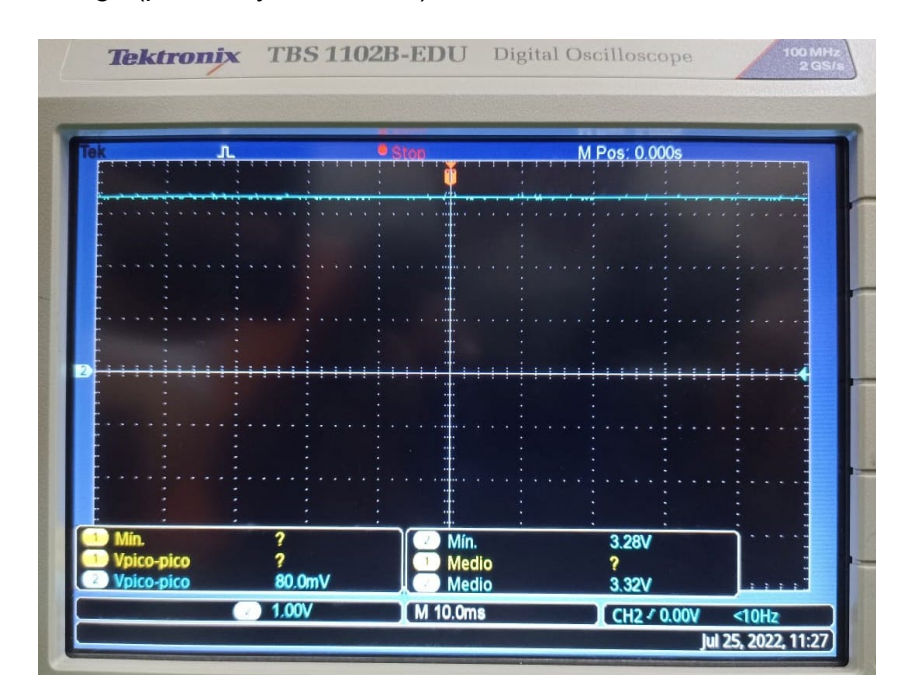

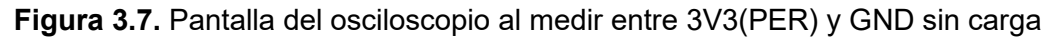

En la figura 3.7 se observa que la señal obtenida en el osciloscopio tiene un valor de voltaje promedio o DC de 3.32 voltios, que se muestran constantes en el tiempo. Además, se verificó este valor en el multímetro donde se obtuvo un valor de 3.27 voltios (ANEXO VI), comprobando que el voltaje entregado por el regulador es correcto y puede alimentar de manera eficiente a todos los periféricos del tensiómetro.

### **3.1.3 MÓDULO DE CONTROL Y MONITOREO**

El módulo de control y monitoreo está conformado por la tarjeta embebida ESP32 junto a una pantalla OLED, un pulsador junto a un interruptor y las borneras respectivas como se observa en la figura 3.8. Debe ser conectado junto al microsistema de energía para efectuar las pruebas de funcionamiento, es decir, validar el modo de suspensión, medición y envío de datos.

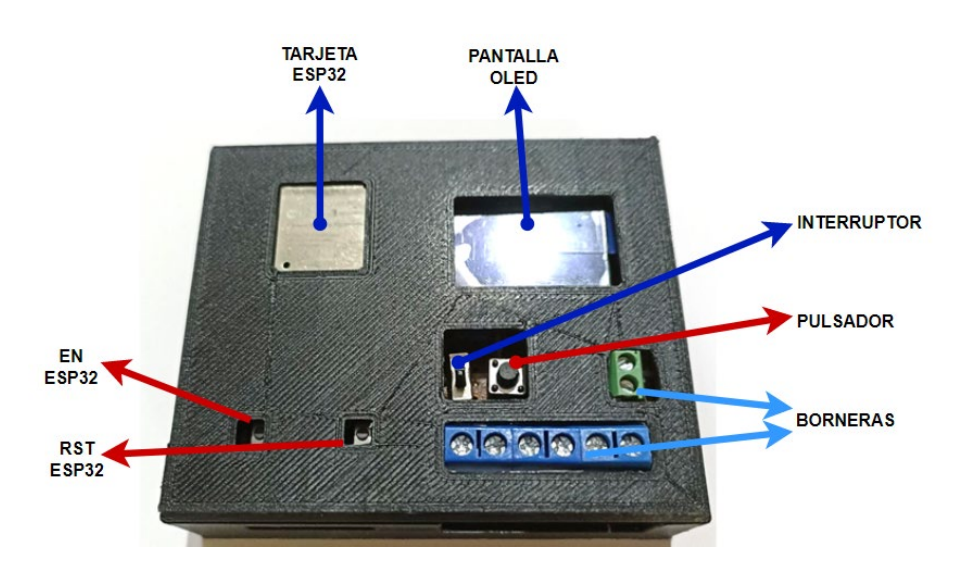

**Figura 3.8.** Módulo de control y monitoreo implementado

Para validar los modos de operación del módulo de control y monitoreo se midió el voltaje entre los pines que alimentan al controlador y entre los pines de voltaje de los periféricos. También se midió la corriente que entrega la batería en los dos casos para poder diferenciar el comportamiento en cada modo.

Se creó la tabla 3.2 con los datos de voltaje y corriente obtenidos con ayuda de dos multímetros, de esta manera se puede comparar el voltaje y corriente en modo de suspensión y modo de medición.

| Modo de Operación | <b>Corriente [mA]</b> | Voltaje de<br>controlador [V] | Voltaje de<br>periféricos [V] |
|-------------------|-----------------------|-------------------------------|-------------------------------|
| Suspensión        | 10                    | 3.30                          |                               |
| Medición y Envío  | 640                   | 3.31                          | 3.28                          |
| Suspensión        | 10                    | 3.30                          | 0                             |
| Medición y Envío  | 580                   | 3.32                          | 3.28                          |
| Suspensión        | 10                    | 3.30                          |                               |

**Tabla 3.2.** Datos de energía acorde al modo de operación

Al analizar la tabla 3.2, se observa que en el modo de suspensión se tiene una corriente muy baja de 10mA, mientras en el modo de medición y envío de datos este valor aumenta significativamente. Esto se debe a que se enciende el módulo Wi-Fi de la tarjeta embebida, se activa la salida de voltaje de los periféricos, donde se encuentran conectados la pantalla OLED y una carga en paralelo, demostrando que puede operar en los dos modos sin ningún problema.

Dentro del programa implementado se determinó un tiempo de suspensión aproximado de 2 horas. Sin embargo, para realizar las validaciones es posible presionar el pulsador P1 y el sistema entrará en modo de medición instantáneamente, ejecutará sus comandos y finalmente volverá a suspenderse automáticamente.

También es posible verificar el correcto funcionamiento del módulo de control y monitoreo a través de la pantalla OLED, cuando este en suspensión permanecerá apagada y cuando entre en modo de medición y envío se encenderá y deberá imprimir el valor de voltaje y estado de carga de la batería, como se observa en la figura 3.9.

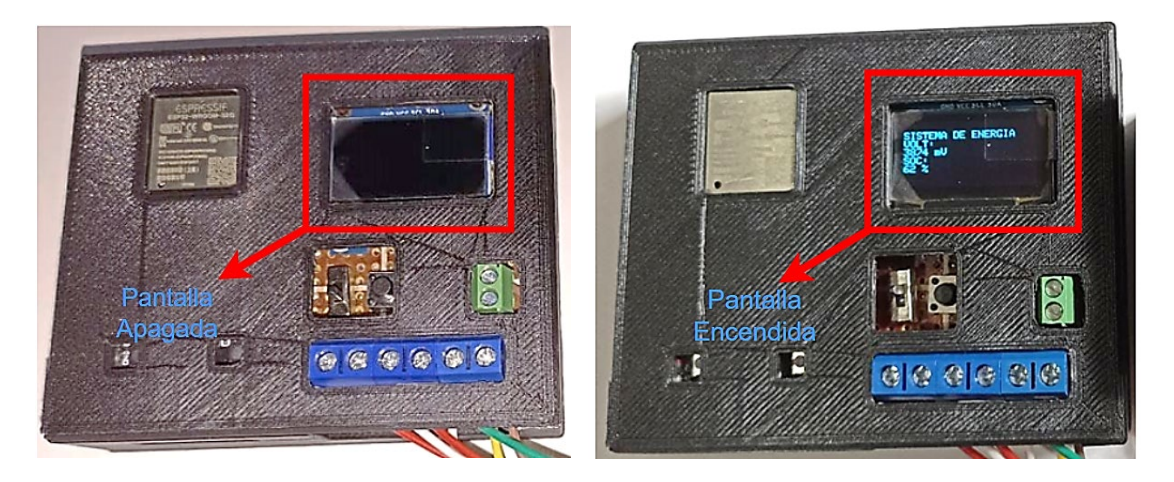

**Figura 3.9.** Modo de operación a) medición b) suspensión

### **3.1.4 INTERFAZ DE MONITOREO (IOT)**

Para verificar que la interfaz desarrollada efectivamente está recibiendo los datos correctamente es posible verificar el estado de comunicación con la tarjeta embebida, verificando si está o no en línea. También muestra el último valor que recibió junto a la fecha y hora que llegaron dichos datos, como se observa en la figura 3.10.

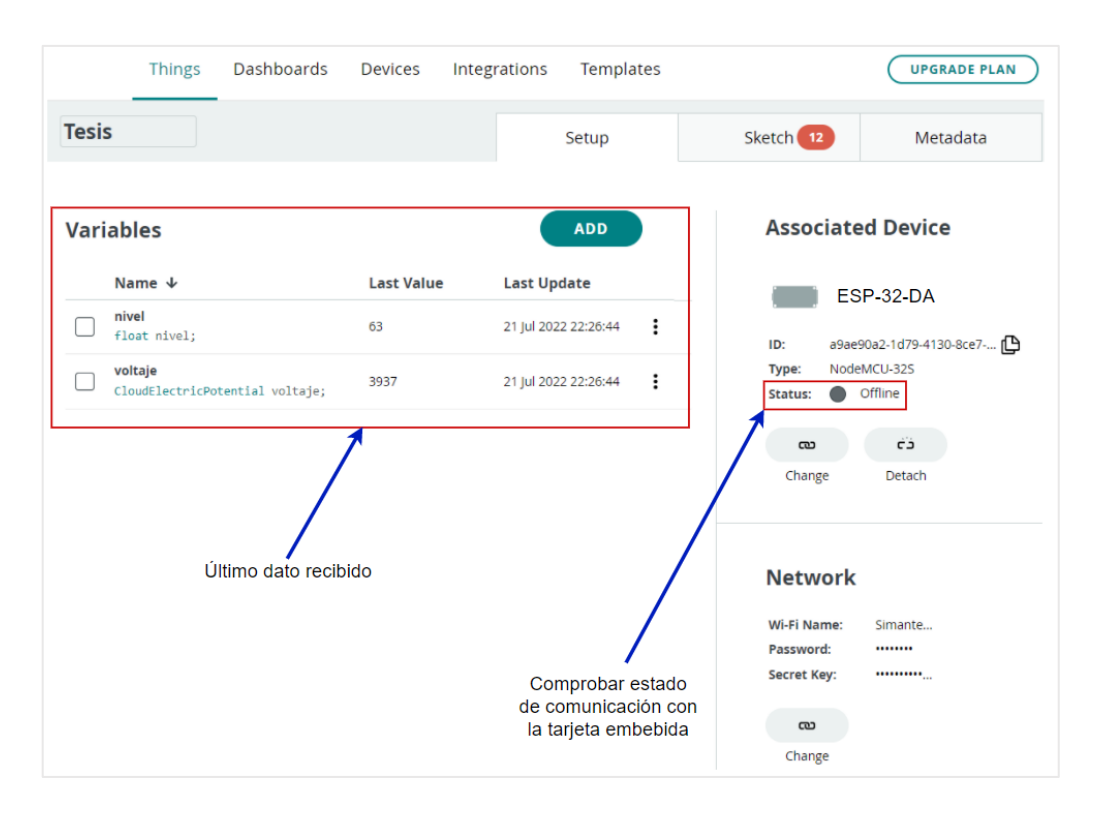

**Figura 3.10.** Verificación de estado de conexión

Una vez que se verifica la conexión, se accede a la interfaz creada y se observan los datos recibidos, en tiempo real o históricos como se observa en la figura 3.11. Es posible realizar una comparación en tiempo real, entre los datos monitoreados en la interfaz y los que se muestran en la pantalla OLED. De esta manera se verifica que los datos se envían correctamente.

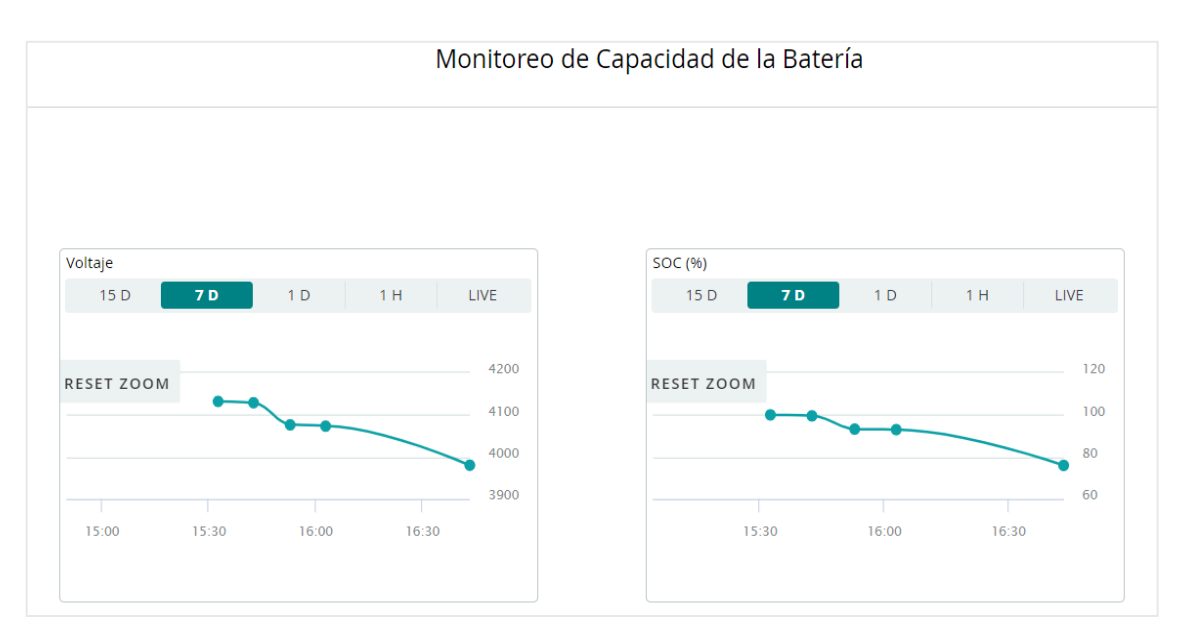

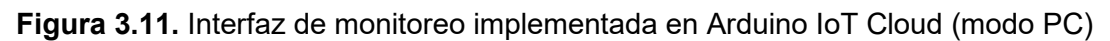

Se puede observar que en esta interfaz de monitoreo se tienen dos gráficas, la primera corresponde a los datos de voltaje de la batería y está expresada en milivoltios. La segunda gráfica indica el estado de carga de la batería (SOC) y esta expresada en porcentaje. Es importante destacar que esta plataforma Arduino IoT Cloud permite almacenar datos históricos de hasta 15 días atrás, como se observa en la figura 3.12. Además, permite visualizar la tendencia de estos datos y descargarlos como una tabla de Excel.

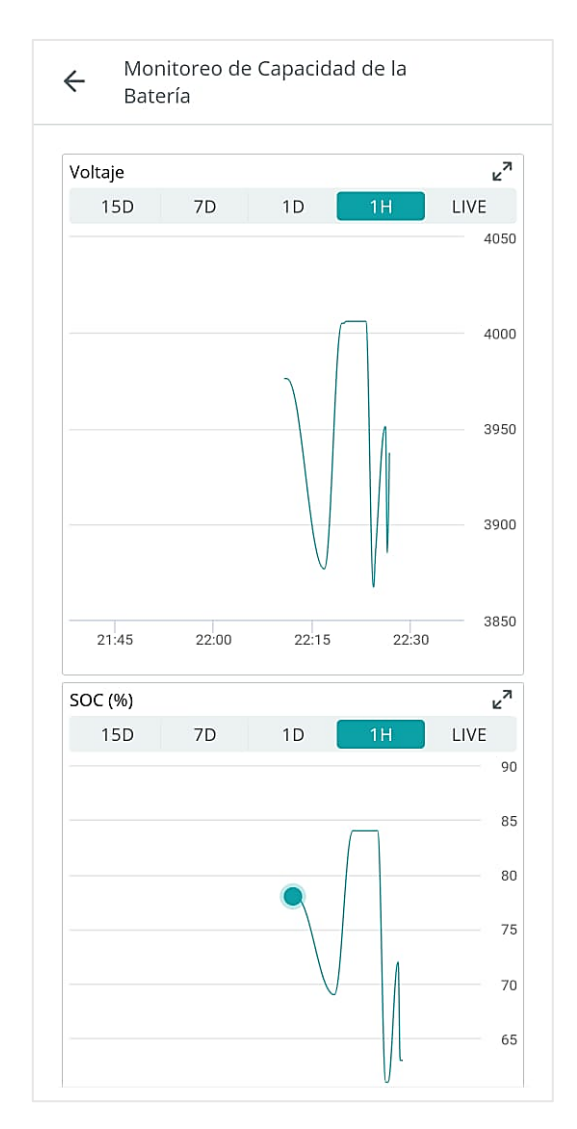

**Figura 3.12.** Interfaz de monitoreo implementada en Arduino IoT Cloud (modo móvil)

En el modo dispositivo móvil se pueden observar las pantallas similares a las del modo de escritorio. Además, tienen las mismas características de observar datos históricos de hasta 15 días atrás. La opción de descargar los datos en formato Excel no está disponible para el dispositivo móvil, únicamente sirve para monitorear datos en este caso.

# **3.2 CONCLUSIONES**

- Se diseñó e implementó un microsistema de energía conformado por una batería de polímero de litio junto a la placa PCB desarrollada, la cual está conformada por circuitos integrados, elementos activos y pasivos que permiten gestionar la energía de la batería y convertirla en la requerida por los elementos comerciales que conforman el tensiómetro.
- Se diseñó e implementó un módulo de control y monitoreo cuya función es controlar el suministro de energía, monitorear el estado de carga de la batería y enviar los datos hacia la interfaz desarrollada como lo haría el tensiómetro de estudio.
- Se comprobó la correcta operación del microsistema de energía realizando mediciones de voltaje y corriente de carga de la batería, voltaje a la salida para la alimentación de la tarjeta embebida ESP32 y voltaje de alimentación de los periféricos, obteniendo señales constantes del valor esperado y validando el funcionamiento del sistema.
- Se comprobó la correcta operación del módulo de control y monitoreo conectándolo al microsistema de energía, se ejecutó el modo de medición y envío de datos donde se obtuvo el máximo consumo de corriente, mientras en el modo de suspensión el consumo fue mínimo, cumpliendo con los requerimientos de diseño y asegurando una operación continua durante 24 horas.
- Se verificó la conexión del módulo de control y monitoreo con la plataforma Arduino IoT Cloud cuando el sistema opera en modo de medición y envío de datos, verificando el estado de conexión desde la plataforma IoT y luego accediendo a la ventana de monitoreo creada y comprobando los datos que se están monitoreando respectivamente.

## **3.3 RECOMENDACIONES**

- Para el uso de este microsistema de energía se recomienda utilizar baterías de polímero de litio de 3,7 voltios y 1000 miliamperios hora, ya que este sistema tiene un módulo cargador de 700 miliamperios y si se usa una de menor capacidad se podría reducir el tiempo de vida útil e incluso destruir la batería.
- Para implementaciones futuras se recomienda añadir una salida de voltaje de 5 voltios, permitiendo que el microsistema de energía pueda ser utilizado para más aplicaciones, como cargador de celular, mini reproductores, auriculares, etc.
- Se recomienda seguir con el estudio de este microsistema de energía enfocados en más aplicaciones ya que podría utilizarse para alimentar varios dispositivos portátiles.

# **4 REFERENCIAS BIBLIOGRÁFICAS**

- [1] K. Folkes, J. Foy, B. Morgan y N. Thelemaque, «Bioelectric Smartwatch,» Orlando, Florida, 2017.
- [2] M. Tessari, «Diseño de productos en la historia: Tensiómetros,» Instituto Nacional de Tecnología Industrial, Argentina, 2013.
- [3] F. Chen, «Ultralow-Power Blood Pressure and Heart Rate Monitor,» October 2012. [En línea]. Available: https://www.ti.com/lit/ug/tidu514.pdf?ts=1652337777753. [Último acceso: 11 may 2022].
- [4] K. Folkes, J. Foy, B. Morgan y N. Thelemaque, «Bioelectric Smartwatch,» Orlando, FLorida, 2017.
- [5] Texas Instrument, «Blood Pressure Monitor,» [En línea]. Available: https://www.ti.com/solution/blood-pressuremonitor?keyMatch=BLOOD%20PRESSURE. [Último acceso: 11 may 2022].
- [6] M. Cervera Roca, Diseño y Simulación de un Convertidor AC/DC para la Alimentación de un Ordenador Portátil, Escuela Técnica Superior de Ingeniería del Diseño, Universidad Politécnica de Valencia, Valencia, 2020.
- [7] «RENESAS ELECTRONICS,» battery Management System Tutorial, [En línea]. Available: https://www.renesas.com/us/en/document/whp/battery-managementsystem-tutorial?language=en. [Último acceso: 11 may 2022].
- [8] A. P. P. Corp, Specification of Li-ion Polymer Battery 3.7V 1000 mAh, Estados Unidos.
- [9] L. Gonzales, «Forococheseléctricos,» Vida y muerte de una batería de ion-litio (parte II), 2021. [En línea]. Available: https://forococheselectricos.com/2013/05/vida-ymuerte-de-una-bateria-de-ion-2.html. [Último acceso: 11 may 2022].
- [10] ABLIC, «MinebeaMitsumi,» Switching Regulators and DC-DC Converters, [En línea]. Available: https://www.ablic.com/en/semicon/products/power-managementic/switching-regulator/intro-2/. [Último acceso: 11 may 2022].
- [11] E-RADIONICA, «Pressure Sensor MPS20N0040D-S,» [En línea]. Available: eradionica.com/productdata/Pressure\_Sensor.pdf. [Último acceso: 11 jul 2022].
- [12] M. Integrated, «High-Sensitivity Pulse Oximeter and Heart-Rate Sensor for Wearable Health,» **[En línea]. Communist En línea].** Available: https://www.rlocman.ru/i/File/2020/04/17/MAX30102.pdf. [Último acceso: 11 jul 2022].
- [13] K. ELECTRONICS, «KSV05B,» [En línea]. Available: https://datasheetspdf.com/datasheet/KSV05B.html. [Último acceso: 11 jul 2022].
- [14] Y. Electric, «KPM14A Air Pressure Pump,» [En línea]. Available: https://datasheetspdf.com/datasheet/KPM14A.html. [Último acceso: 11 jul 2022].
- [15] VISHAY, woled-1280064D, a result of línea]. Available: https://www.vishay.com/docs/37902/oled128o064dbpp3n00000.pdf. [Último acceso: 11 jul 2022].
- [16] E. Systems, «ESP32 Series,» [En línea]. Available: https://www.espressif.com/sites/default/files/documentation/esp32\_datasheet\_en.p df. [Último acceso: 15 jul 2022].
- [17] O. Semiconductor, «Micro SD Data Sheet,» 2012. [En línea]. Available: http://www.supertalent.com/datasheets/5\_112.pdf. [Último acceso: 15 jul 2022].
- [18] CONSONANCE, «Lithium Ion Battery Charger for Solar-Powered Systems,» 2000. [En línea]. Available: http://www.consonance-elec.com/en/107.html. [Último acceso: 15 jul 2022].
- [19] SLKOR, «SL8205S Dual N-Channel Power MOSFET,» [En línea]. Available: https://datasheet.lcsc.com/lcsc/1912112237\_Slkor-SLKORMICRO-Elec-SL8205S\_C359990.pdf. [Último acceso: 15 jul 2022].
- [20] Texas Instruments Incorporated., «BQ27441-G1 System-Side Impedance Track Fuel Gauge (Rev. C),» [En línea]. Available: https://www.ti.com/documentviewer/BQ27441-G1/datasheet/specifications#handratings. [Último acceso: 15 jul 2022].
- [21] Texas Instruments, «TPS6303x High Efficiency Single Inductor Buck-Boost Converter With 1-A Switches (Rev. D),» [En línea]. Available: https://www.ti.com/document-viewer/TPS63030/datasheet/featuresslvs6962302#SLVS6962302. [Último acceso: 15 jul 2022].
- [22] TOREX, «XC6220 Series 1A LDO Voltage Regulator with "Green Operation",» [En línea]. Available: https://www.torexsemi.com/file/xc6220/XC6220.pdf. [Último acceso: 15 jul 2022].
- [23] L. Carvajal, Metodología de la Investgación Científica. Curso general y aplicado, 28 ed., Santiago de Cali: U.S.C., 2006, p. 139.
- [24] A. Seguí Lopéz, Ingeniería inversa apliacada a un tensiómetro digital de uso doméstico, Escuela Ténica Superior de Ingeniería de Diseño, Universidad Politécnica de Valencia, Valencia, 2020.
- [25] J. I. Pérez Valderrama y Y. M. Walteros Parra, Sistema de gestión de carga para baterias de Ion-Litio, Departamento de Electrónica, Facultad de Ingeniería, Pontificia Universidad Javeriana, Bogotá D.C., 2016.
- [26] J. Mira Párraga, Diseño e Implementación de un esfigmonamómetro digital con fines docentes, Escuela Superior de Ingeniería Industrial, Universidad Politécnica de Cartagena, Cartagena, 2021.
- [27] L. Gonzáles, «Forocoches eléctricos,» Vida y muerte de una batería de Ion-Litio (Parte II), 2021. [En línea]. Available: https://forococheselectricos.com/2013/05/viday-muerte-de-una-bateria-de-ion-2.html. [Último acceso: 11 may 2022].
- [28] E. C. Ltd., «Lithium-ion Battery DATA SHEET,» 2010. [En línea]. Available: https://www.eemb.com/public/image/download/LIR18650(2600).pdf. [Último acceso: 15 jul 2022].

# **5 ANEXOS**

### **ANEXO I**

#### **Curva características de descarga de una batería de Polímero de Litio**

La figura 5.1 representa la curva características de voltaje en función de la capacidad de descarga de la batería. Se tiene una serie de curvas que representan el voltaje que puede entregar la batería de acuerdo a su estado de carga y el consumo de su corriente.

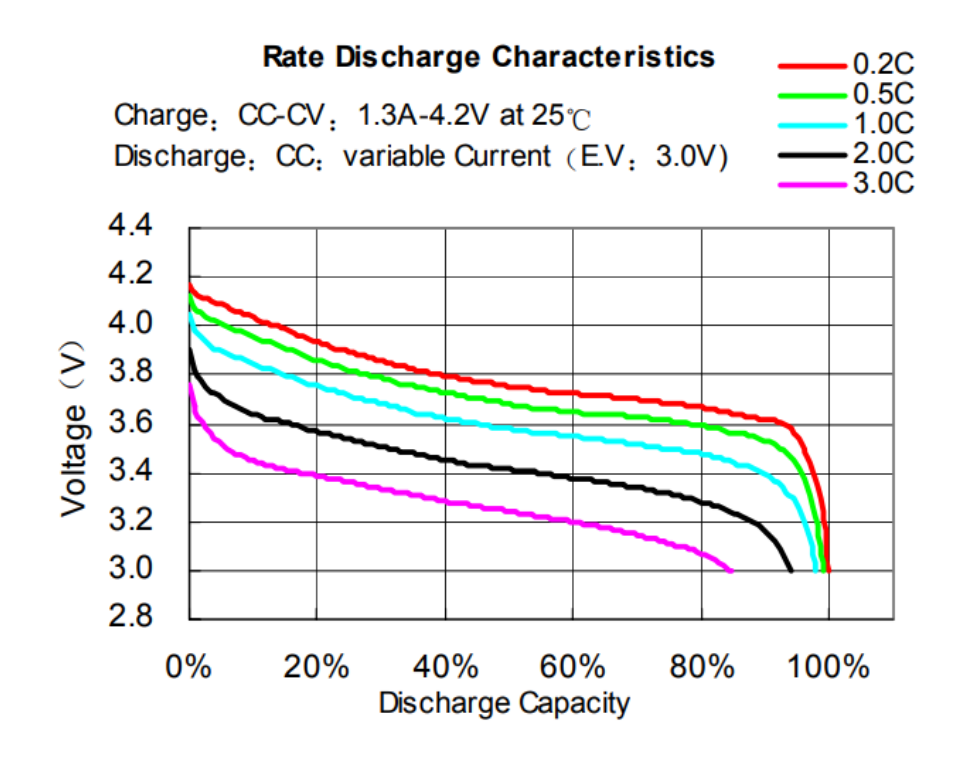

**Figura 5.1.** Curvas de descarga de la batería de Polímero de Litio

En la parte superior derecha se tiene un factor numérico junto a la letra C, lo que significa que se realizaron pruebas de descarga consumiendo (X factor) de su capacidad. Por ejemplo la gráfica de color rojo representa el voltaje durante la descarga de la batería con un consumo de corriente de 0.2 veces la nominal. Mientras la gráfica de color violeta representa el voltaje de la batería durante la descarga cuando se consume 3 veces la nominal.

Al comparar las gráficas se puede concluir que el voltaje de la batería se descarga más rápido cuando se consume más corriente de la nominal. Además es importante mencionar que el voltaje que entrega la batería está siempre entre 3 y 4,2 voltios dependiendo su estado de carga como se observa en la figura 5.1.

### **ANEXO II**

#### **Gráfica de perfil de carga utilizada en el proyecto**

La gráfica de la figura 5.2 representa como actúa la corriente y voltaje de la batería cuando se encuentran cargándose a través del circuito integrado de carga CN3165. Este circuito integrado es utilizado para carga de baterías de Ion-Litio o Polímero de Litio.

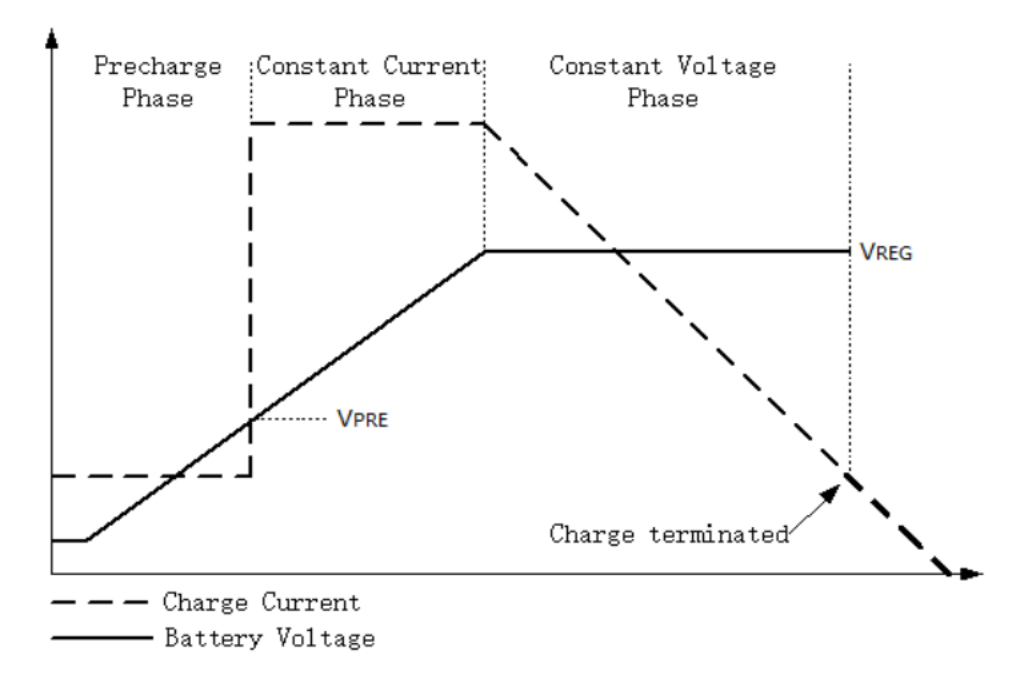

**Figura 5.2.** Fases de carga utilizada por el cargador CN3165

Se puede observar que el modo de carga de la batería se realiza en 3 fases, inicialmente la fase de precarga donde se tiene una corriente constante mucho menor a la nominal, hasta alcanzar el voltaje de precarga (VPRE) que es 3 voltios. Luego, la fase de corriente constante donde se tiene la corriente nominal mientras el voltaje crece linealmente hasta alcanzar su máximo valor de 4.2 voltios. Finalmente, la fase de voltaje constante una vez que se alcanzó su máximo valor mientras la corriente decrece linealmente hasta que el estado de carga se encuentre al 100 %.

### **ANEXO III**

#### **Circuito final diseñado**

La figura 5.3 representa el circuito final diseñado, donde se lo puede apreciar de mejor manera y verificar cada etapa del sistema así como los circuitos integrados y demás elementos que lo conforman.

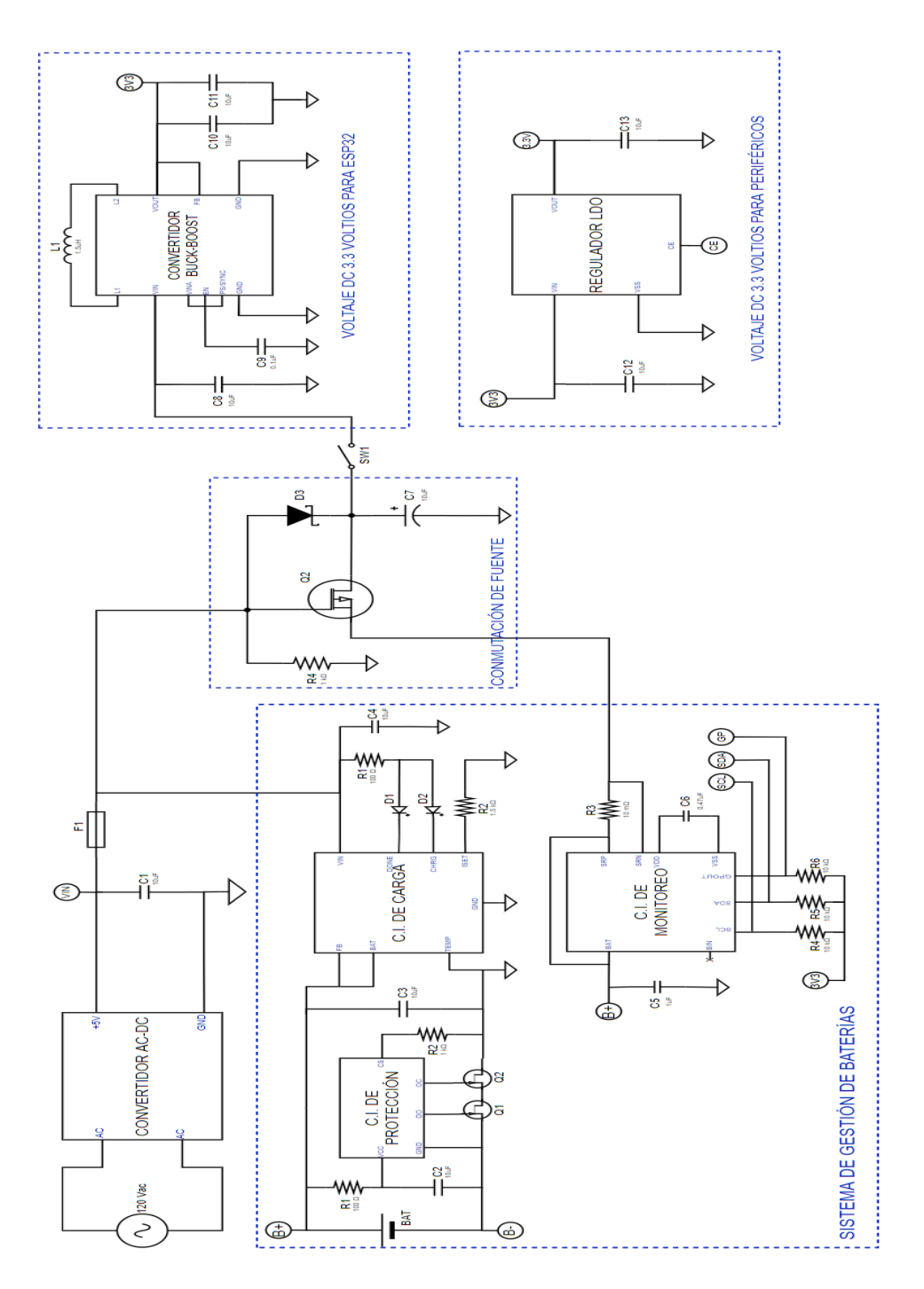

**Figura 5.3.** Circuito Final Diseñado

#### **ANEXO IV**

#### **Esquemático obtenido del software EasyEDA**

El esquemático obtenido se muestra en la figura 5.4 donde se tienen todas las etapas correspondientes del microsistema de energía y todos los elementos que lo conforman. Entonces este esquemático surge de la implementación del circuito de la figura 5.3 en el software EasyEDA que permita implementar la placa PCB del circuito diseñado.

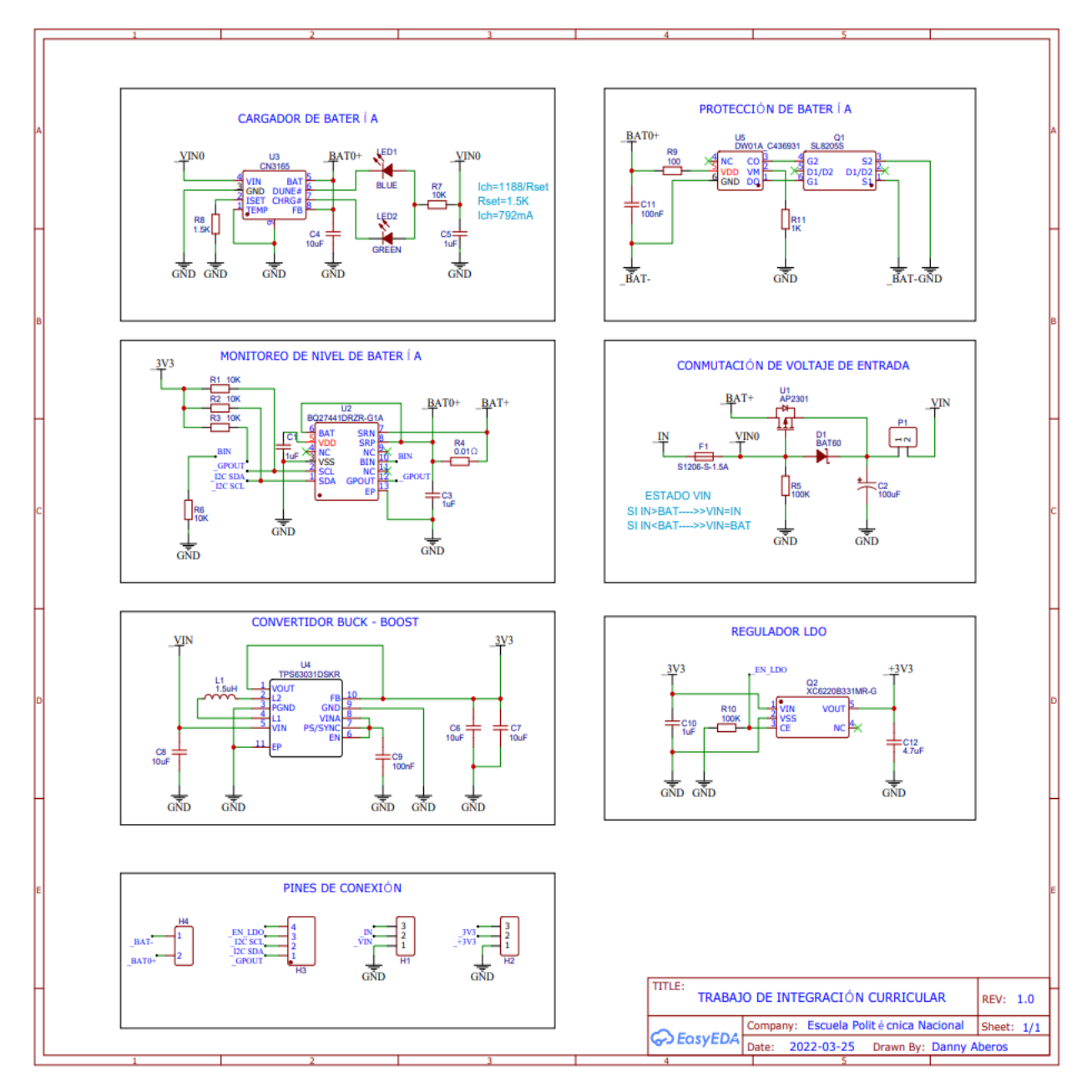

**Figura 5.4.** Esquemático final diseñado

#### **ANEXO V**

### **Plataforma Arduino IoT Cloud**

El programa se desarrolla en la plataforma online Arduino IoT Cloud, donde se puede crear, implementar y monitorear proyectos de IoT. Además, es compatible con la tarjeta embebida utilizada, tiene su propio bróker y permite la creación de pantallas de monitoreo y control para PC y dispositivos móviles.

Para envío y recepción de datos utiliza tecnología IoT (internet de las cosas), a través del protocolo de comunicación MQTT (Message Queuing Telemetry Transport). Este protocolo es de mensajería ligera, publicación y suscripción (pub-sub). Como se observa en la figura 5.5, los clientes se conectan con un servidor central llamado bróker.

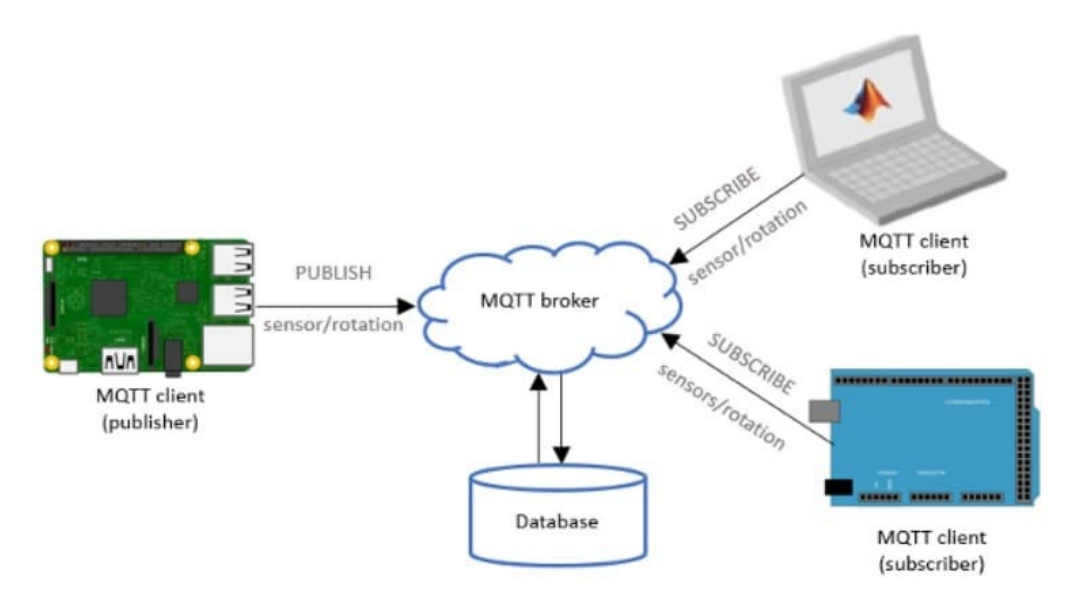

#### **Figura 5.5.** Ejemplo de arquitectura de protocolo de comunicación MQTT

Para filtrar los mensajes que son enviados a los diferentes clientes, los mensajes disponen de tópicos. Un cliente puede publicar un mensaje con un determinado tópico. Otros clientes pueden suscribirse a ese tópico, y el bróker le hará llegar los mensajes suscritos.

### **Procedimientos para utilizar Arduino IoT Cloud**

#### **1. Creación de cuenta de Arduino**

Para acceder a esta plataforma es necesario tener una cuenta Arduino IoT.

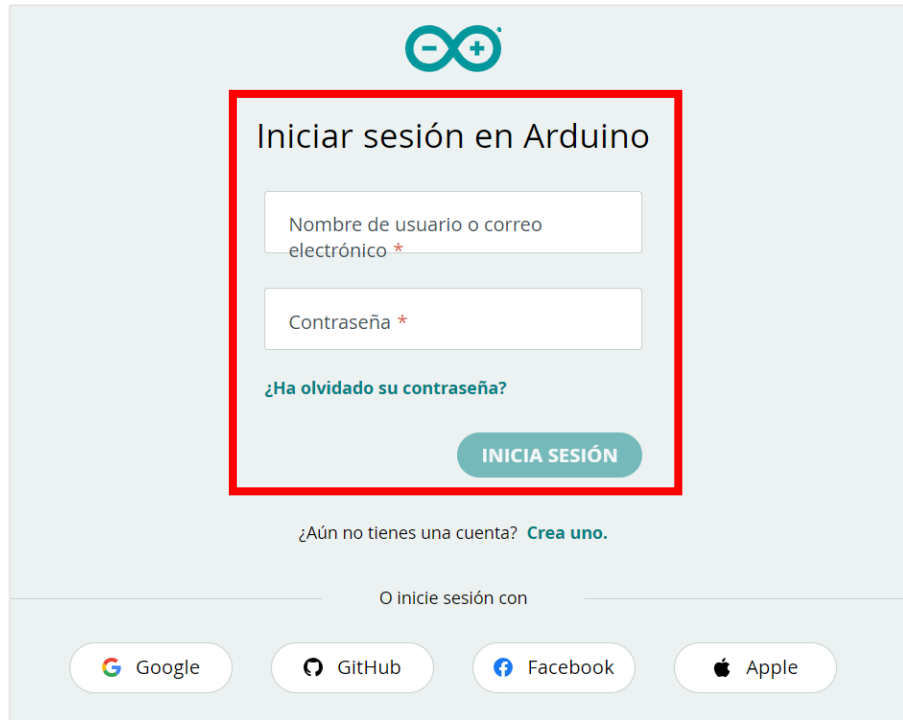

**Figura 5.6.** Ventana de creación de cuenta de Arduino

### **2. Ingresar a la opción Arduino IoT Cloud**

Luego de haber creado la cuenta se tendrá acceso a la plataforma Arduino IoT Cloud desde cualquier navegador de internet.

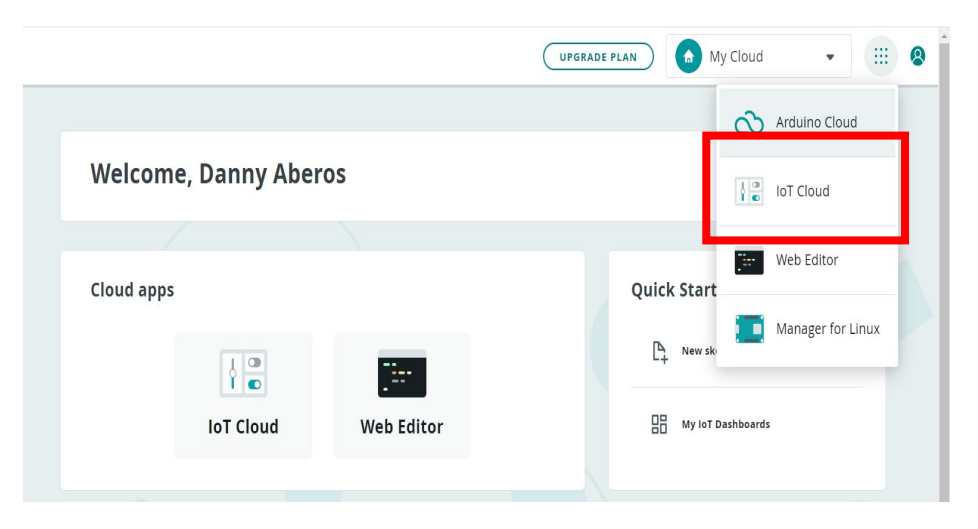

**Figura 5.7.** Ventana de acceso a Arduino IoT Cloud

#### **3. Crear de una cosa**

Acorde a la arquitectura IoT se deberá crear un objeto o cosa, es decir corresponde al dispositivo que actuará como cliente y publicará los datos, se pueden tener varios dispositivos asociados a la cuenta.

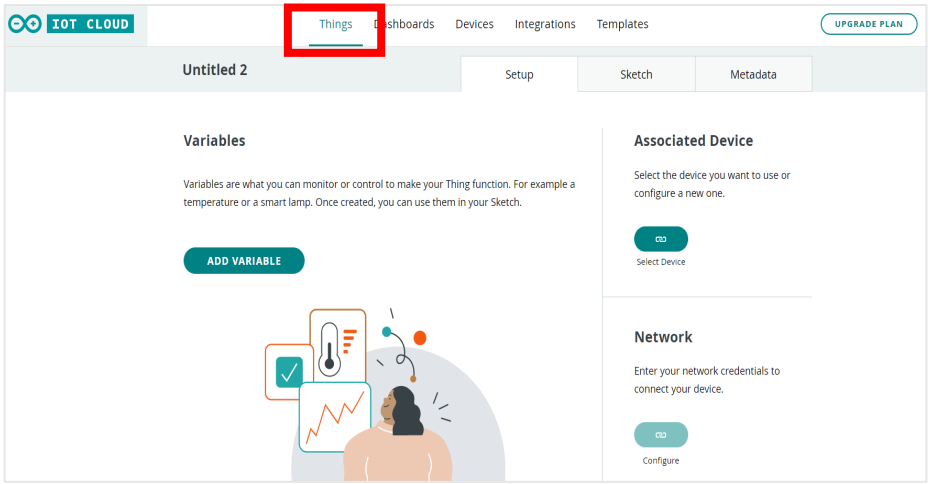

**Figura 5.8.** Ventana de creación de un objeto o cosa

### **4. Configuración del dispositivo**

Se deberá tener instalado el Agente de Arduino, que es una herramienta auxiliar que sirve para detectar la conexión de la tarjeta embebida a cualquier puerto USB.

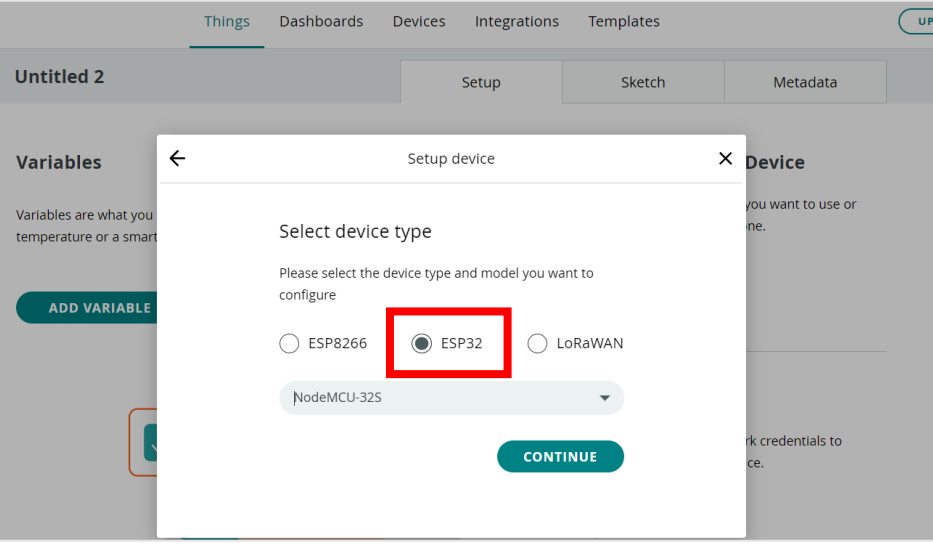

**Figura 5.9.** Asignación del dispositivo que publicará los datos

Se inicia seleccionando el dispositivo, en este caso la placa ESP32 modelo NodeMCU-32S, luego el sistema asigna un número de serie único junto a una contraseña por cada dispositivo asignado.

#### **5. Creación de variables**

Se pueden crear variables que se generan automáticamente en el código de programación, se define el nombre, el tipo de dato y la configuración de lectura (periódica o ante variaciones).

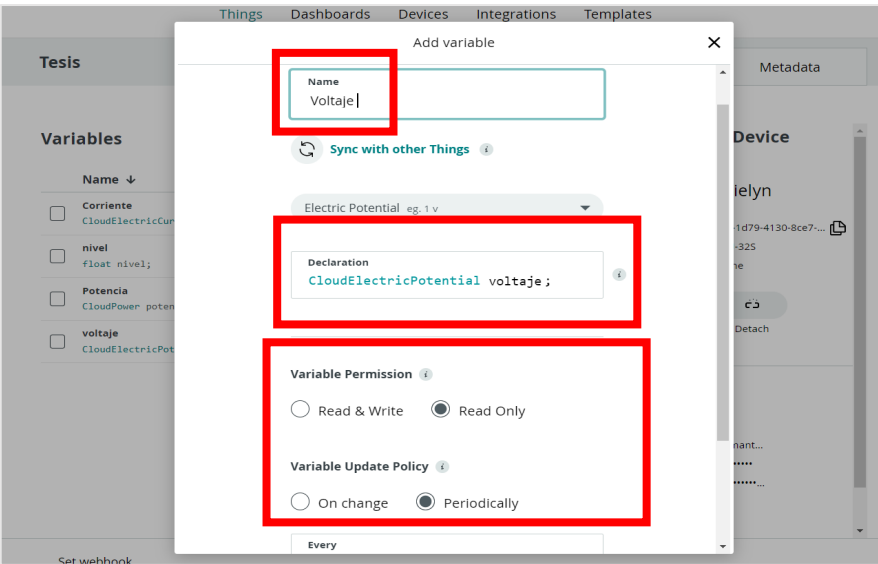

**Figura 5.10.** Ventana de creación de variables que serán publicadas

#### **6. Conexión a una red**

Para establecer la conexión a una red Wi-Fi con acceso a internet se deberá configurar ingresando las credenciales de nombre de red y contraseña, las cuales se generan también automáticamente en el código de programación.

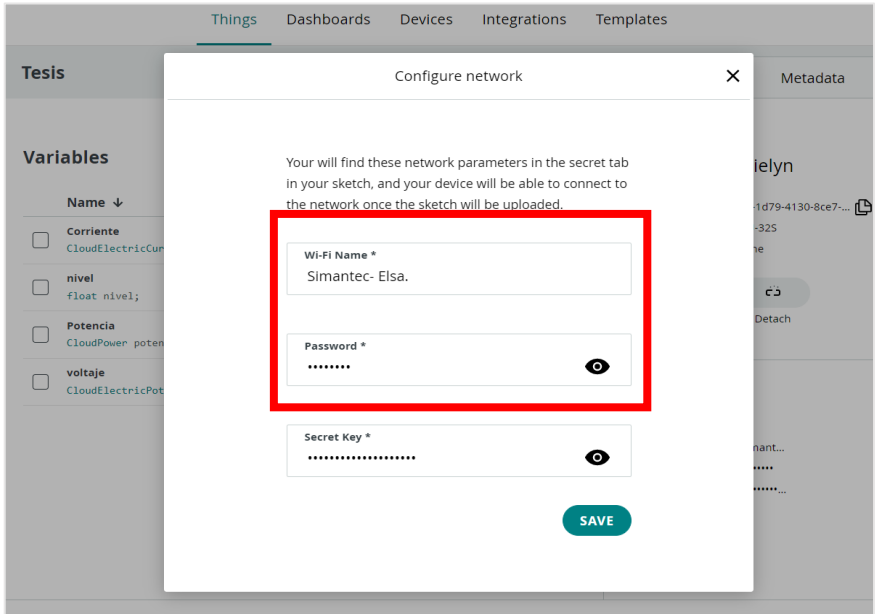

**Figura 5.11.** Ventana de configuración de credenciales de red Wi-Fi

### **7. Edición del Sketch de programación**

Cuando se hayan realizado las configuraciones previas ya es posible programar el dispositivo (tarjeta ESP32). La pestaña Sketch dentro de la plataforma Arduino IoT Cloud tiene la misma estructura que un editor de código como el IDE de Arduino pero con algunas secciones de código que se genera y actualiza automáticamente para realizar su conexión a la nube. Más adelante se mencionan los diagramas de flujo correspondientes a los programas realizados.

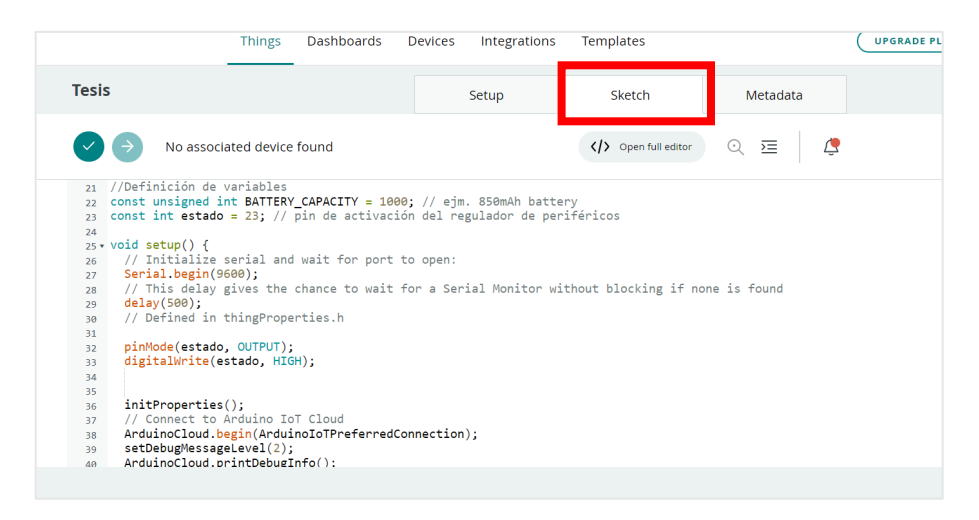

**Figura 5.12.** Ventana de editor de código de programación

### **8. Creación del panel de control**

Cuando se haya configurado el dispositivo y la red, las variables hayan sido asociadas, se haya completado y cargado el código exitosamente, se podrá crear una interfaz de monitoreo para interactuar con los tableros a través de la nube. Tan solo con presionar la pestaña Dashboard se ingresará en un editor, donde existirá gran variedad de widgets que podrán asociarse a la variable de interés.

| <b>CO</b> TOT CLOUD |                                           | Dashboards<br><b>Things</b><br>Integrations<br>Templates<br>pevices                                |  |
|---------------------|-------------------------------------------|----------------------------------------------------------------------------------------------------|--|
| $\circledcirc$      | 圛<br>$\oplus$<br>ADD $\land$              | Batería                                                                                            |  |
|                     | <b>WIDGETS</b><br><b>THINGS</b>           | Corriente<br>1 <b>D</b><br>1 H<br>LIVE<br>1 <b>D</b><br>1H<br>LIVE<br>15 <sub>D</sub><br><b>7D</b> |  |
|                     | Q Search widgets                          |                                                                                                    |  |
|                     | $\Delta$<br>$\circ$<br>Switch             |                                                                                                    |  |
|                     | $\odot$<br>Push Button                    |                                                                                                    |  |
|                     | $-\bigcirc$<br>Slider                     | Potencia                                                                                           |  |
|                     | $-1+$<br>Stepper                          | LIVE<br>1 <b>D</b><br>1H<br>LIVE.<br>1 <b>D</b><br>1 H<br>15 <sub>D</sub><br><b>7D</b>             |  |
|                     | $\triangle$<br>Messenger                  |                                                                                                    |  |
|                     | ♦<br>Color                                |                                                                                                    |  |
|                     | g<br>Dimmed light                         |                                                                                                    |  |
|                     | $\overline{\phantom{a}}$<br>$\rightarrow$ |                                                                                                    |  |

**Figura 5.13.** Ventana de creación de interfaz de monitoreo

# **ANEXO VI**

### **Voltaje de salida del adaptador AC-DC**

Valor medido por el multímetro marca BAKU modelo 9205A al medir el voltaje de salida del adaptador AC-DC durante la carga de la batería (pines VIN y GND).

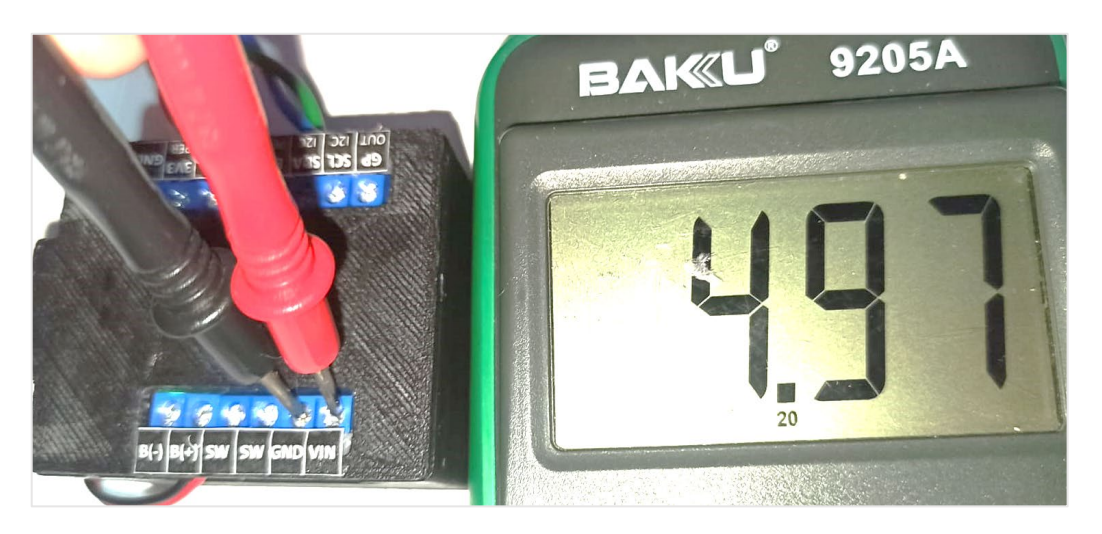

**Figura 5.14.** Medida de voltaje a la salida del adaptador AC-DC

### **Voltaje de salida del convertidor Buck-Boost**

Valor entregado por el multímetro marca BAKU modelo 9205A al medir el voltaje de salida del convertidor Buck-Boost (pines 3V3MCU y GND).

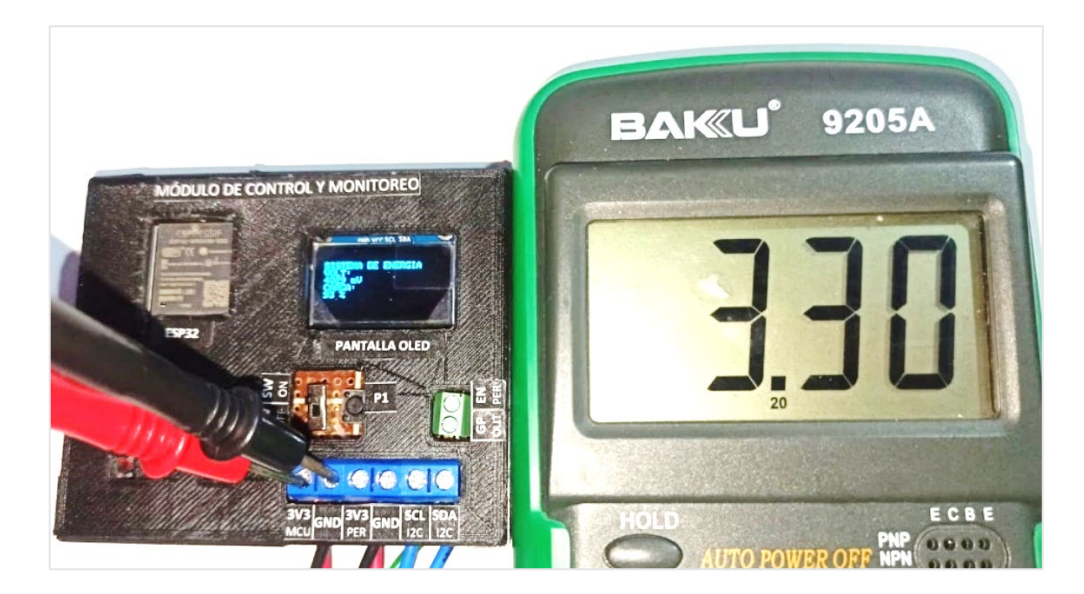

**Figura 5.15.** Medida de voltaje a la salida del convertidor Buck-Boost

### **Voltaje de salida del regulador LDO**

Valor entregado por el multímetro marca BAKU modelo 9205A al medir el voltaje a la salida del regulador LDO utilizado (pines 3V3PER y GND).

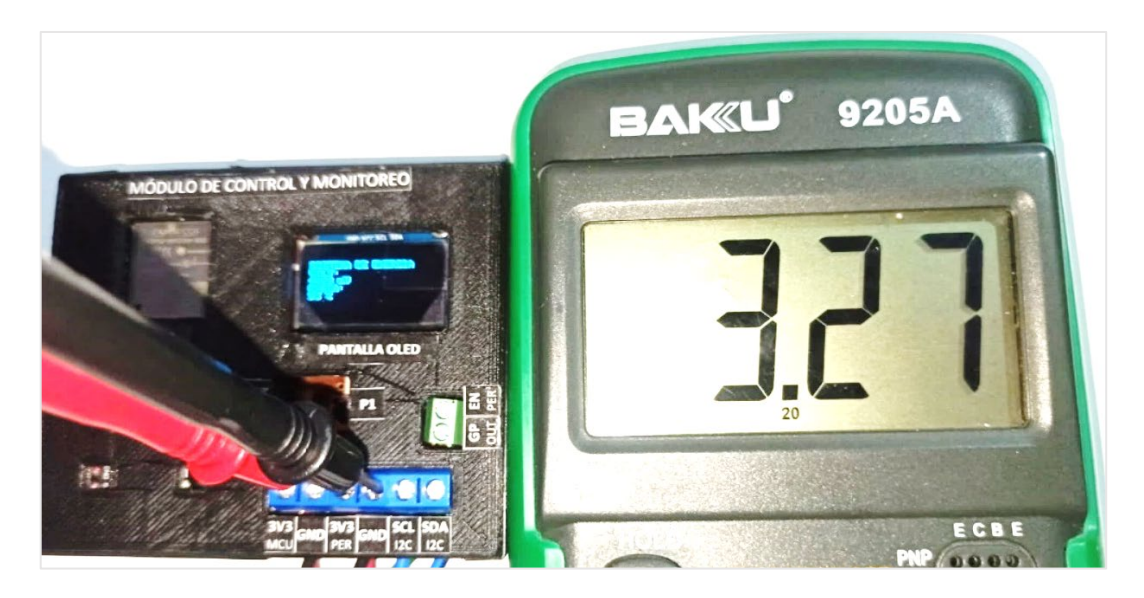

**Figura 5.16.** Medida de voltaje a la salida del regulador LDO.

# **ANEXO VII**

### **Manual de Usuario**

Para utilizar correctamente el microsistema de energía junto al módulo de control y monitoreo se inicia identificando los elementos que lo conforman y como están distribuidos respectivamente identificando sus respectivas etiquetas como se observa en la figura 5.17.

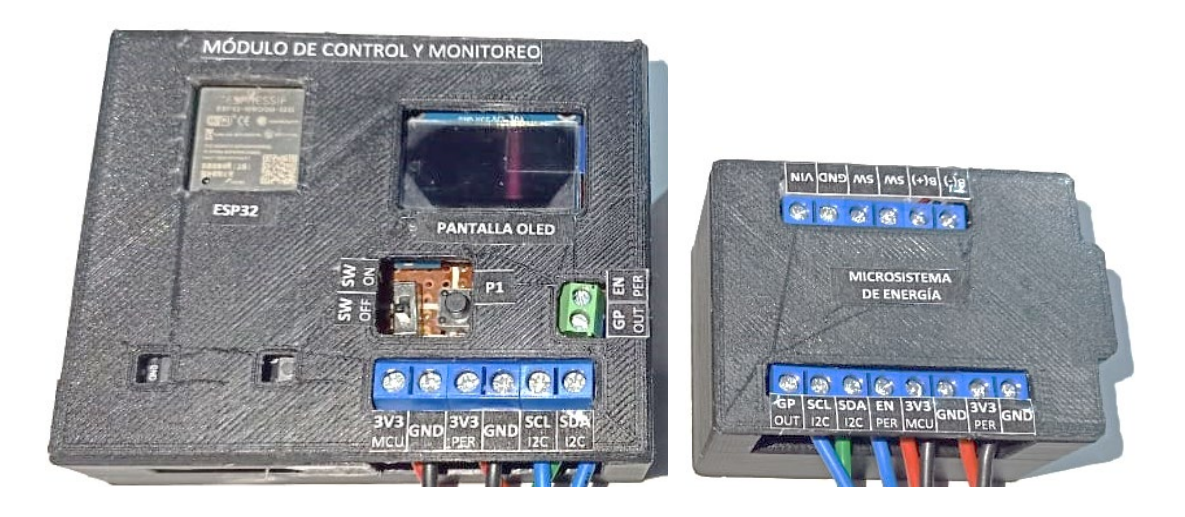
## **Figura 5.17.** Módulo de Control y monitoreo junto al microsistema de energía

Luego, con ayuda de cables se conecta el microsistema de energía junto al módulo de control y monitoreo, siguiendo las etiquetas respectivas de las borneras como se observa en la figura 5.18.

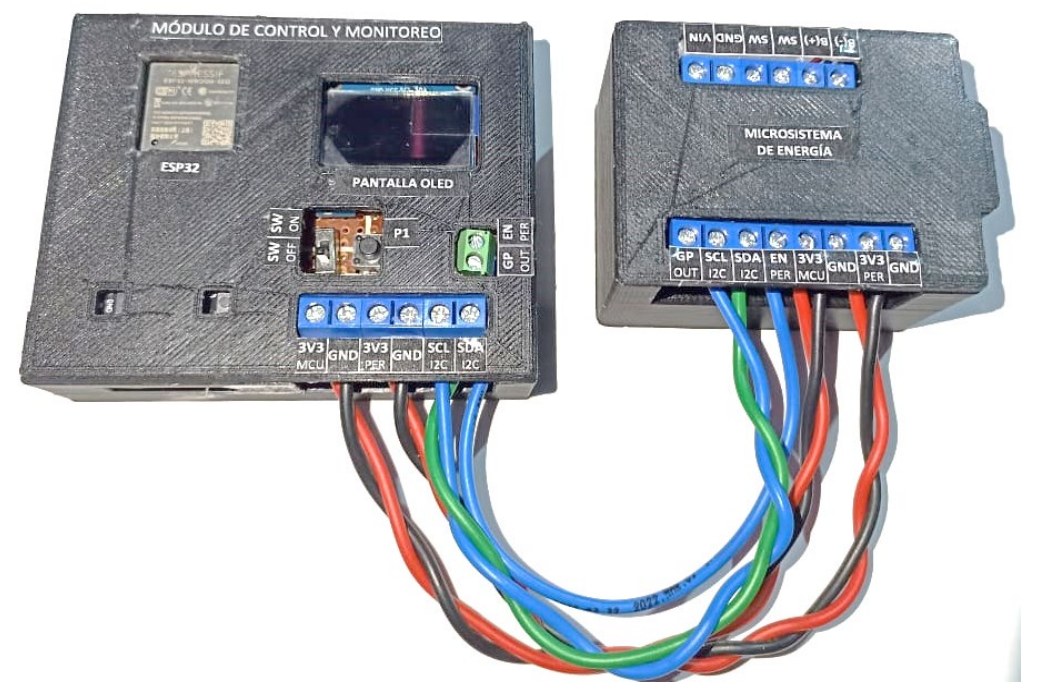

**Figura 5.18.** Conexión entre el módulo de control y el microsistema de energía

Después, se enciende el microsistema de energía activando el switch que se encuentra internamente junto a los pines de la batería el cual esta correctamente etiquetado como se observa en la figura 5.19.

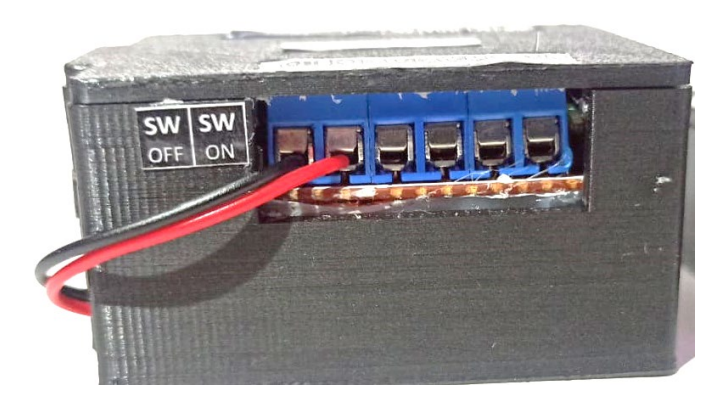

**Figura 5.19.** Ubicación del interruptor (switch) en el microsistema de energía

Luego de encender el microsistema de energía se activan sus salidas de voltaje, por lo tanto ya se puede encender también el módulo de control y monitoreo. Para esto, se activa el interruptor del módulo de control y este se enciende como se observa en la figura 5.20.

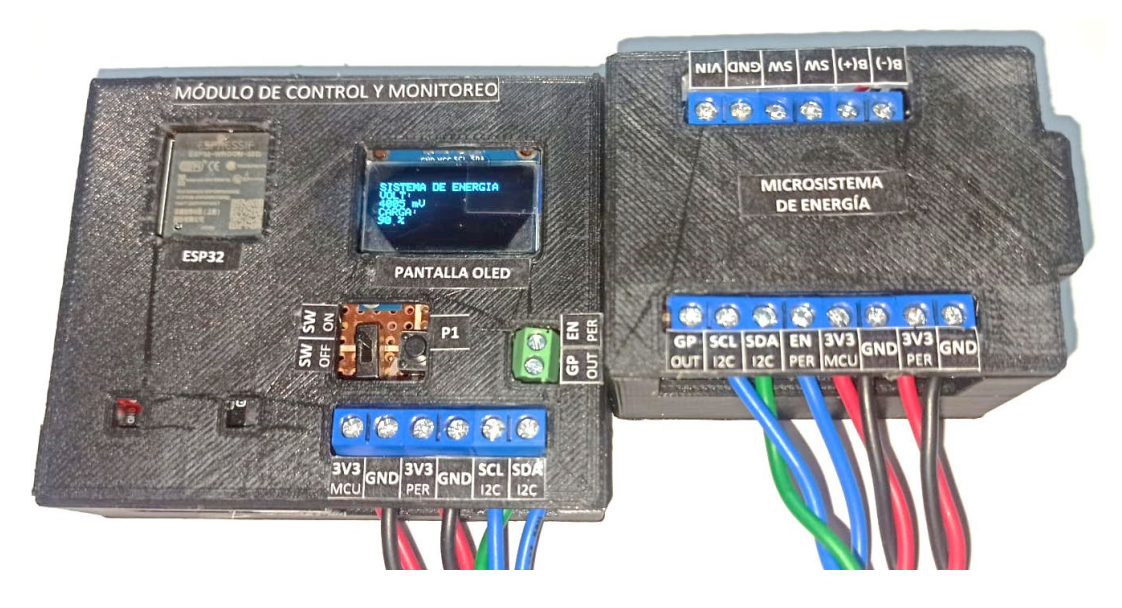

**Figura 5.20.** Microsistema de energía junto al módulo de control (ENCENDIDOS)

Al encender el módulo de control y monitoreo es importante considerar que inicia en modo de medición. Es decir, monitoreo del voltaje y estado de carga de la batería por lo que muestra estos valores en la pantalla OLED como se observa en la figura 5.21.

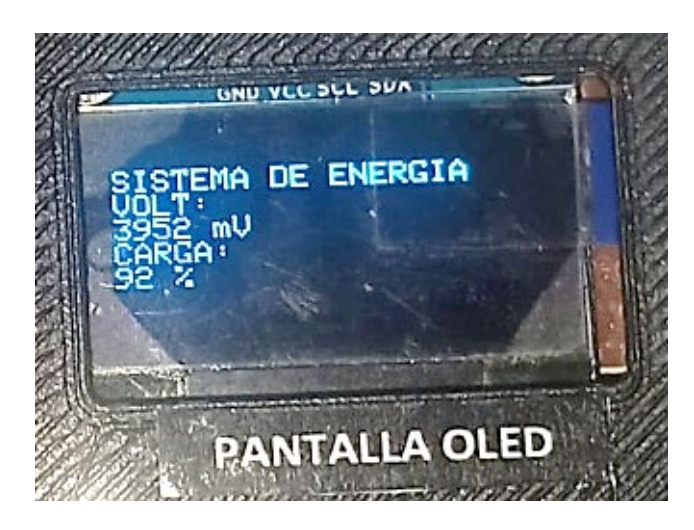

**Figura 5.21.** Pantalla OLED indicando datos monitoreados de la batería

Luego de operar en modo medición durante cierto tiempo, automáticamente ingresa en modo de suspensión, por lo que únicamente queda encendida la tarjeta embebida ESP32 encendiendo su diodo LED rojo que indica que se encuentra encendida como se observa en la figura 5.22.

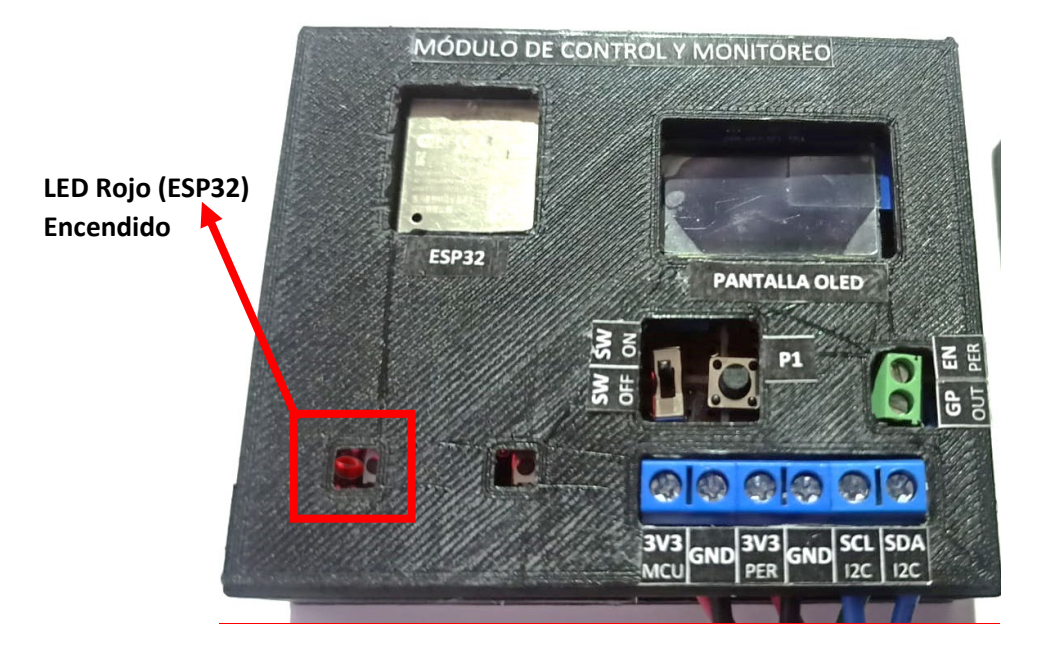

**Figura 5.22.** ESP32 encendida en el modo suspensión

Para volver al modo de medición puede esperar durante 2 horas hasta que ingrese automáticamente a medición o es posible presionar el pulsador P1 del módulo de control y volverá a medición durante cierto intervalo (figura 5.23).

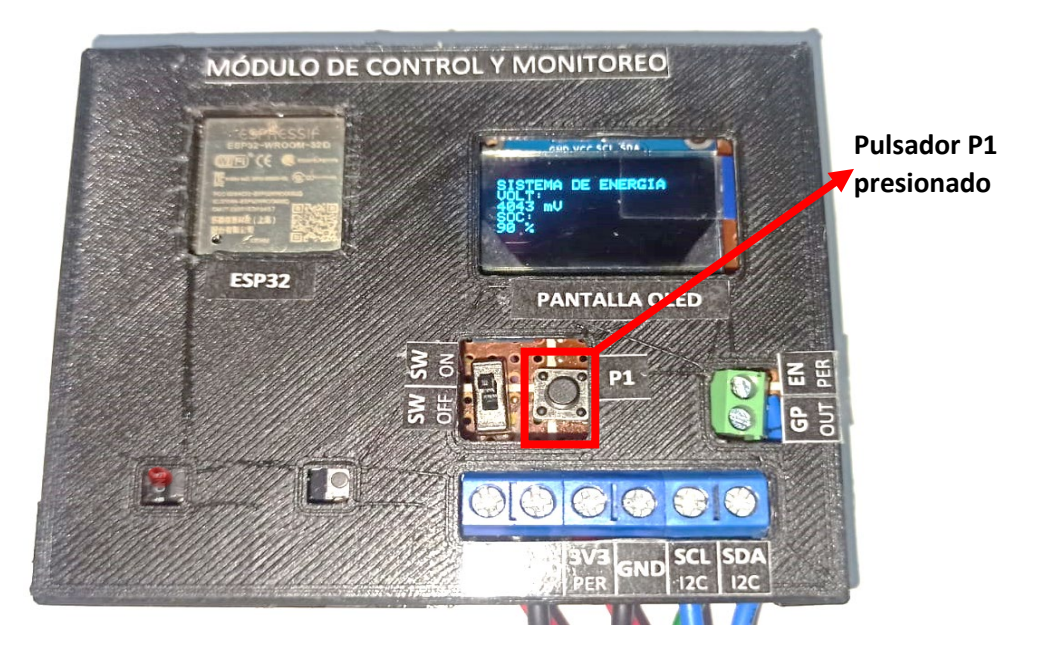

**Figura 5.23.** Módulo de control vuelve a medición luego de pulsar P1.

Durante la medición se realiza el envío de datos hacia la plataforma de monitoreo, para verificarlo debe estar conectado al servidor configurado inicialmente, luego ingresar el usuario y contraseña creado como cliente Arduino IoT Cloud en el link: [https://login.arduino.cc/,](https://login.arduino.cc/) accediendo a la ventana de la figura 5.24.

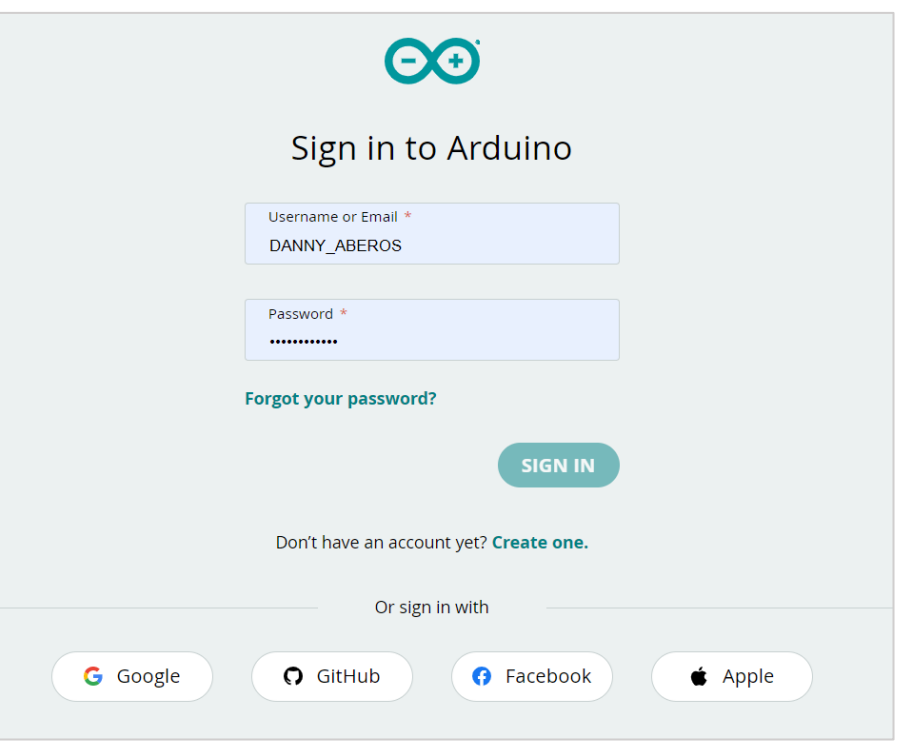

**Figura 5.24.** Ventana de ingreso de credenciales Arduino IoT Cloud

Luego de ingresar el usuario y contraseña correctamente se tiene la ventana principal como se observa en la figura 5.25 donde se puede acceder a los dispositivos y sus variables de monitoreo en ese instante.

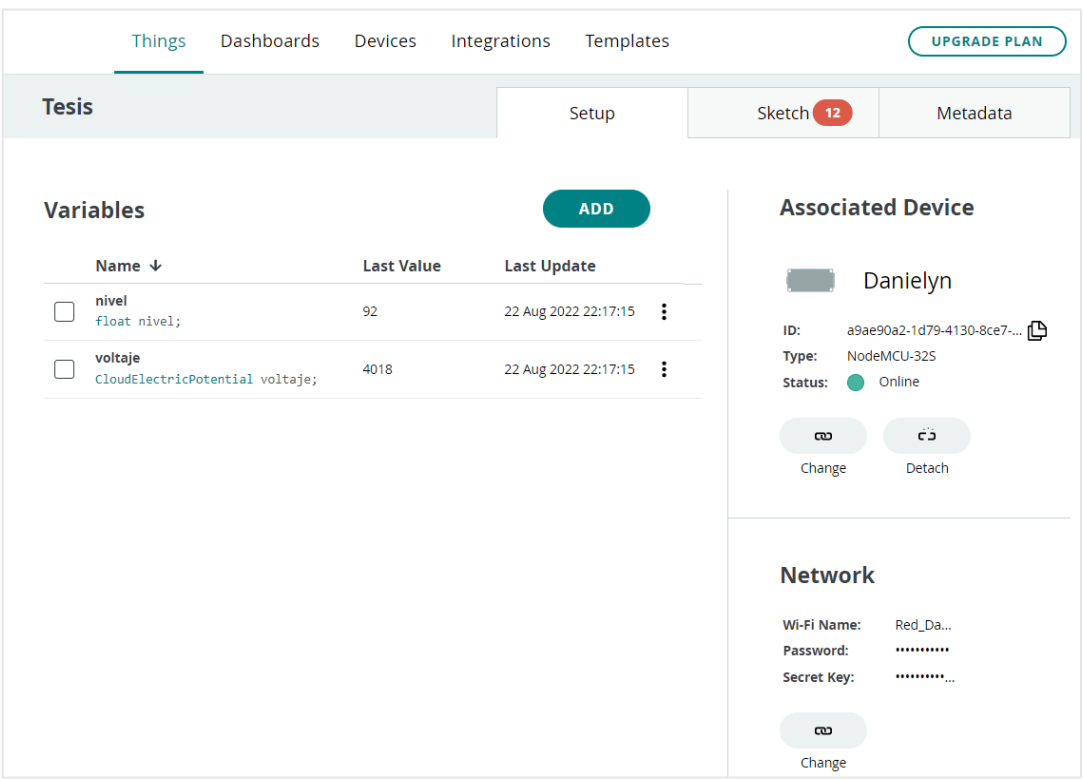

## **Figura 5.25.** Ventana principal al acceder a la cuenta Arduino IoT Cloud

Finalmente ingresamos a la opción Dashboard y se podrán observar los datos monitoreados en tiempo real, o acceder a sus históricos como se observa en la figura 5.26.

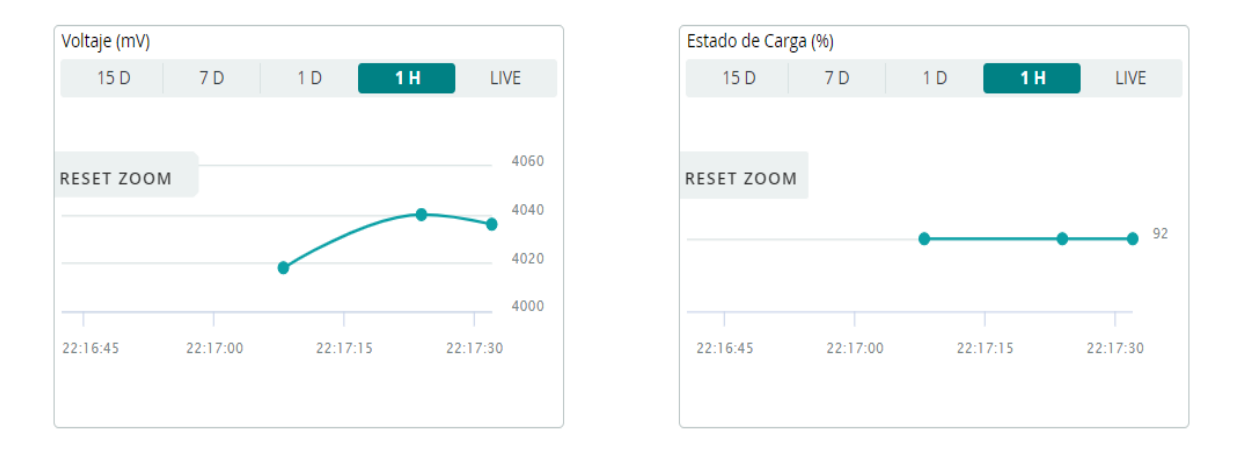

**Figura 5.26.** interfaz de monitoreo Arduino IoT Cloud

El microsistema de energía esta diseñado para cargar la batería a través de un cargador de 5 voltios tipo micro USB, y puede continuar operando normalmente mientras ejecuta esta acción, como se observa en la figura 5.27. Se tienen dos LED indicadores, verde es cargando y azul representa carga finalizada.

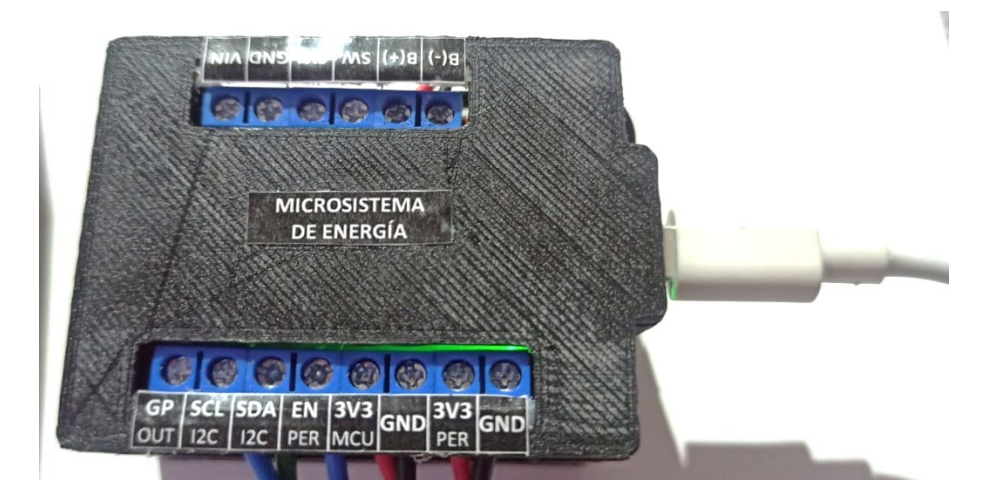

**Figura 5.27.** Microsistema conectado al cargador de la batería

Al finalizar el uso del módulo de control y del microsistema de energía se deberá apagar el interruptor (switch) de los dos componentes para ahorrar energía de la batería y utilizarla únicamente cuando sea necesario.